# **AG25, AG25**

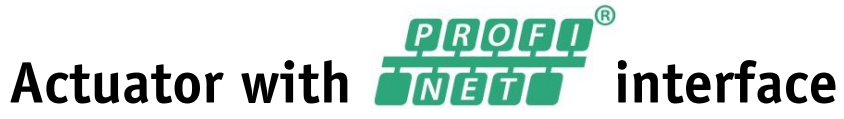

User manual

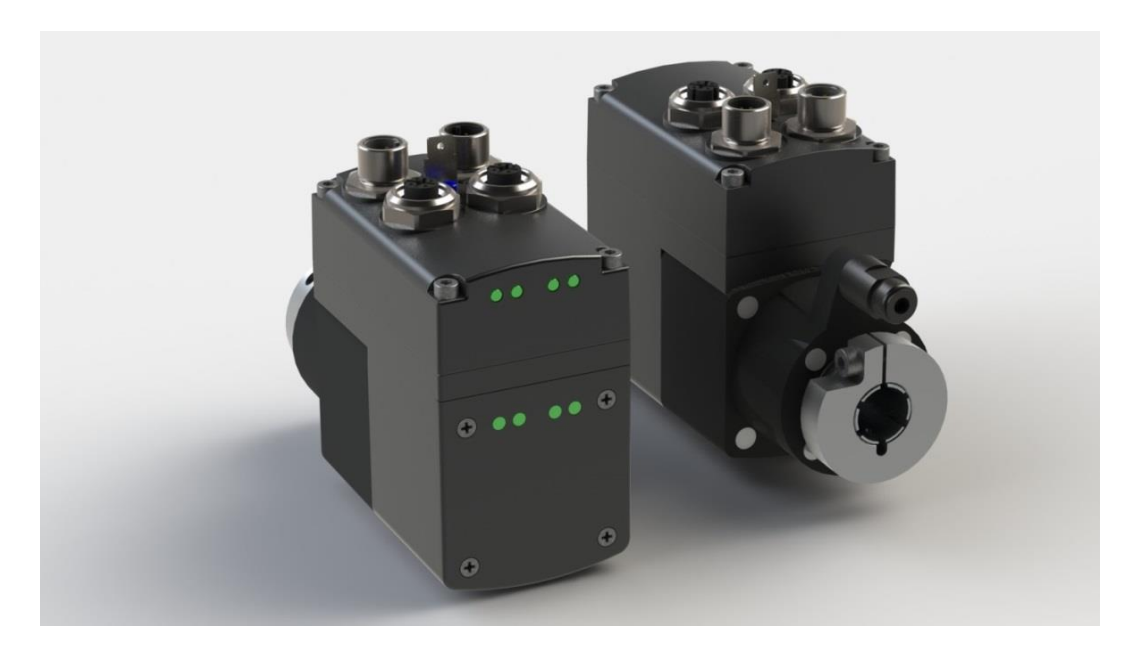

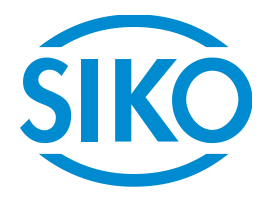

# **Table of contents**

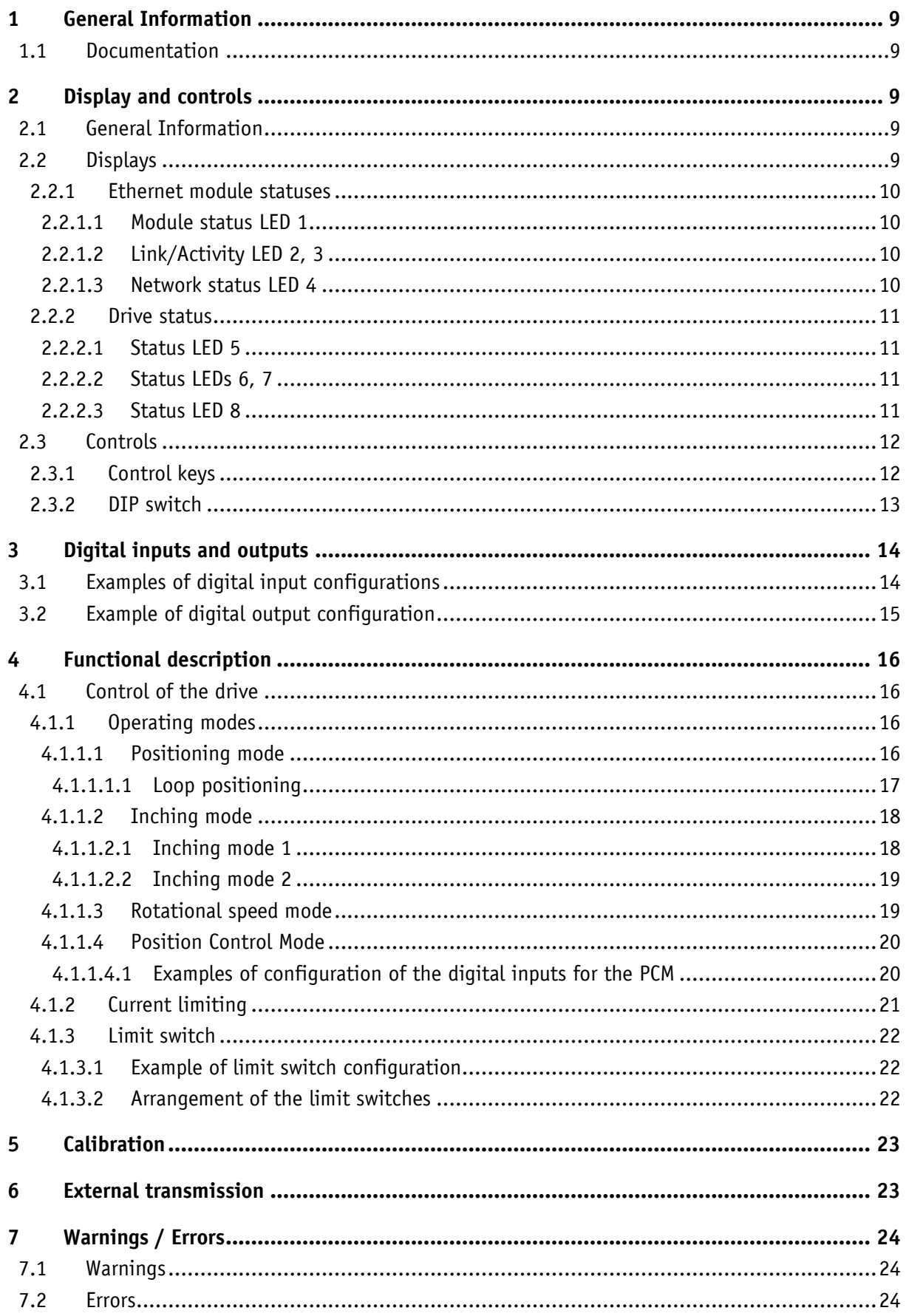

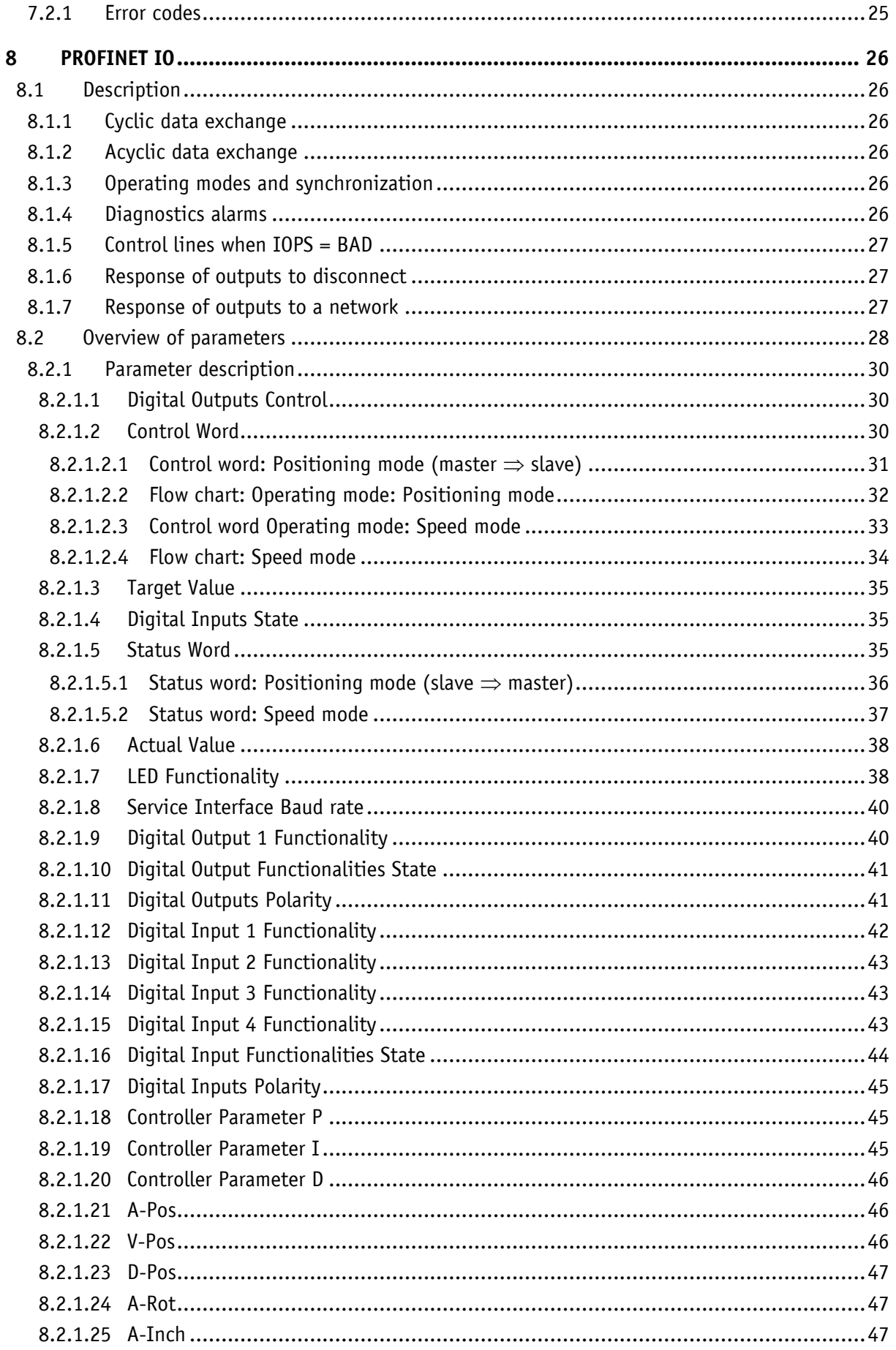

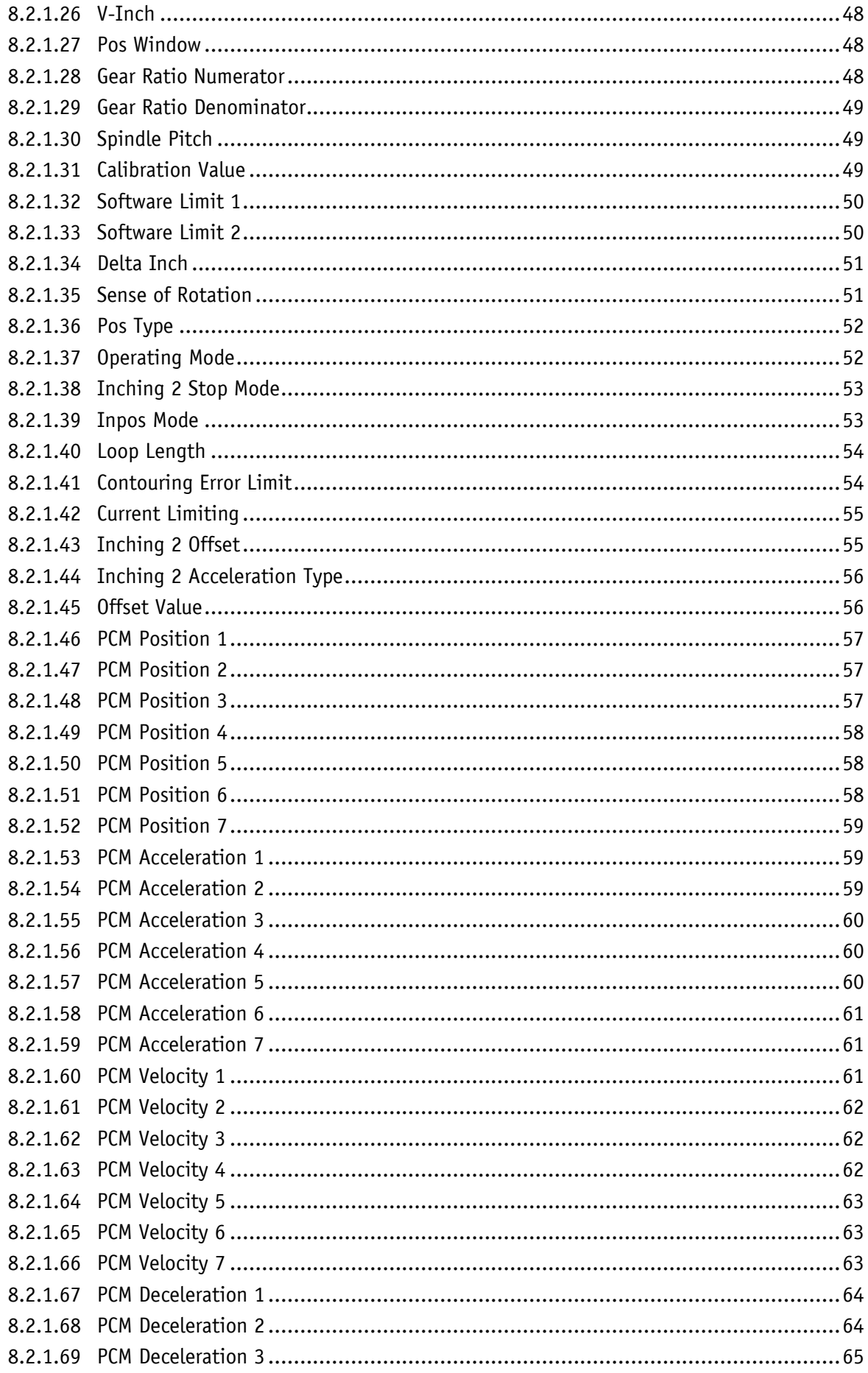

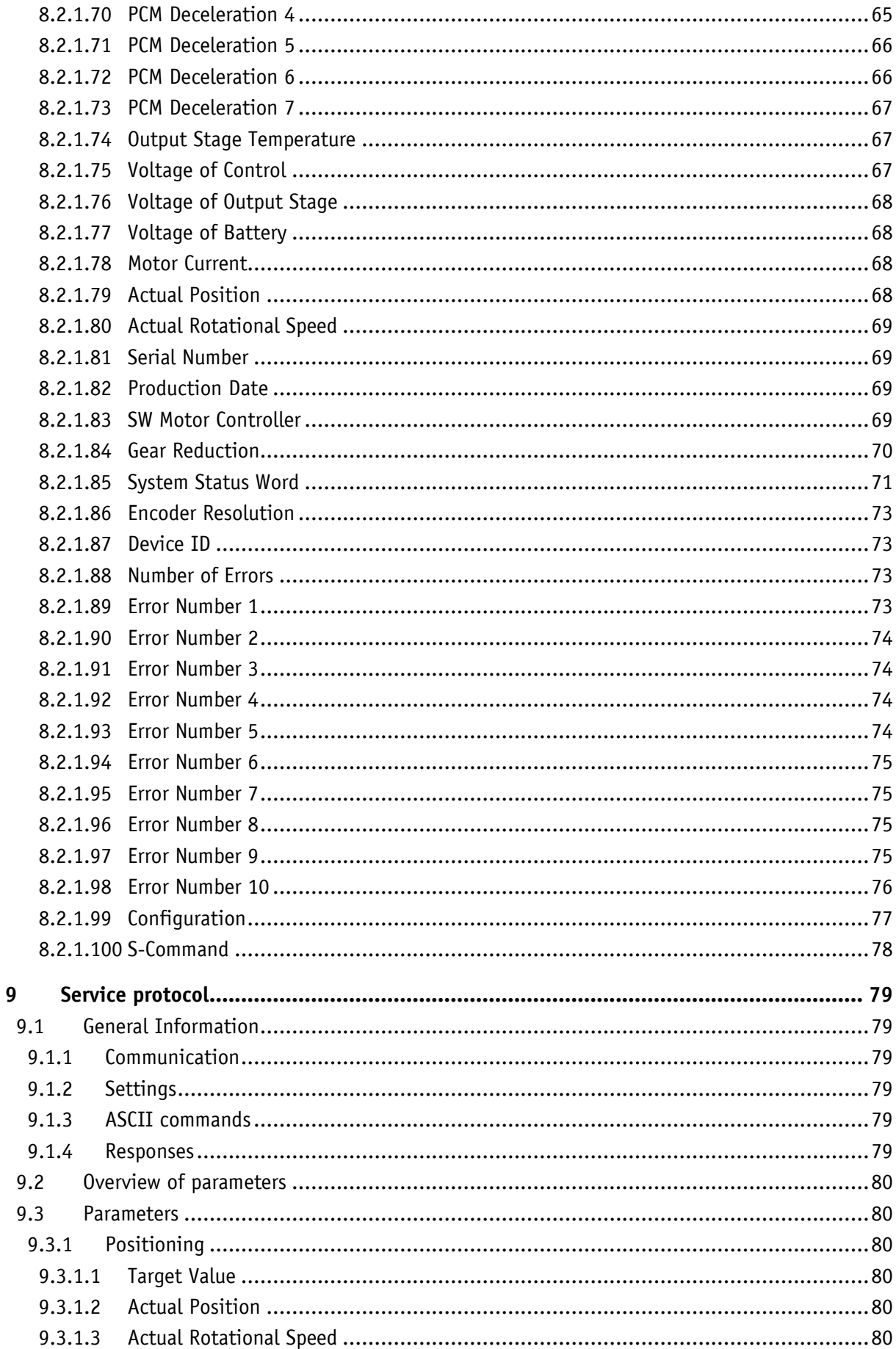

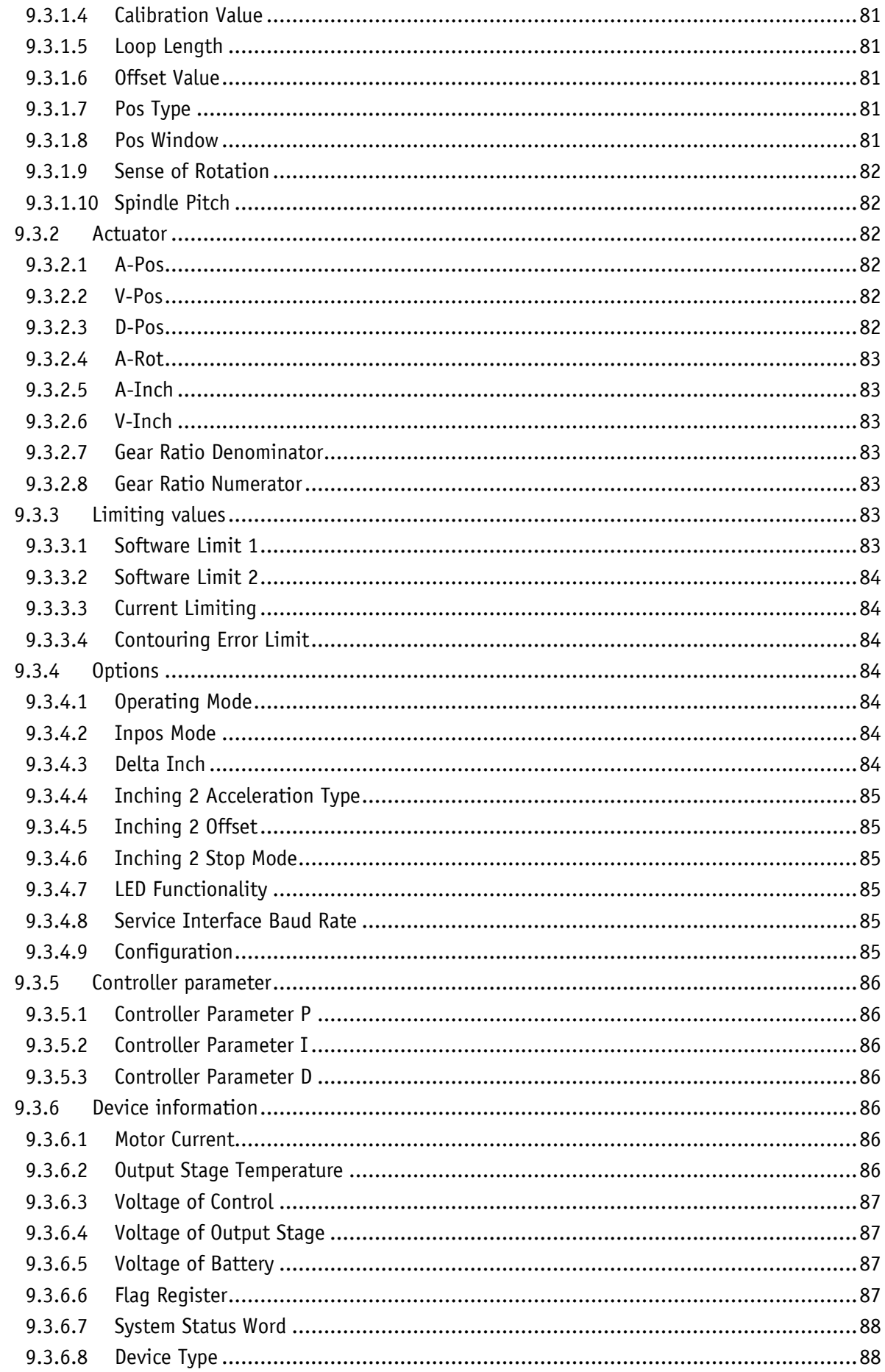

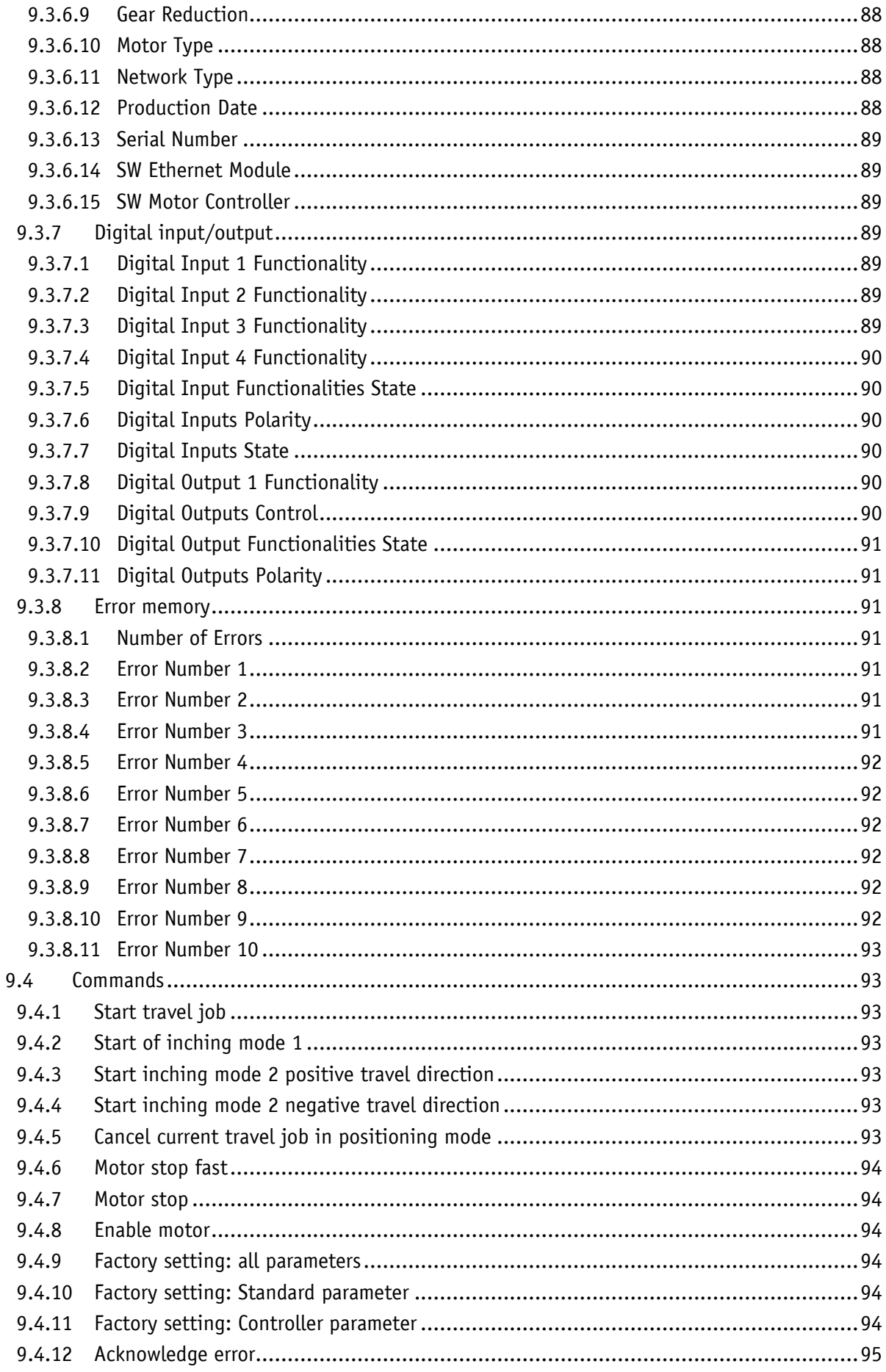

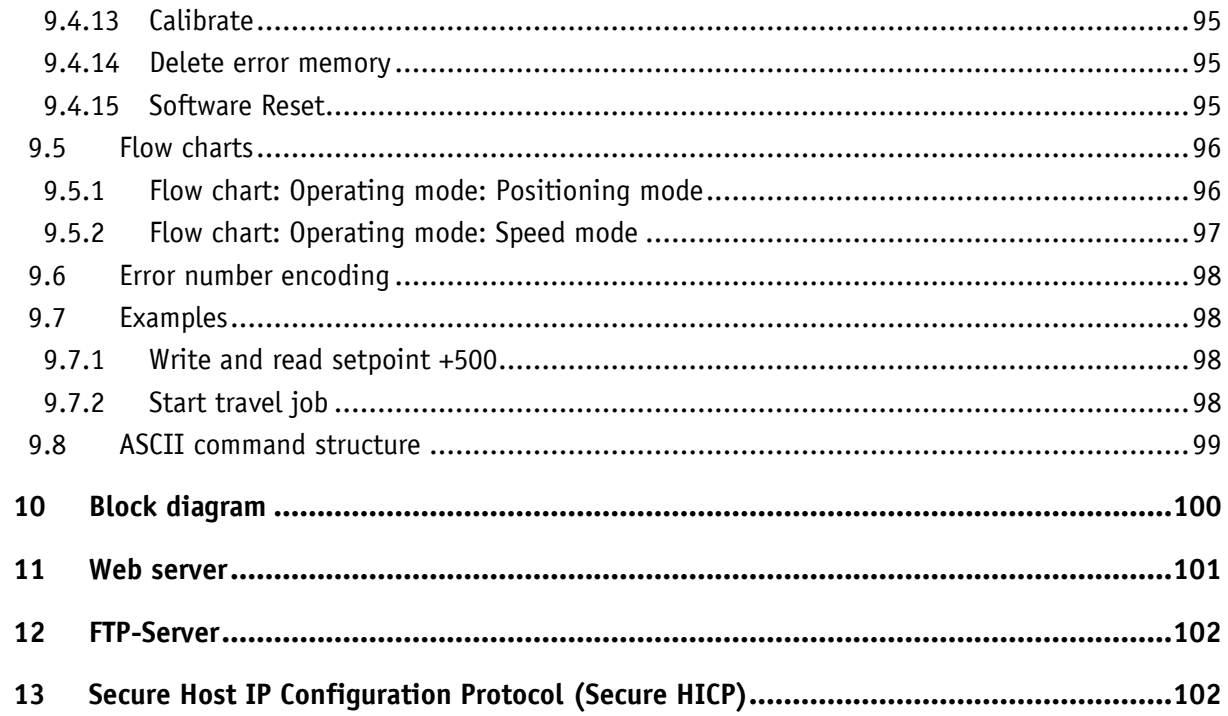

#### <span id="page-8-0"></span>**1 General Information**

#### <span id="page-8-1"></span>**1.1 Documentation**

The following documents are associated with this document:

- The data sheet describes the technical data, the dimensions, the pin assignment, the accessories and the order key.
- The installation instructions describe the mechanical and electrical installation with all safety-relevant conditions and the associated technical specifications.
- The User manual for actuator commissioning and integration into a Industrial Ethernet network.

You can also download these documents at [http://www.siko-global.com/p/AG25.](http://www.siko.de/service/downloads/)

# <span id="page-8-2"></span>**2 Display and controls**

#### <span id="page-8-3"></span>**2.1 General Information**

The drive has various LEDs that indicate the statuses of the drive and of the Ethernet module. The controls are located below the cover.

#### <span id="page-8-4"></span>**2.2 Displays**

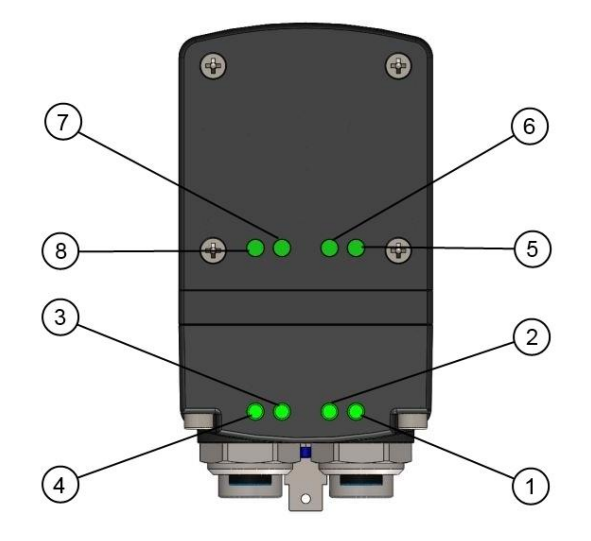

*Fig.. 1: Displays*

# <span id="page-9-0"></span>**2.2.1 Ethernet module statuses**

The  $\mathbb{O}$ ,  $\mathbb{O}$ ,  $\mathbb{O}$ ,  $\oplus$  LEDs inform about the statuses of the Ethernet module. The Ethernet module LEDs' functions are permanently defined and cannot be changed.

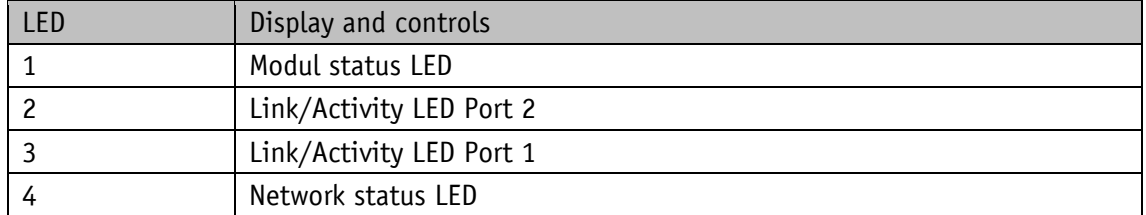

## <span id="page-9-1"></span>**2.2.1.1 Module status LED 1**

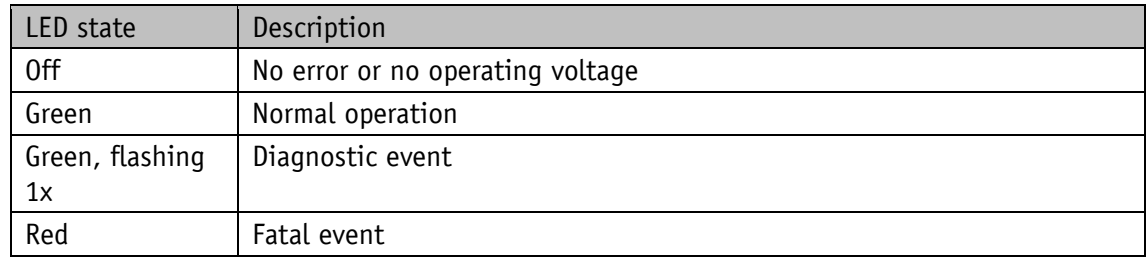

#### <span id="page-9-2"></span>**2.2.1.2 Link/Activity LED 2, 3**

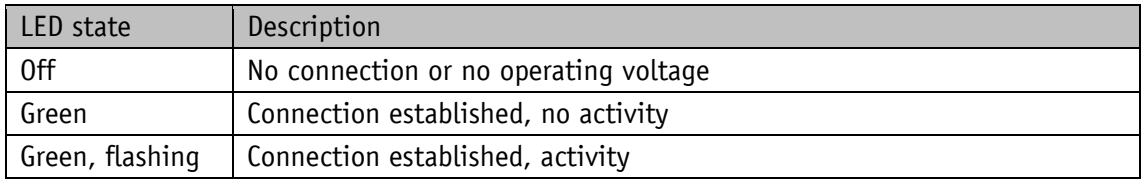

#### <span id="page-9-3"></span>**2.2.1.3 Network status LED 4**

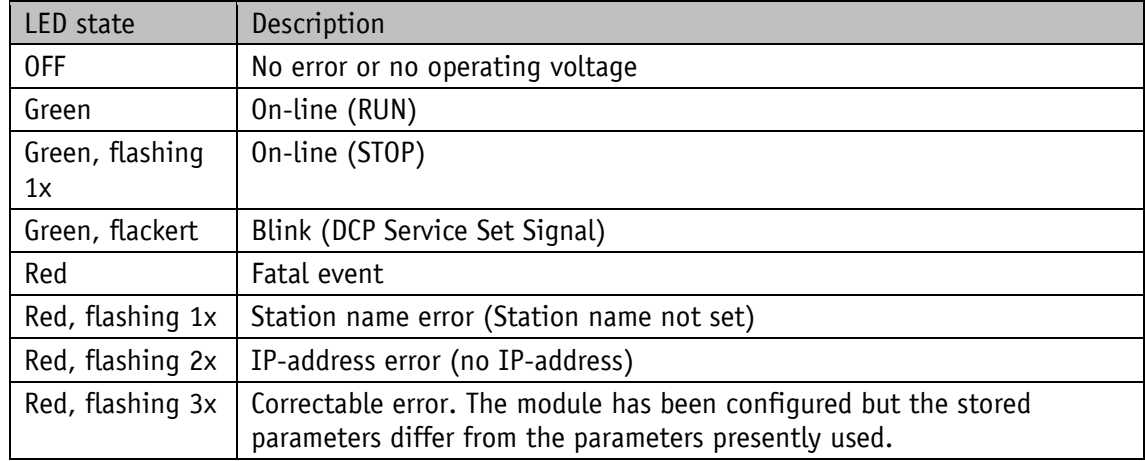

## <span id="page-10-0"></span>**2.2.2 Drive status**

With factory setting, the  $\mathcal{D}, \mathcal{D}, \mathcal{D}$  inform about the drive's status. The functions of the drive status LEDs can be configured.

#### <span id="page-10-1"></span>**2.2.2.1 Status LED 5**

LED statuses valid with factory setting.

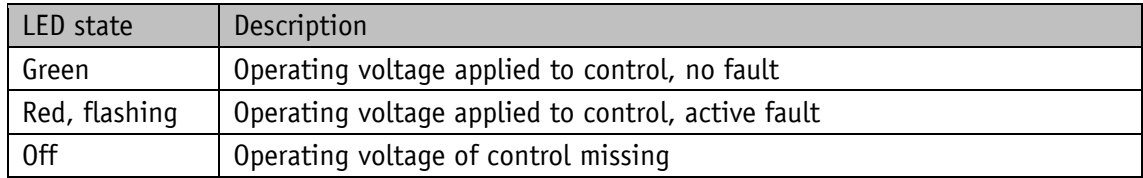

#### <span id="page-10-2"></span>**2.2.2.2 Status LEDs 6, 7**

LED statuses valid with factory setting.

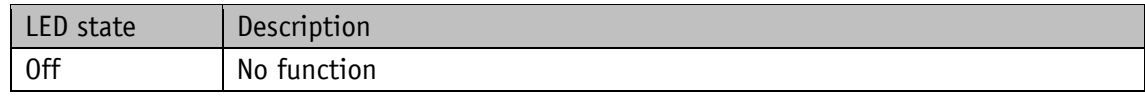

# <span id="page-10-3"></span>**2.2.2.3 Status LED 8**

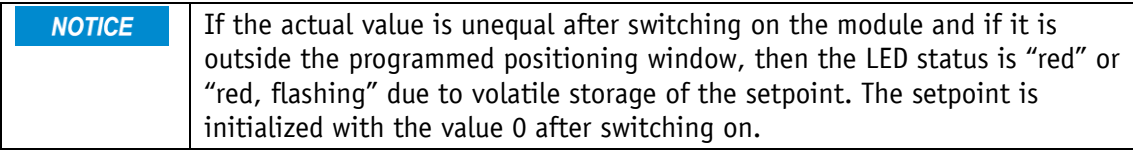

LED statuses valid with factory setting.

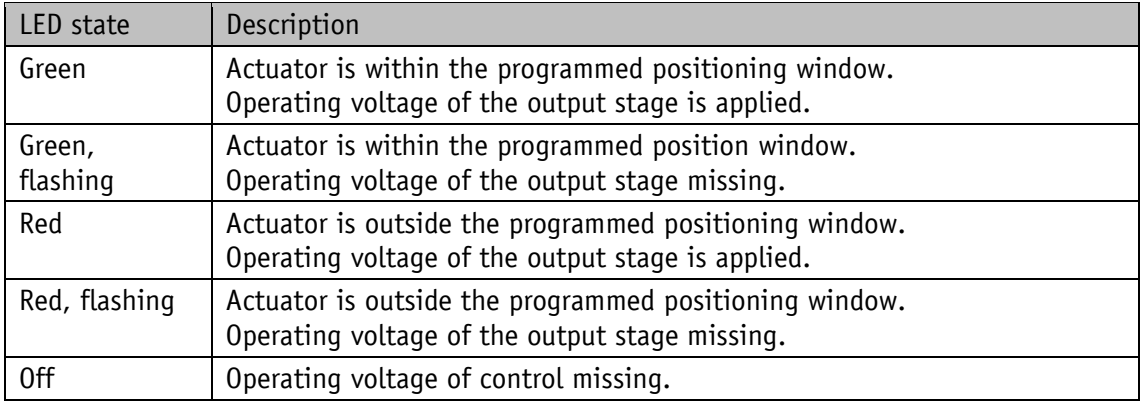

#### <span id="page-11-0"></span>**2.3 Controls**

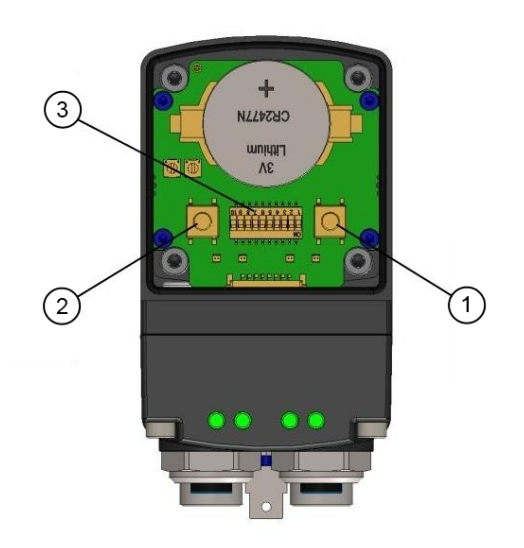

*Fig. 2: Controls*

#### <span id="page-11-1"></span>**2.3.1 Control keys**

Manual setup operation is only available if there is no process data **NOTICE** exchange going on.

Manual setup mode (corresponding to inching mode 2) can be started by means of the control keys. This enables actuator movement without a superordinate control.

Key  $\mathbb O$ : Inching mode 2 in e direction

Key  $\oslash$ : Inching mode 2 in i direction

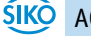

# <span id="page-12-0"></span>**2.3.2 DIP switch**

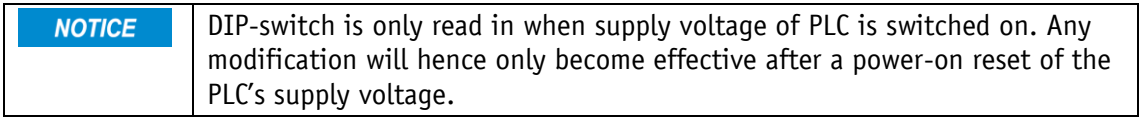

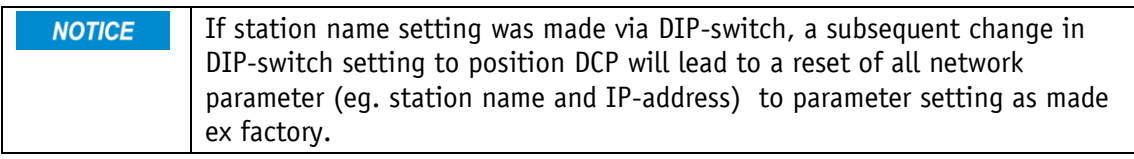

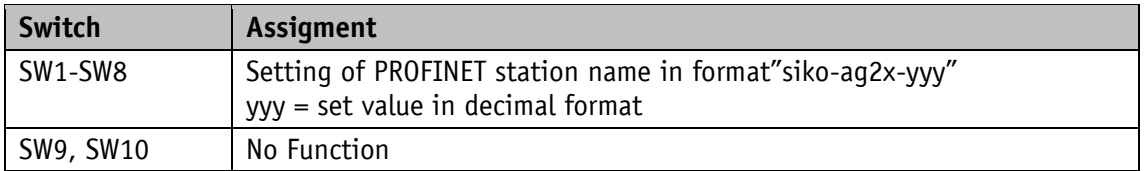

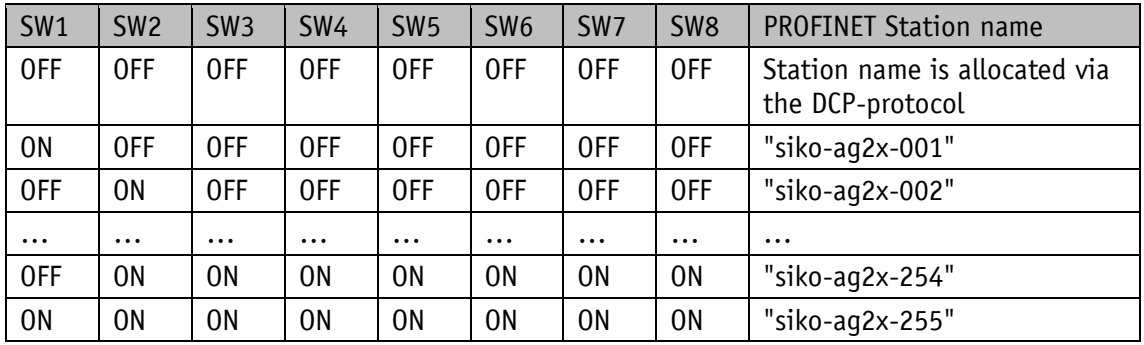

## <span id="page-13-0"></span>**3 Digital inputs and outputs**

The actuator has four configurable digital inputs and one configurable digital output.

Function and switching behavior can be set.

No function has been assigned to the digital inputs in the factory setting.

The logical status of the digital inputs is mapped in the process data independent of the assigned function.

If a function was assigned to the digital input, the functions' conditions of the digital inputs can be read in the register [Digital Input Functionalities State](#page-43-0) (PNU 0405h).

With factory settings, the digital output can be actuated via the process data.

If a function is assigned to the digital output, it is actuated via register

[Digital Output Functionalities State](#page-40-0) (PNU 0302h).

#### <span id="page-13-1"></span>**3.1 Examples of digital input configurations**

The following configuration deviates from the factory setting and requires parameterization by the user.

- Digital input 1: Limit switch 1 (low-active) proximity switch DC PNP NC
- Digital input 2: Limit switch 2 (low-active) proximity switch DC PNP NC
- Digital input 3: Inching mode 2 positive travel direction (high-active) pushbutton
- Digital input 4: Inching mode 2 negative travel direction (high-active) pushbutton

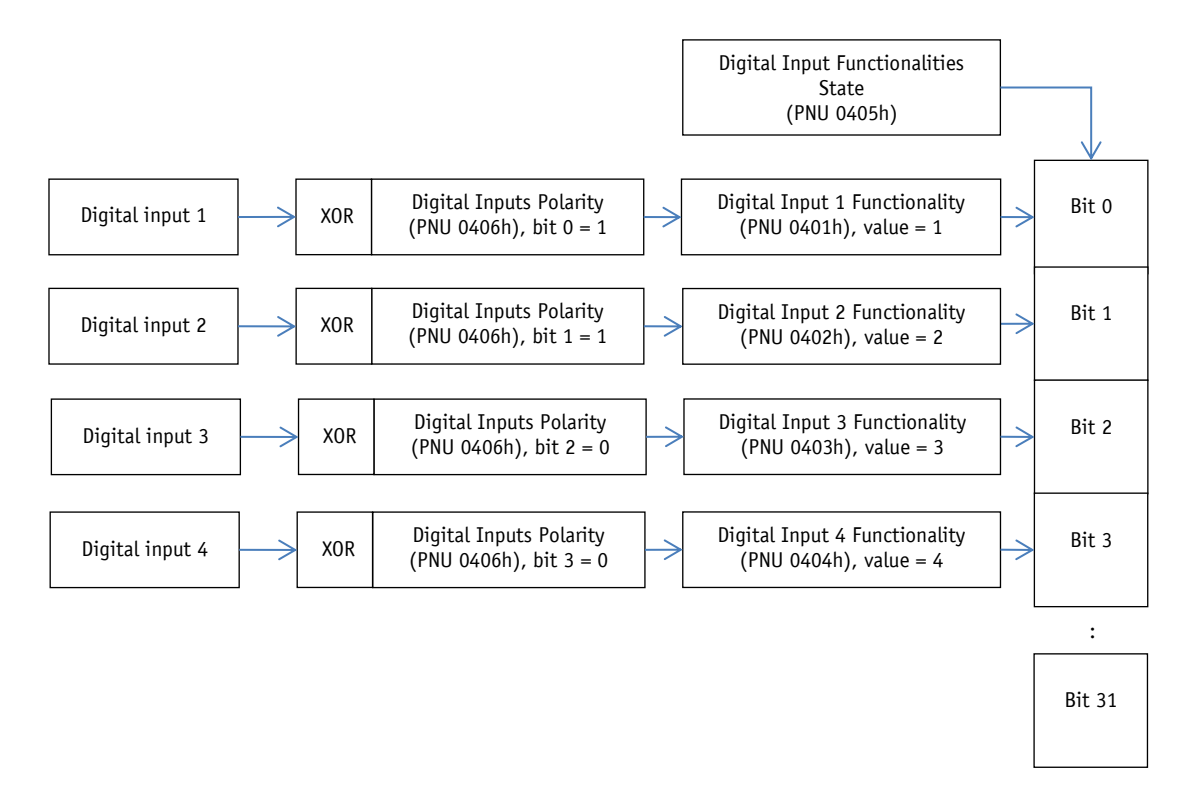

*Fig. 3: Examples of digital input configurations*

# <span id="page-14-0"></span>**3.2 Example of digital output configuration**

Digital output 1: Inpos (high-active)

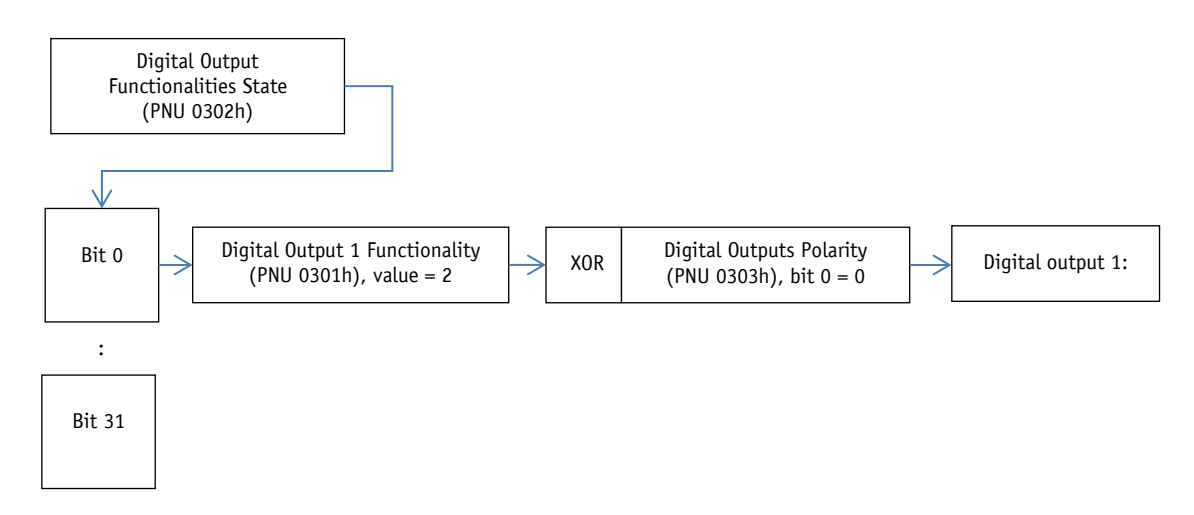

*Fig. 4: Example of digital output configuration*

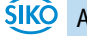

## <span id="page-15-0"></span>**4 Functional description**

#### <span id="page-15-1"></span>**4.1 Control of the drive**

The drive can be moved manually via the keys or digital inputs without upstream control. The drive can be controlled and configured in the bus operating mode and via the service interface.

#### <span id="page-15-2"></span>**4.1.1 Operating modes**

The following operating modes are distinguished: positioning mode and speed mode. In the positioning mode there is the additional option of traveling in the inching mode. The position control mode can be started via the digital inputs independent of the chosen operating mode.

#### <span id="page-15-3"></span>**4.1.1.1 Positioning mode**

In the positioning mode, positioning to the specified set point is executed by means of a ramp function (see [Fig. 5: Ramp travel, direct positioning mode\)](#page-15-4) calculated on the basis of the actual position as well as the programmed controller parameters P (proportional factor), I (integral factor), D (differential factor), acceleration and speed.

Upon activation of the travel job, the actuator accelerates to the specified speed with the acceleration programmed. The measure of delay to the setpoint is defined by the parameter [A-Pos](#page-45-1) (PNU 0604h) as well.

Alternately, a value deviating from acceleration can be chosen for delay by means of parameter [D-Pos](#page-46-0) (PNU 0606h).

Changing controller parameters during a positioning process does not influence the current positioning operation.

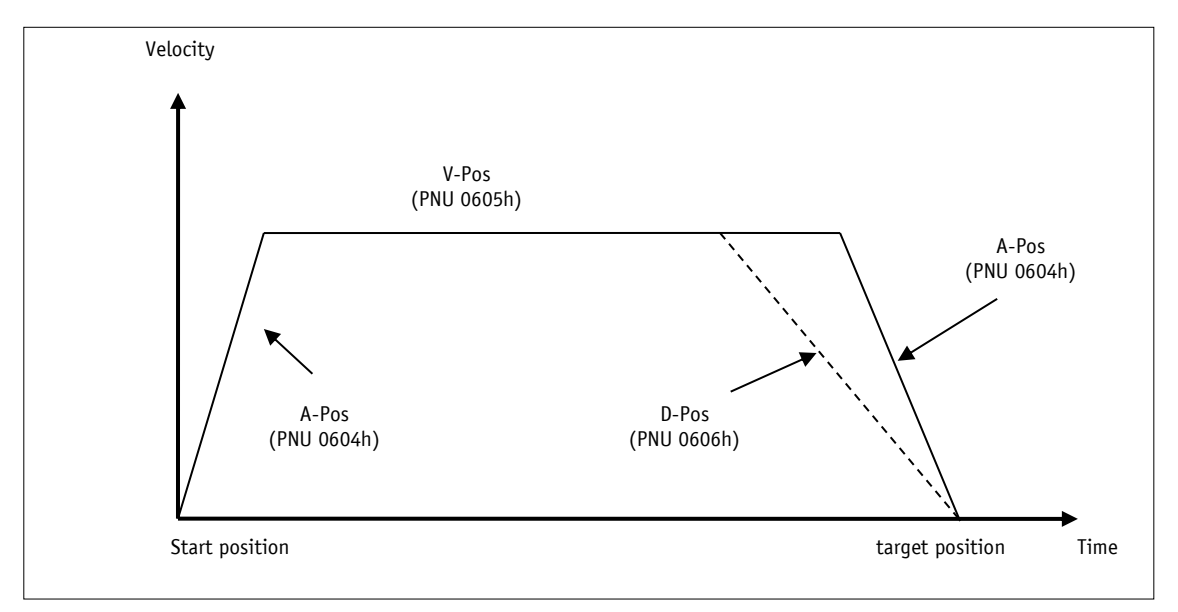

<span id="page-15-4"></span>*Fig. 5: Ramp travel, direct positioning mode*

The status word indicates whether the actual position is within the window defined by parameter [Pos Window](#page-47-1) (PNU 060Ah). Upon reaching the programmed window via parameter [Inpos Mode](#page-52-1) (PNU 0616h), you can define the behavior of the actuator.

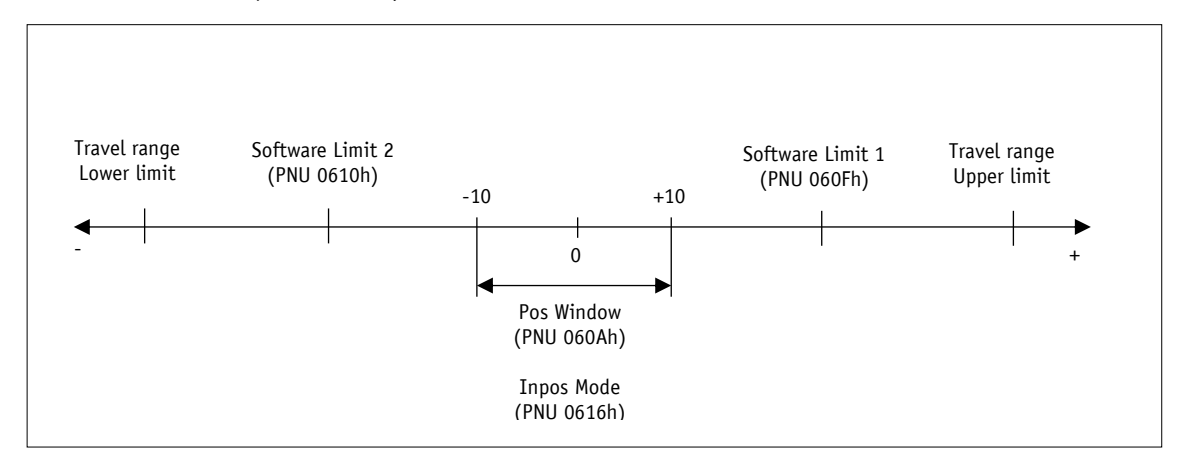

#### *Fig. 6: Positioning mode*

The max. travel range depends on transmission and scaling. The number of revolutions specified in the product data sheet must not be exceeded.

#### <span id="page-16-0"></span>**4.1.1.1.1 Loop positioning**

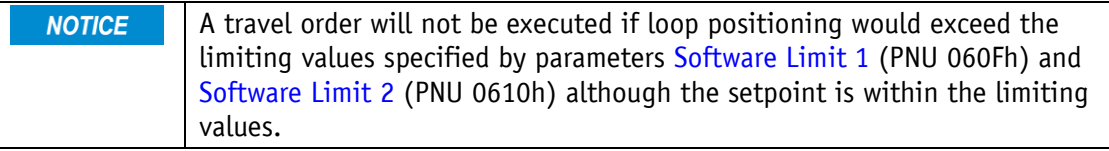

If the actuator is operated on a spindle or an additional transmission, the spindle or external transmission backlash can be compensated by means of loop positioning. In this case, traveling to the target value is always from the same direction. This travel direction can be determined via parameter Pos [Type](#page-51-0) (PNU 0613h). Loop length is set via parameter [Loop](#page-53-0)  [Length\(](#page-53-0)PNU 0617h).

Example:

The direction from which every target position shall be driven to is positive.

Case  $1 \Rightarrow$  new position is greater than actual position:

Direct travel to required position

Case  $2 \Rightarrow$  new position is smaller than actual position:

The actuator drives beyond the target position by the loop length; afterwards, the set point is approached in positive direction.

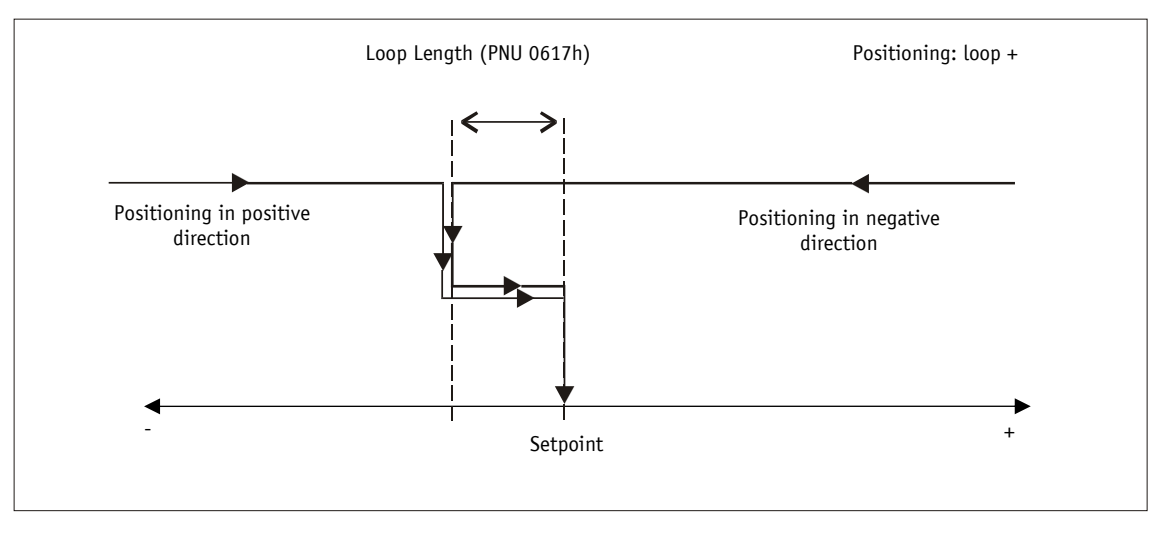

*Fig. 7: Loop+ positioning*

#### <span id="page-17-0"></span>**4.1.1.2 Inching mode**

There is no compensation for spindle backlash (loop positioning) in this **NOTICE** operating mode.

Inching mode is enabled in the positioning mode only. You can program via parameters acceleration as well as speed in the inching mode.

## <span id="page-17-1"></span>**4.1.1.2.1 Inching mode 1**

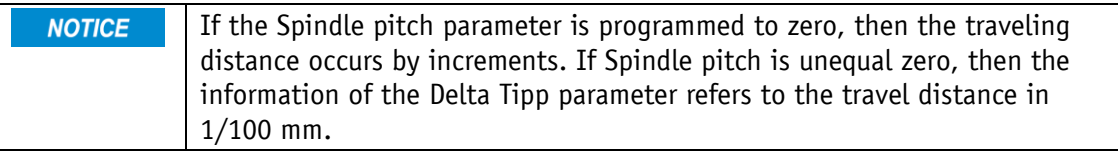

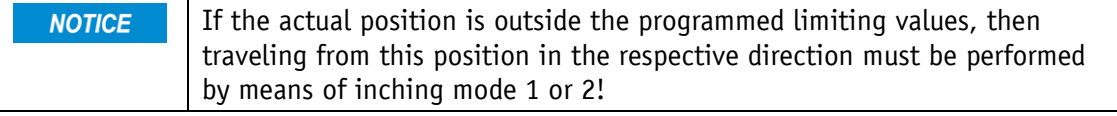

The drive travels once from the current actual position by the value [Delta Inch](#page-50-0) (PNU 0611h) depending on the mathematical sign of the value entered.

Delta Inch < 0: negative travel direction

Delta Inch > 0: positive travel direction

Reaching of the target position will be signaled accordingly.

The digital input can be configured for starting inching mode 1.

The following conditions must be met for enabling the start of inching modes 1 and 2:

- Supply voltage of the output stage is applied.
- Operation enabled
- Drive stands still

# <span id="page-18-0"></span>**4.1.1.2.2 Inching mode 2**

The actuator travels from the current position as long as the relevant command is active. You can influence the inching speed via two parameters and it will be calculated in the actuator as illustrated in the example below:

[V-Inch](#page-47-0) (PNU 0609h) = 10 rpm (can only be changed in the idle state)

[Inching 2 Offset](#page-54-1) (PNU 061Ah) = 85 % (can be changed during inching operation)

The resulting inching speed in this example will be:

Inching speed=  $v$  - Tipp \* Offset inching 2 = 10 rpm  $* 85 \% = 9$  rpm

Results are always rounded to integers. Minimum speed is 1 rpm.

# <span id="page-18-1"></span>**4.1.1.3 Rotational speed mode**

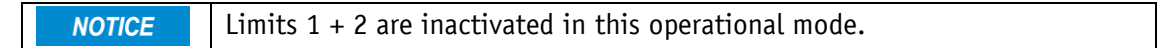

Exceeding the resolution of the absolute encoder results in a jump of the **NOTICE** actual position.

With the set point enabled, the actuator when in the rotational speed mode accelerates to the target speed and maintains this speed until the set point is disabled or a different target speed specified. Speed is adjusted immediately to the new value when the rotational target speed is changed. The arithmetical sign of the set point determines the travel direction in the rotational speed mode.

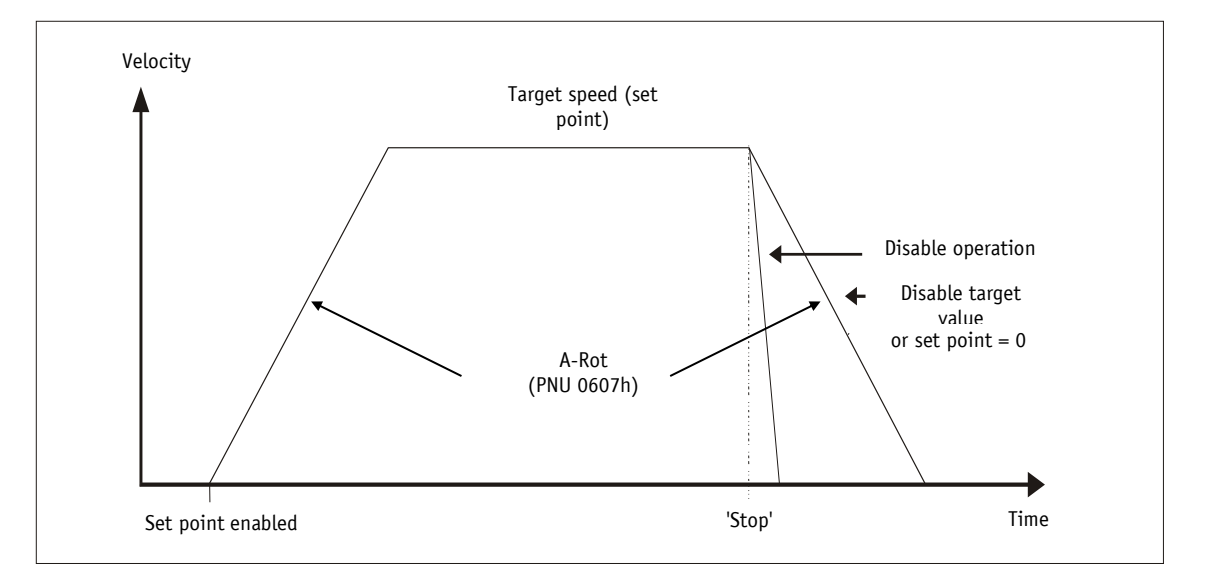

## *Fig. 8: Ramp speed mode*

The following conditions must be met for enabling the start of the rotational speed mode:

- Supply voltage of the output stage is applied.
- Operation enabled
- Drive stands still

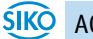

#### <span id="page-19-0"></span>**4.1.1.4 Position Control Mode**

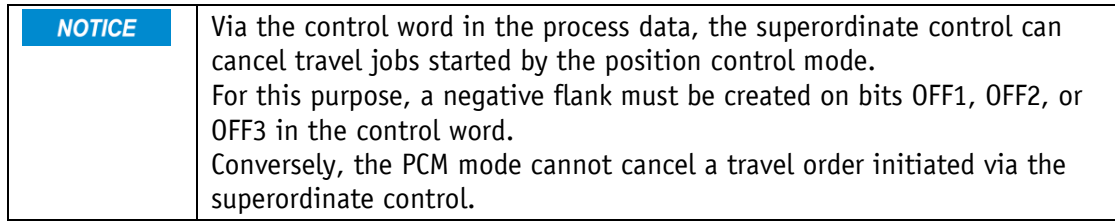

The position control mode enables travel data sets to be called via the digital inputs. A total of 7 travel data sets can be saved.

The use of the position control mode requires previous configuration of the digital inputs.

The desired travel data set can be selected via PCM inputs 1 to 3 in binary addressing. Travel data set 0 does not exist.

## <span id="page-19-1"></span>**4.1.1.4.1 Examples of configuration of the digital inputs for the PCM**

Digital input 1: PCM Start (high-active) Digital input 2: PCM input 1 (high-active) Digital input 3: PCM input 2 (high-active) Digital input 4: PCM input 3 (high-active)

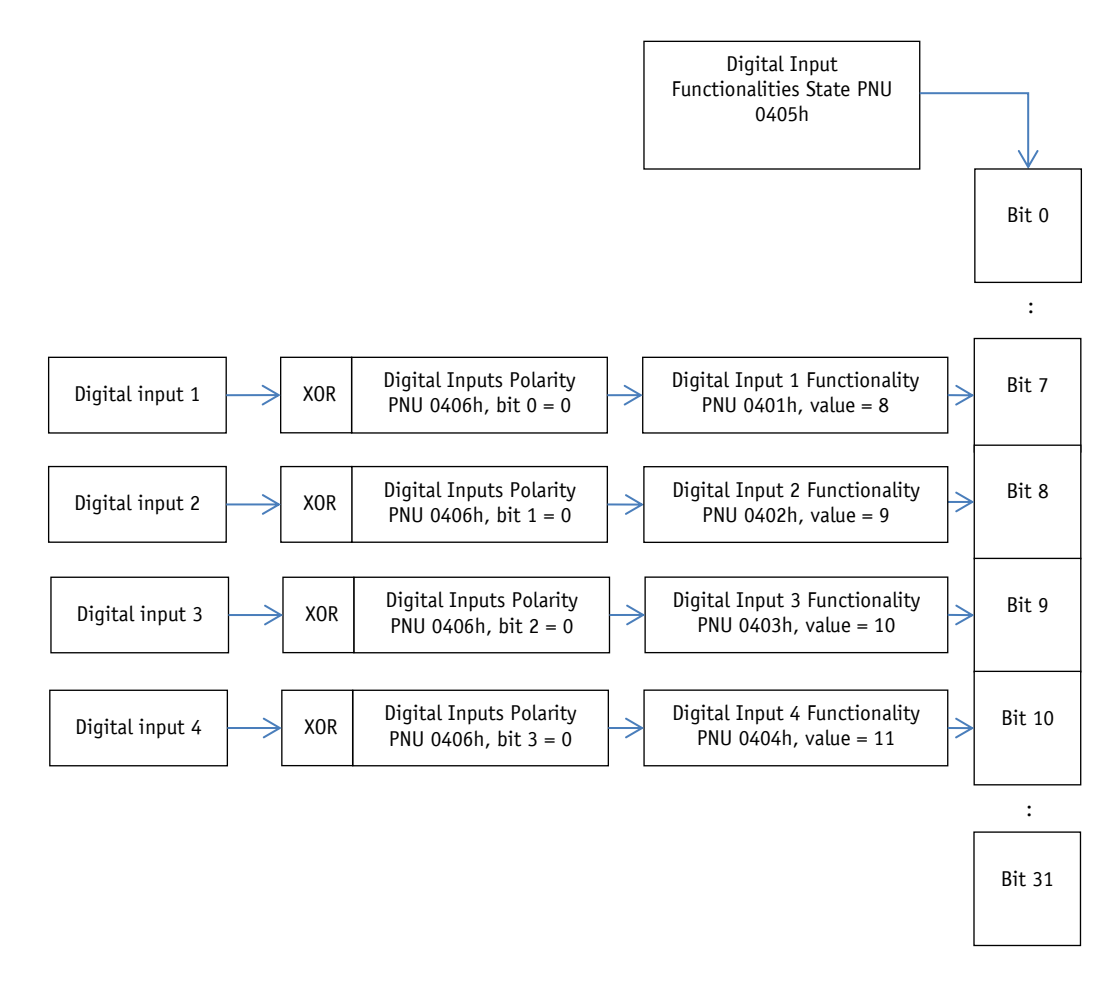

*Fig. 9: Examples of configuration of the digital inputs for the PCM*

Example of the parameter set of travel data set no. 3

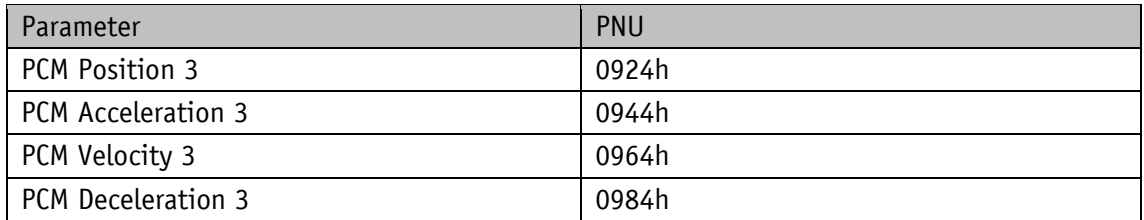

After applying the coding to the inputs, the desired travel job can be started by a positive flank on the PCM Start input.

Resetting the PCM Start input during an active positioning process will result in cancellation of the travel job but the drive will continue to be controlled.

An example of calling travel data set no. 3 is shown below

#### Step 1: Create number of travel data set

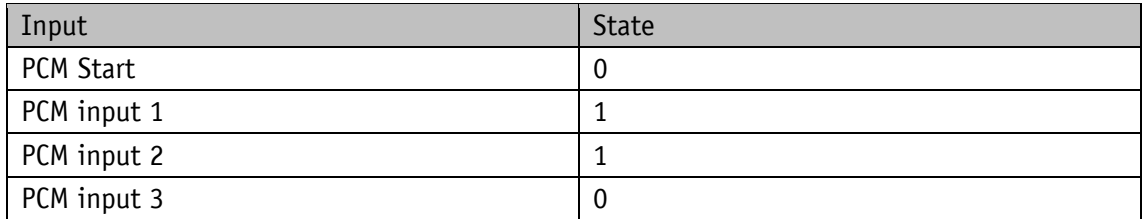

Step 2: Start the positioning job

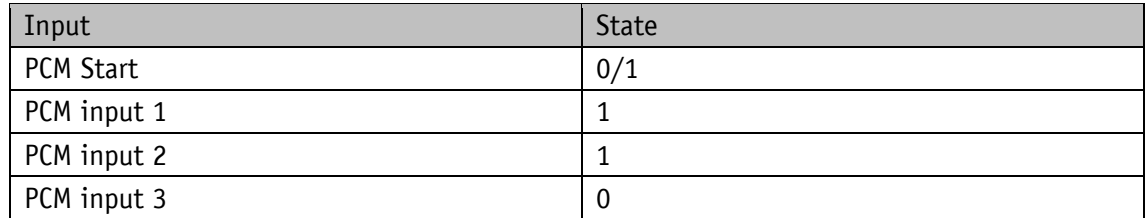

#### <span id="page-20-0"></span>**4.1.2 Current limiting**

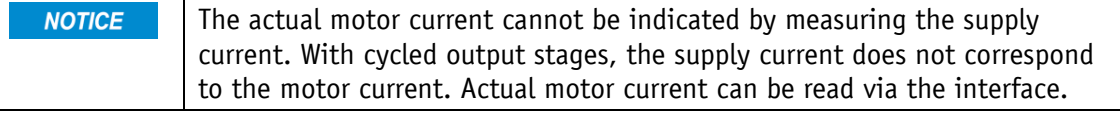

The current limit is set via Parameter [Current Limiting](#page-54-0) (PNU 0619h), which serves primarily for protecting the drive against overload.

With default set, nominal speed indicated on the product data sheet is achieved.

Actuator overload results in limiting the motor current to the set value.

As a consequence, the actuator cannot maintain the speed set, the contouring error increases. The actuator changes to the error status if the contouring error exceeds the contouring error limit defined by the [Contouring Error Limit](#page-53-1) parameter (PNU 0618h): contouring error.

## <span id="page-21-0"></span>**4.1.3 Limit switch**

Two digital inputs must be configured correspondingly if the limit switch function is to be used.

#### <span id="page-21-1"></span>**4.1.3.1 Example of limit switch configuration**

Exemplary configuration for the connection of proximity switches DC PNP NC.

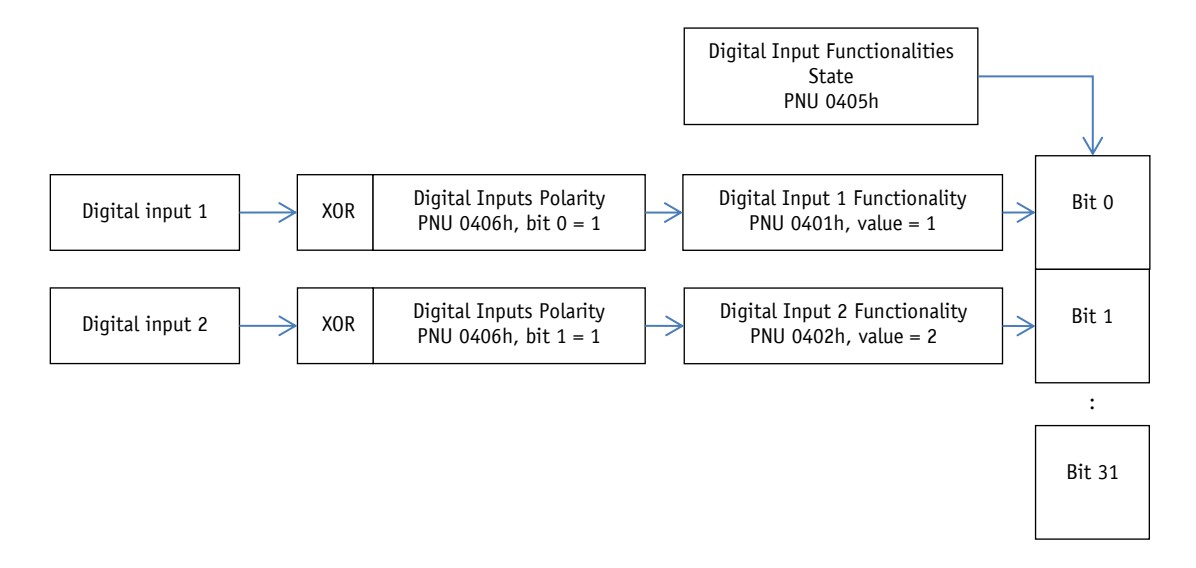

*Fig. 10: Example of limit switch configuration*

#### <span id="page-21-2"></span>**4.1.3.2 Arrangement of the limit switches**

The arrangement of the limit switches is independent of the configured sense of rotation according to the following pattern:

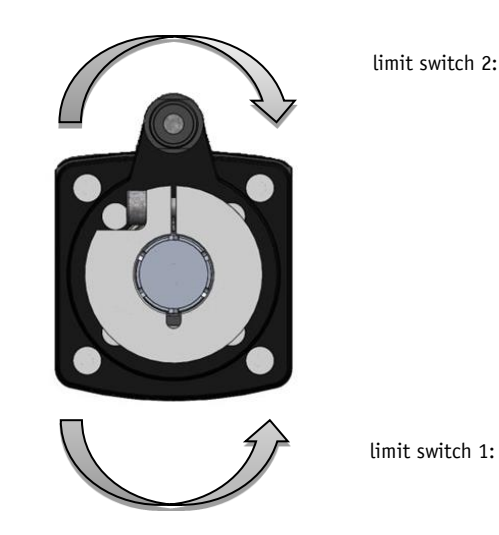

*Fig. 11: Arrangement of the limit switches*

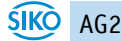

#### <span id="page-22-0"></span>**5 Calibration**

Calibration is only possible when no travel job is active! **NOTICE** 

Two steps are required for executing calibration:

Write calibration value: see [Calibration Value](#page-48-2) (PNU 060Eh)

Execute calibration (software command or calibration input)

Calibration can be initiated by writing the value 7 to parameter S-Command (PNU 0C01h). Alternately, a digital input can be configured as calibration input as well.

Since the measuring system is an absolute system, calibration is necessary only once with commissioning. With calibration, the calibration value is adopted for calculation of the position value. The following equation is applied in case of calibration:

Position value = 0 + [Calibration Value](#page-48-2) (PNU 060Eh) + [Offset Value](#page-55-1) (PNU 061Ch)

#### <span id="page-22-1"></span>**6 External transmission**

If external transmission is used, a factor can be programmed via the parameters Gear Ratio Numerator (PNU 060Bh) and Gear Ratio Denominator (PNU 060Ch) in order to include the transmission ratio in position sensing.

Example (see Fig. 12: External transmission):

The actuator is operated on a transmission with reduction of 5:1. For this purpose, the

[Gear Ratio Numerator](#page-47-2) and [Gear Ratio Denominator](#page-48-0) must be programmed as follows:

Parameter [Gear Ratio Numerator](#page-47-2) = 5

Parameter [Gear Ratio Denominator](#page-48-0) = 1

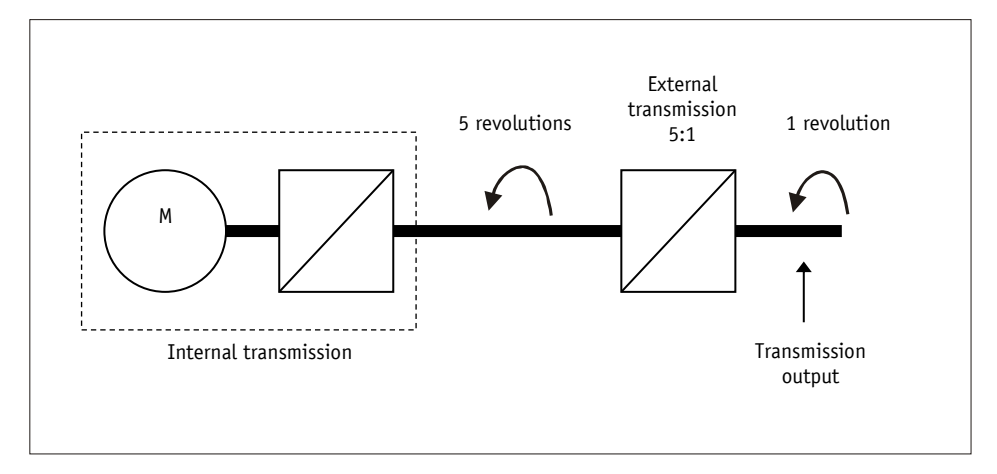

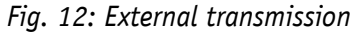

Input of an odd transmission reduction value is possible according to the following example: Transmission reduction = 3.78

Parameter [Gear Ratio Numerator](#page-47-2) = 378

Parameter [Gear Ratio Denominator](#page-48-0) = 100

# <span id="page-23-0"></span>**7 Warnings / Errors**

#### <span id="page-23-1"></span>**7.1 Warnings**

Warnings do not influence the operation of the actuator. Warnings disappear after removing the cause.

Possible warnings:

- Battery voltage for absolute encoder is below limit  $\Rightarrow$  exchange battery within the next 6 months.
- Current limiting active

#### <span id="page-23-2"></span>**7.2 Errors**

Errors cause an immediate stop of drive movement.

Errors are indicated via the drive status LEDs.

The error bit is set in the status word.

The error messages are entered in the error memory in the order of their detection. The last 10 error messages are displayed when the error memory is full.

The cause of error can be tracked down with the help of the error codes.

# <span id="page-24-0"></span>**7.2.1 Error codes**

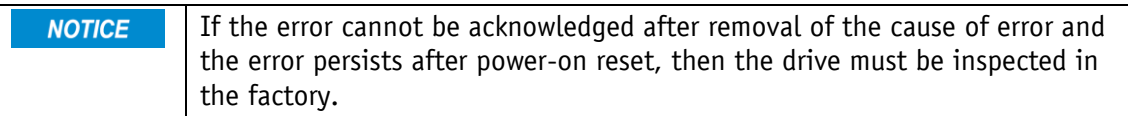

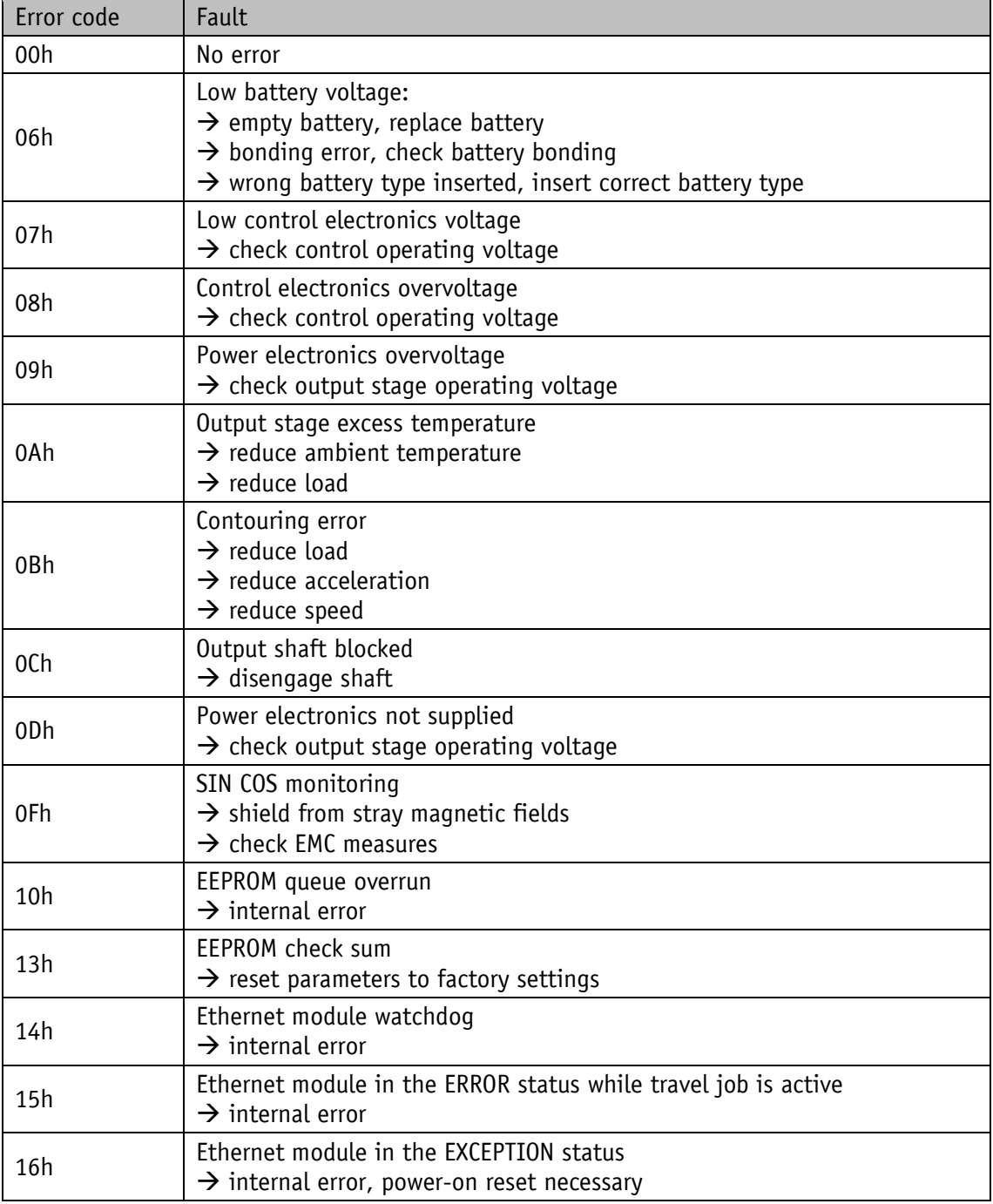

*Table 1: Error codes*

#### <span id="page-25-0"></span>**8 PROFINET IO**

#### <span id="page-25-1"></span>**8.1 Description**

The drive has been designed as PROFINET IO-Device.

#### <span id="page-25-2"></span>**8.1.1 Cyclic data exchange**

Process data of the actuator are exchanged as 7 byte input and output data each time. The mapping is static and cannot be changed.

## <span id="page-25-3"></span>**8.1.2 Acyclic data exchange**

All parameters of the object directory (data record) can be accessed acyclically.

#### <span id="page-25-4"></span>**8.1.3 Operating modes and synchronization**

RT classes: RT\_Class1, RT\_Class2 and RT\_Class3 are supported. The device cycle of the actuator is not synchronized.

#### <span id="page-25-5"></span>**8.1.4 Diagnostics alarms**

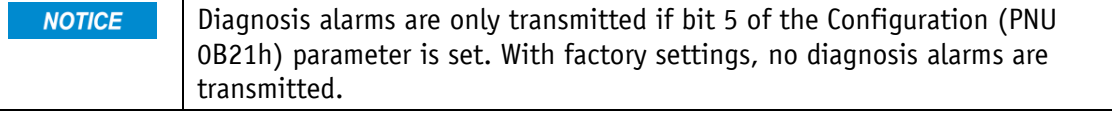

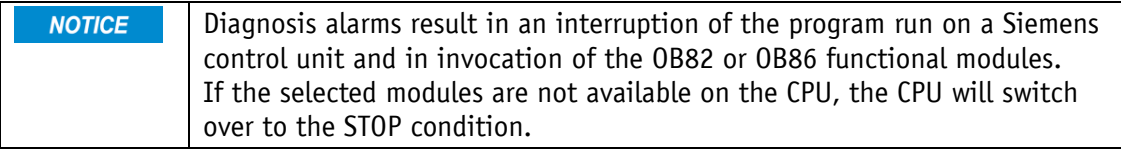

The actuator's PROFINET interface supports diagnosis alarms in case of a device error. For displaying diagnosis information, the USI, User Structure Identifier 8000h is used for channel diagnosis. The error codes are converted into the ChannelErrorType according to the following table.

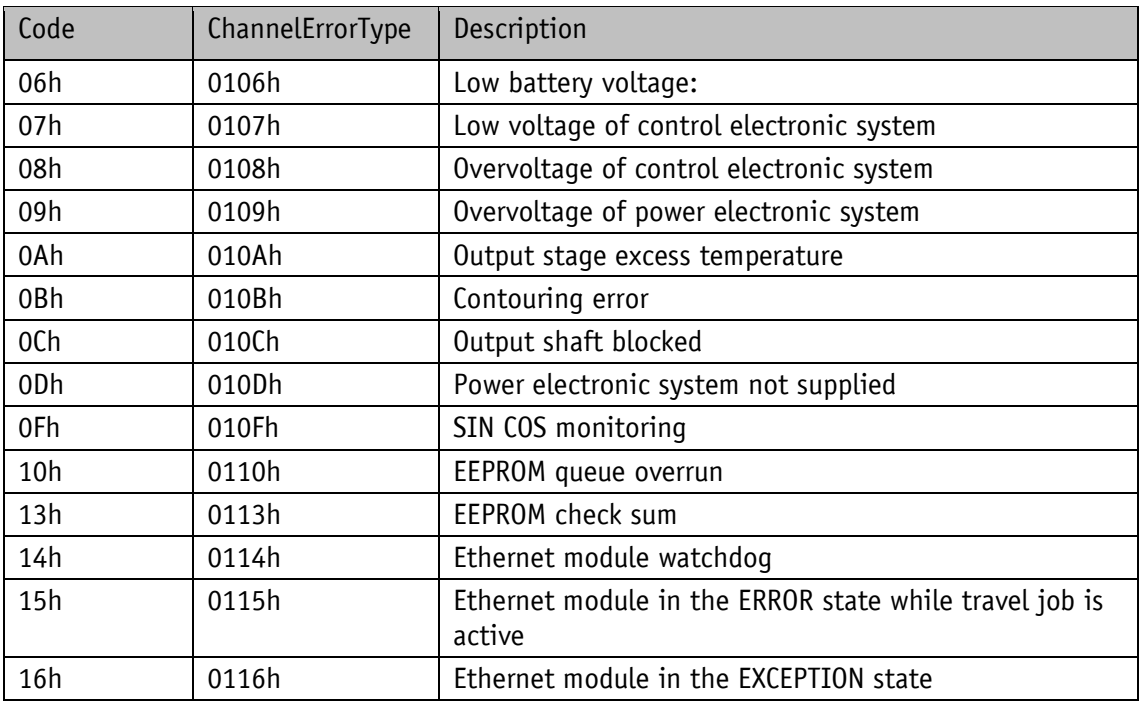

# <span id="page-26-0"></span>**8.1.5 Control lines when IOPS = BAD**

All output data are set to zero.

# <span id="page-26-1"></span>**8.1.6 Response of outputs to disconnect**

All output data are set to zero.

# <span id="page-26-2"></span>**8.1.7 Response of outputs to a network**

All output data are set to zero.

# <span id="page-27-0"></span>**8.2 Overview of parameters**

#### PNU = Parameter number

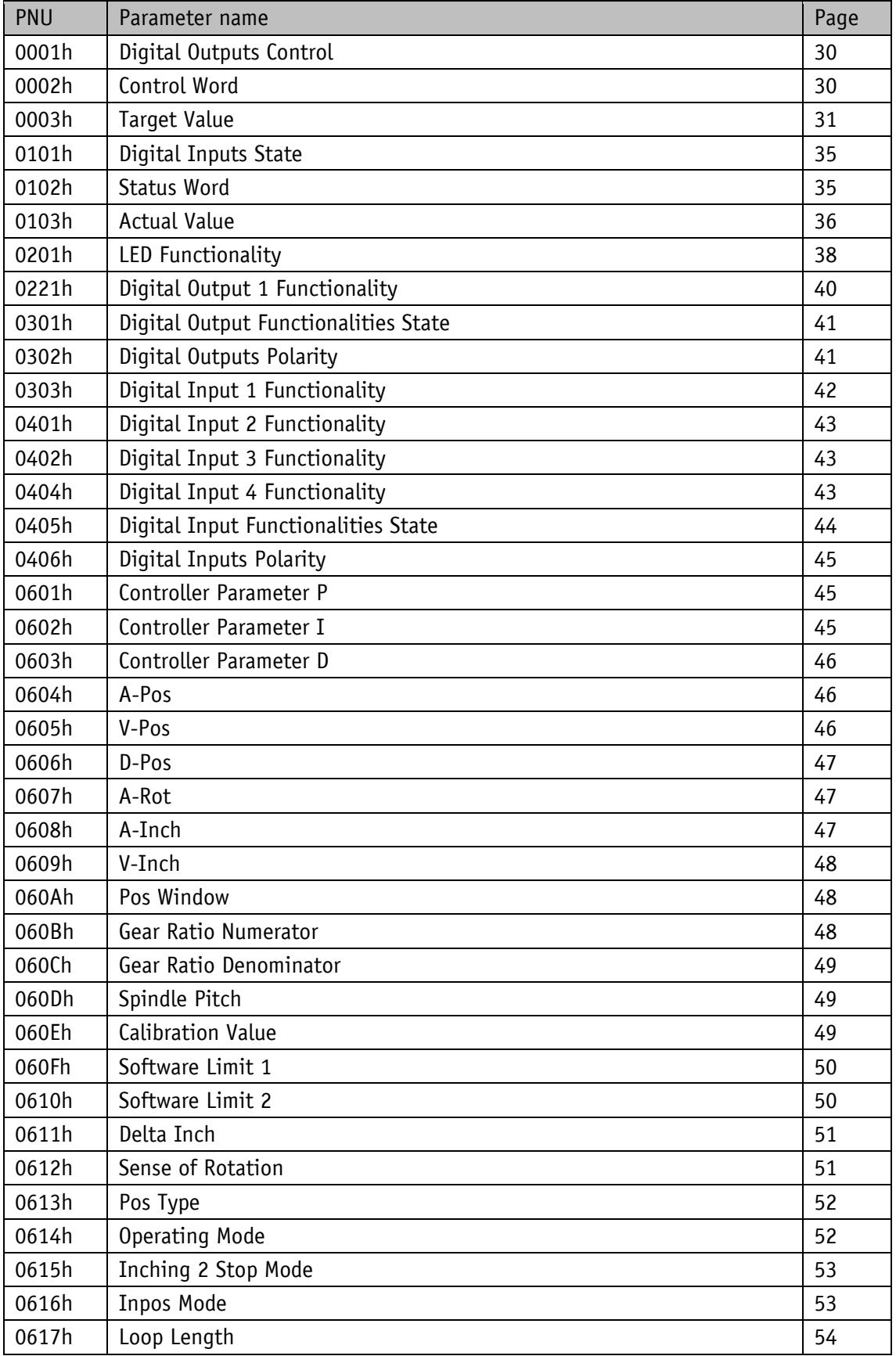

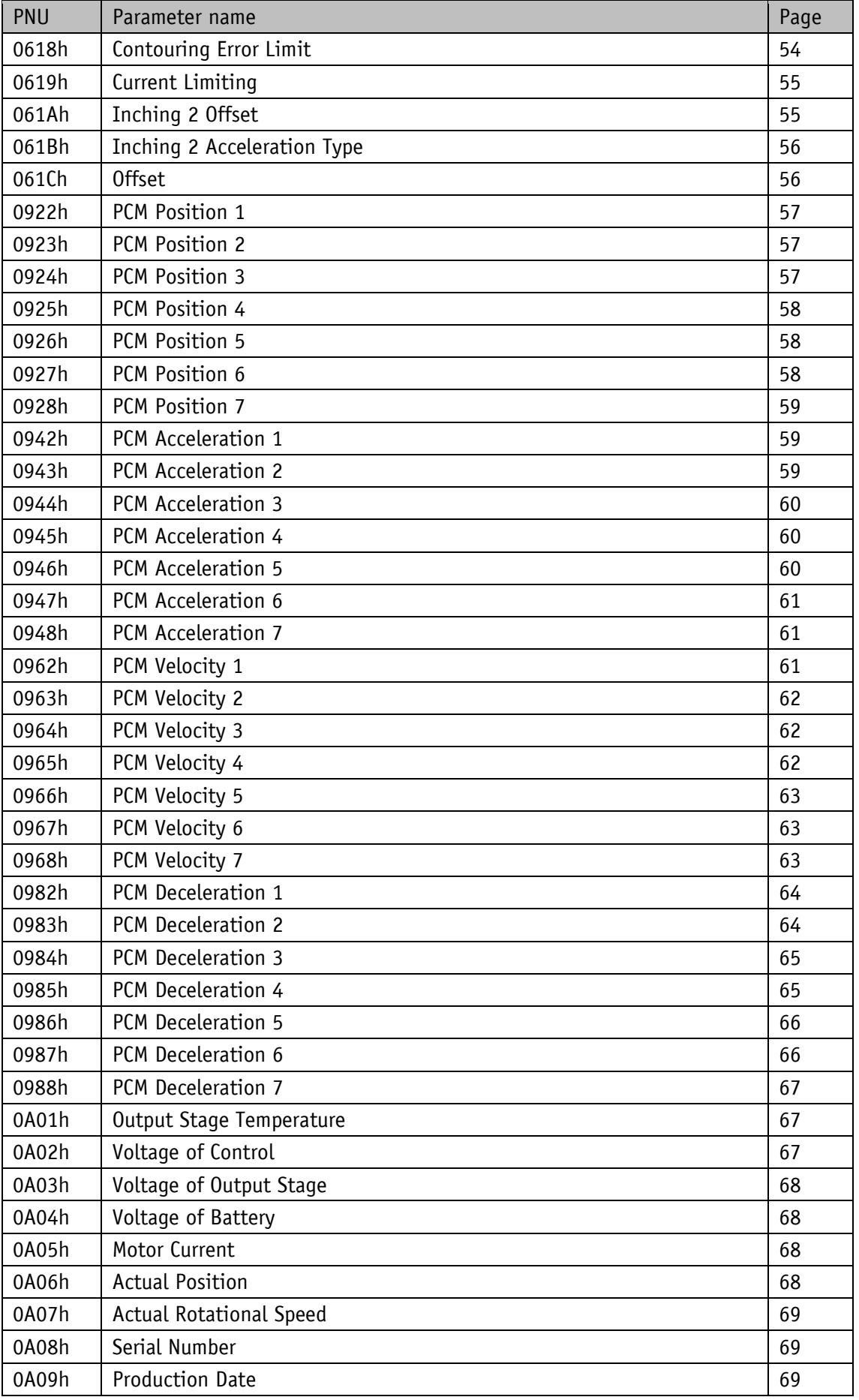

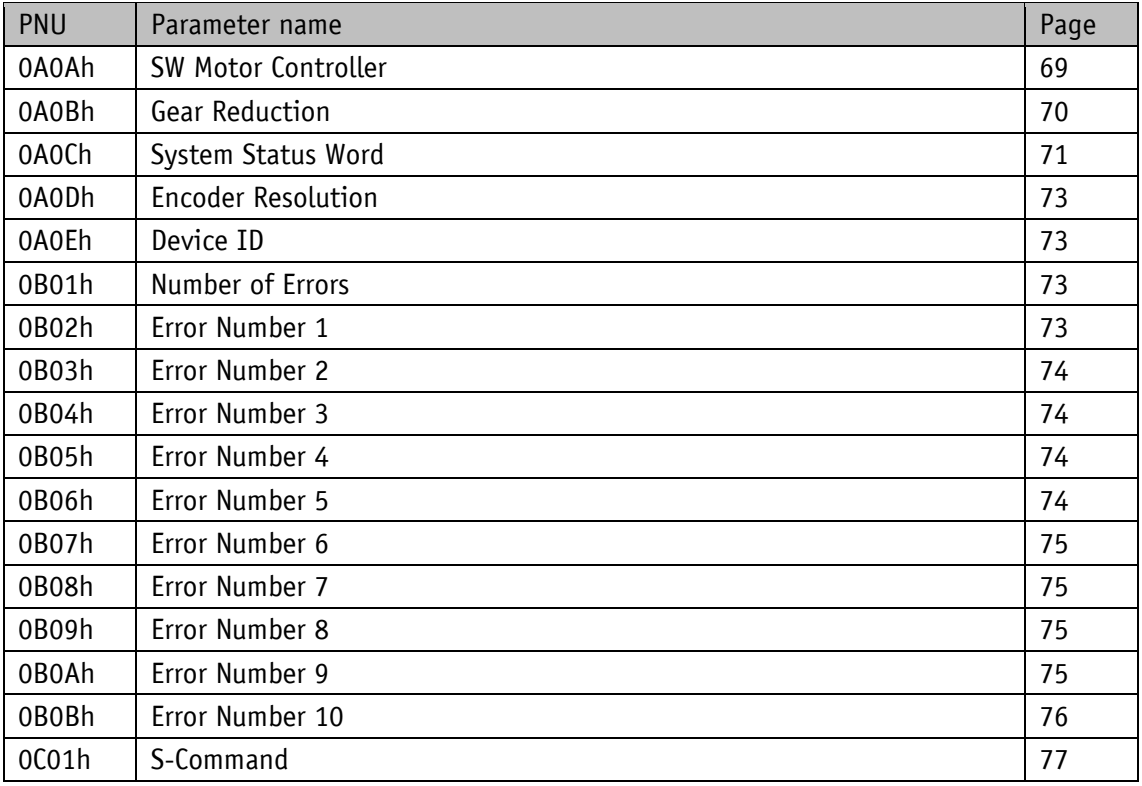

# <span id="page-29-0"></span>**8.2.1 Parameter description**

# <span id="page-29-1"></span>**8.2.1.1 Digital Outputs Control**

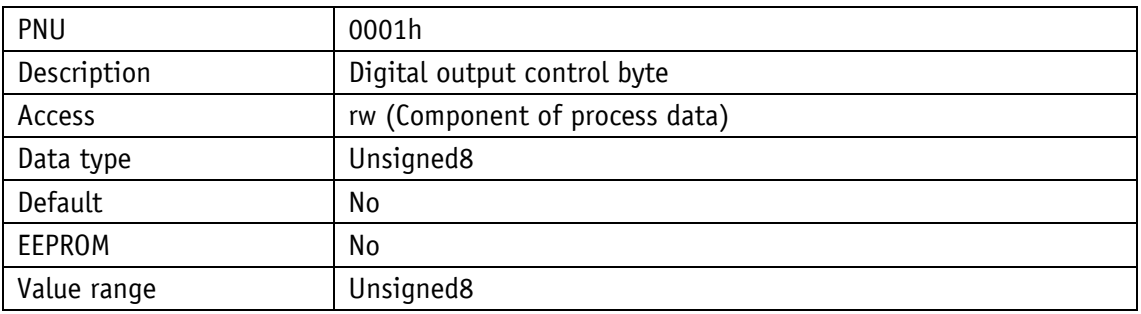

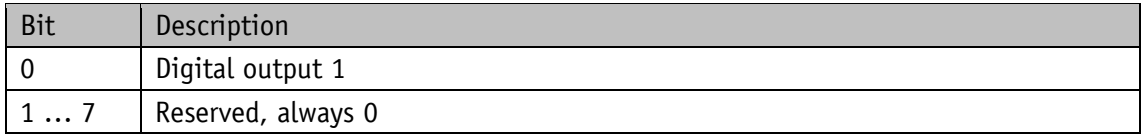

# <span id="page-29-2"></span>**8.2.1.2 Control Word**

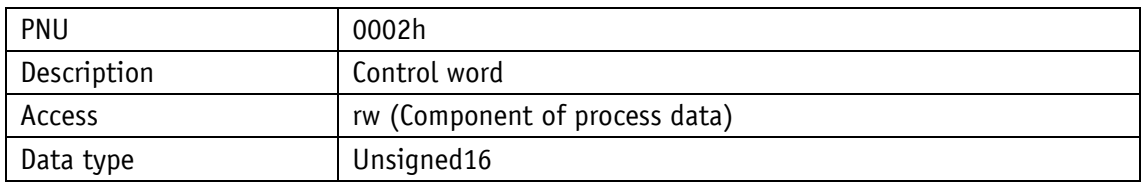

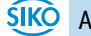

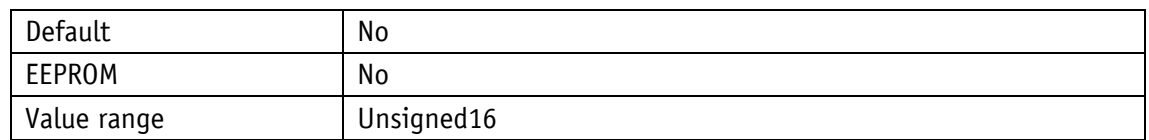

# <span id="page-30-0"></span>**8.2.1.2.1** Control word: Positioning mode (master ⇒ slave)

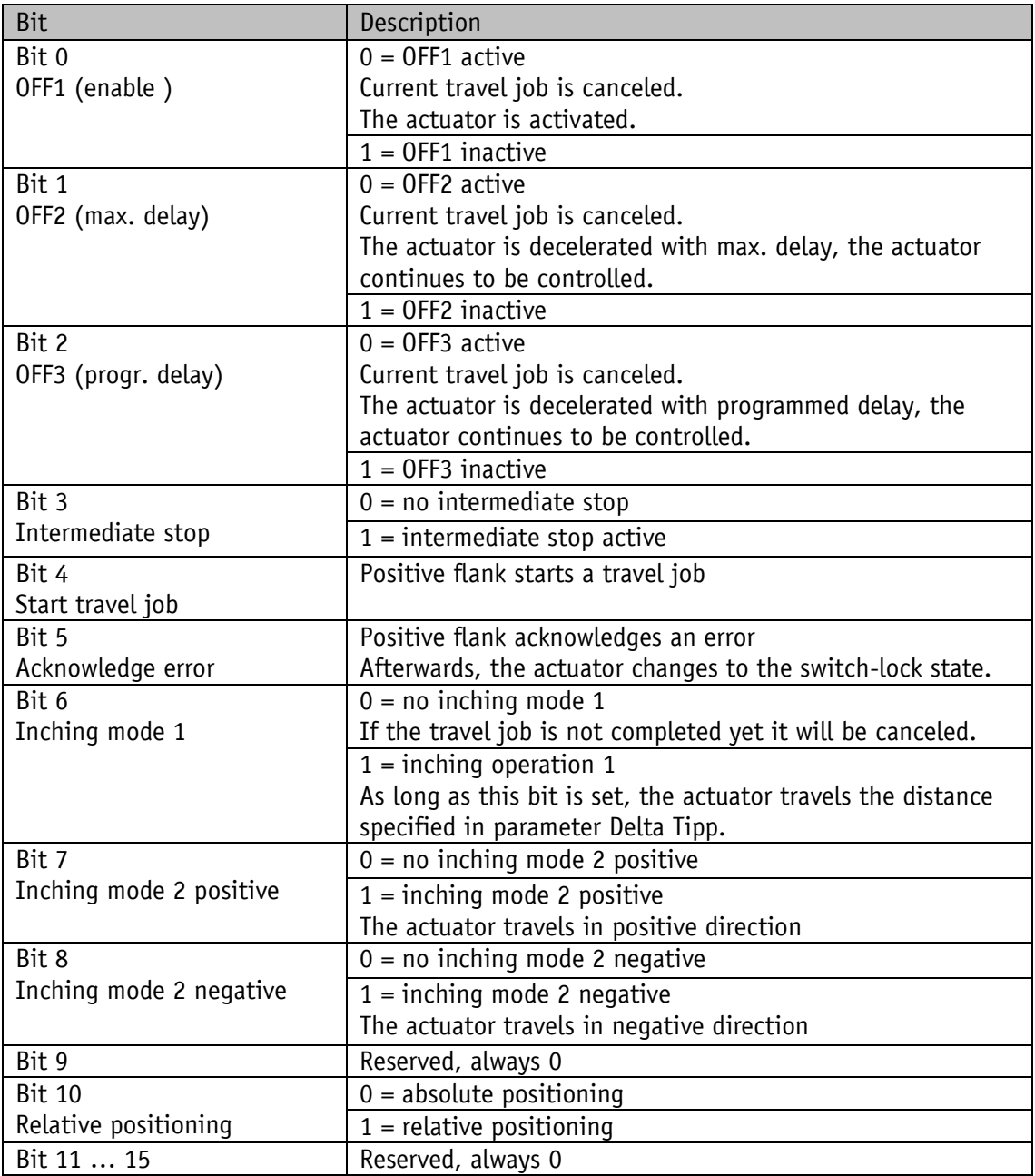

*Table 2: Positioning mode control word* 

#### **8.2.1.2.2 Flow chart: Operating mode: Positioning mode**

<span id="page-31-0"></span>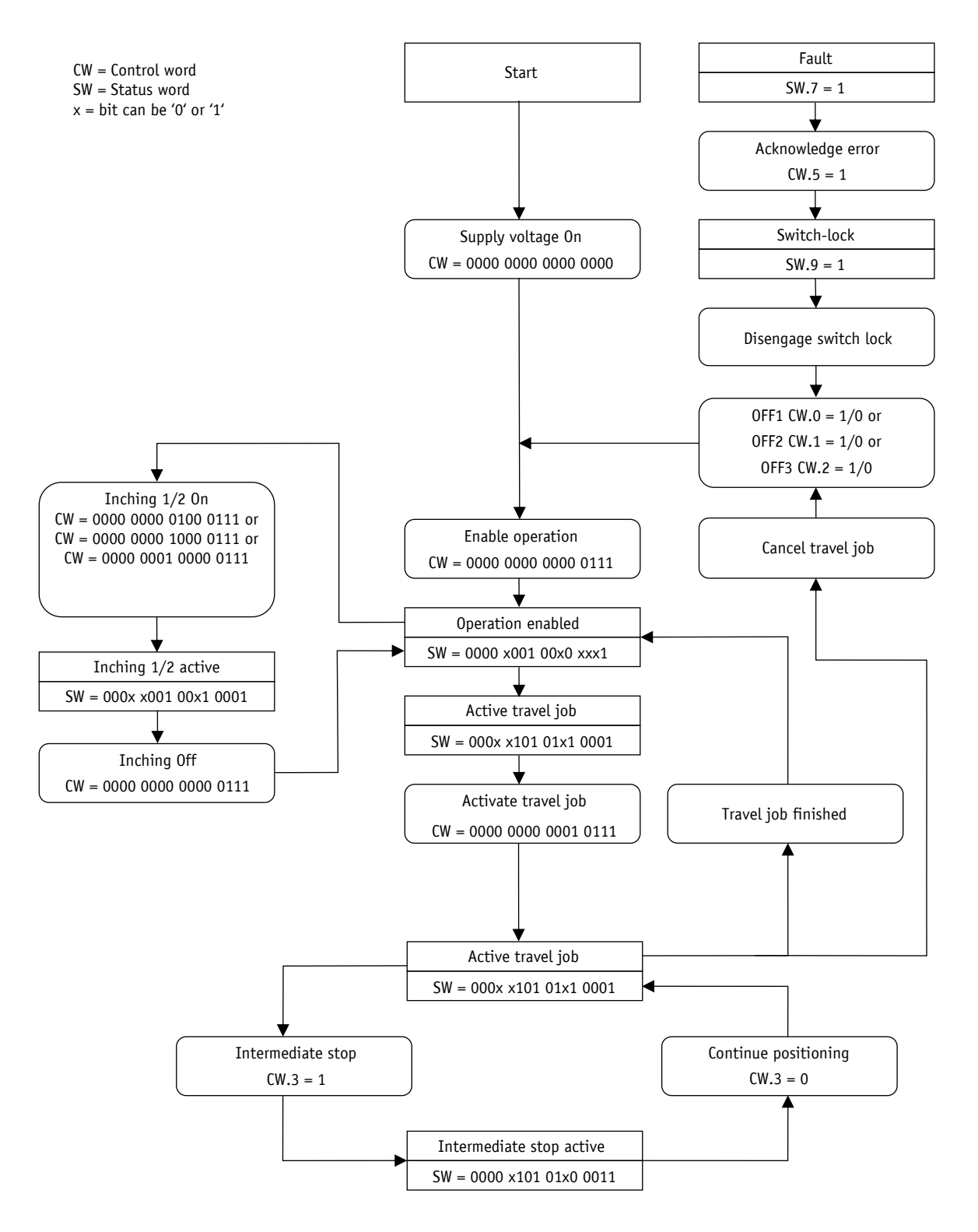

*Fig. 13: Flow chart of PROFINET positioning mode*

# <span id="page-32-0"></span>**8.2.1.2.3 Control word Operating mode: Speed mode**

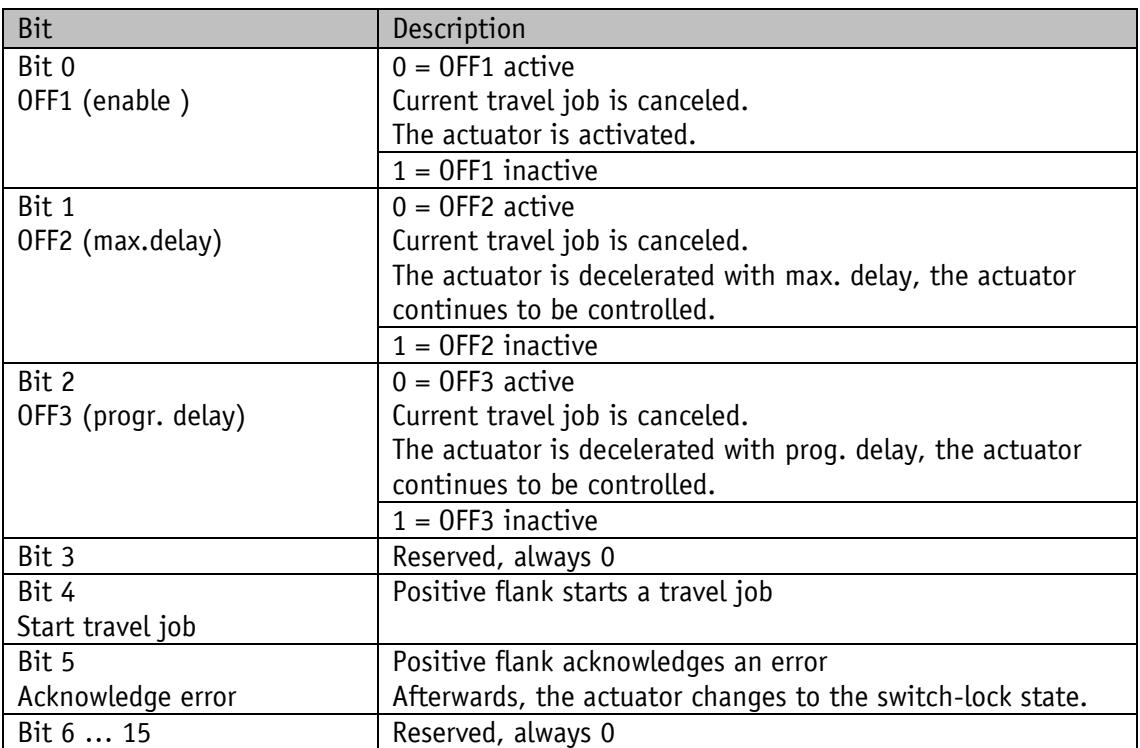

*Table 3: Control word speed mode* 

#### <span id="page-33-0"></span>**8.2.1.2.4 Flow chart: Speed mode**

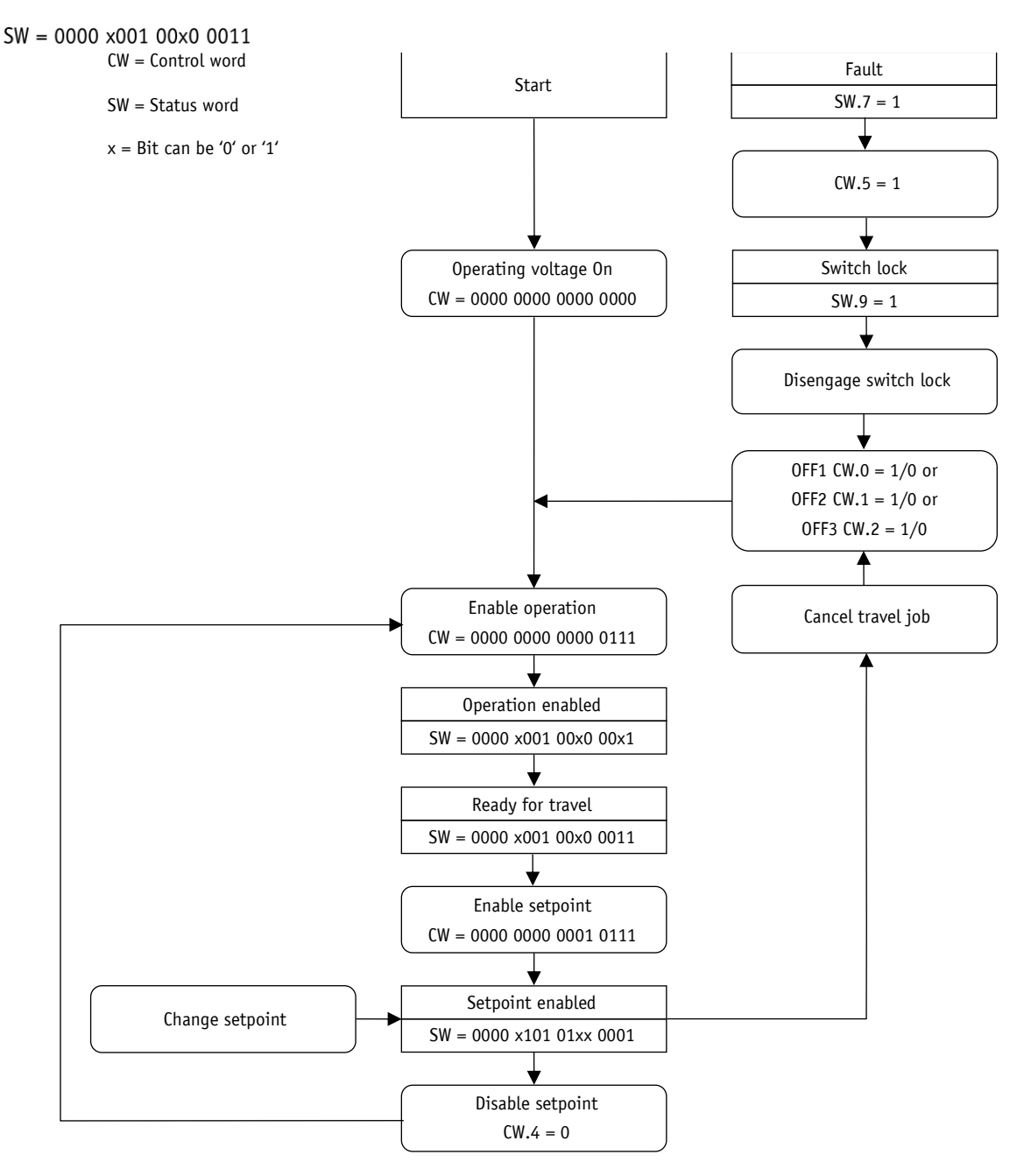

*Fig. 14: Flow chart of PROFINET speed mode*

# <span id="page-34-0"></span>**8.2.1.3 Target Value**

Positioning mode: Target position (volatile) with spindle pitch  $= 0$ : Indicated as increments with spindle pitch  $> 0$ : Indicated as 1/100 mm

Speed mode: Target speed (volatile) indicated as min<sup>-1</sup>

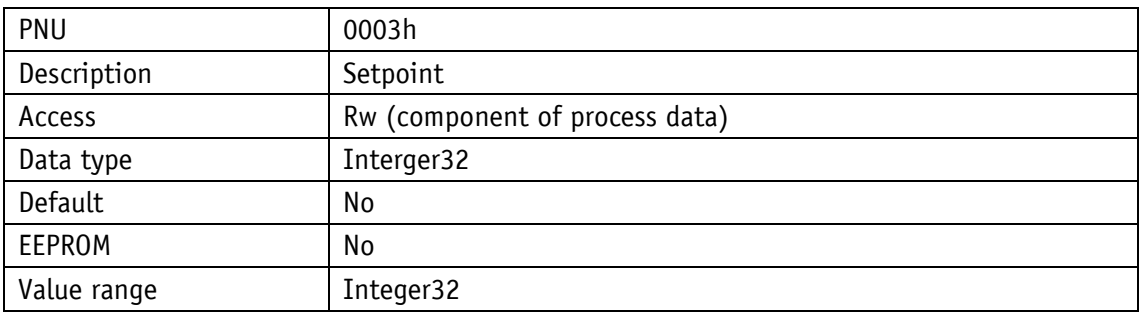

## <span id="page-34-1"></span>**8.2.1.4 Digital Inputs State**

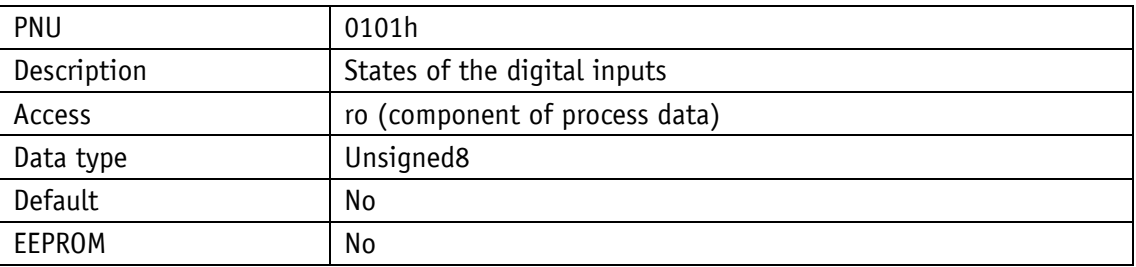

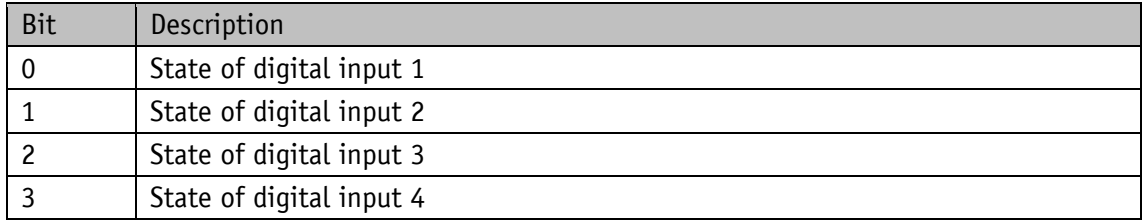

## <span id="page-34-2"></span>**8.2.1.5 Status Word**

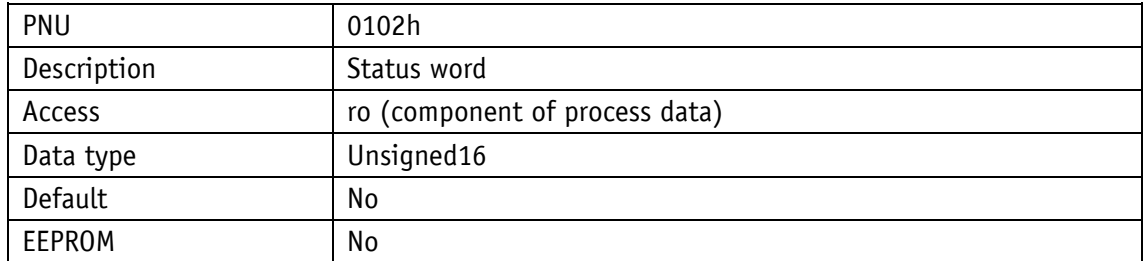

# <span id="page-35-0"></span>**8.2.1.5.1** Status word: Positioning mode (slave ⇒ master)

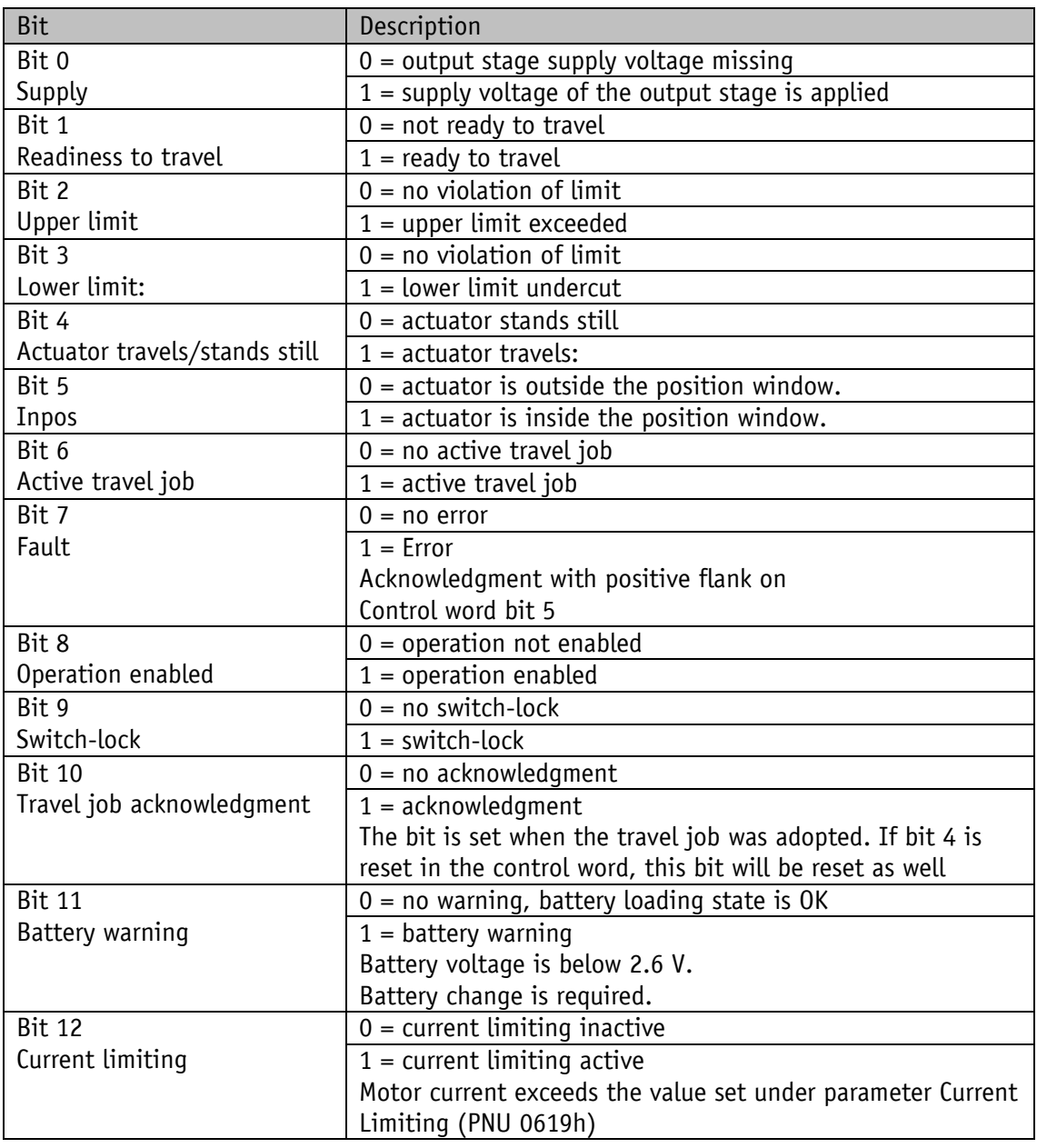

*Table 4: Status word of positioning mode*
# **8.2.1.5.2 Status word: Speed mode**

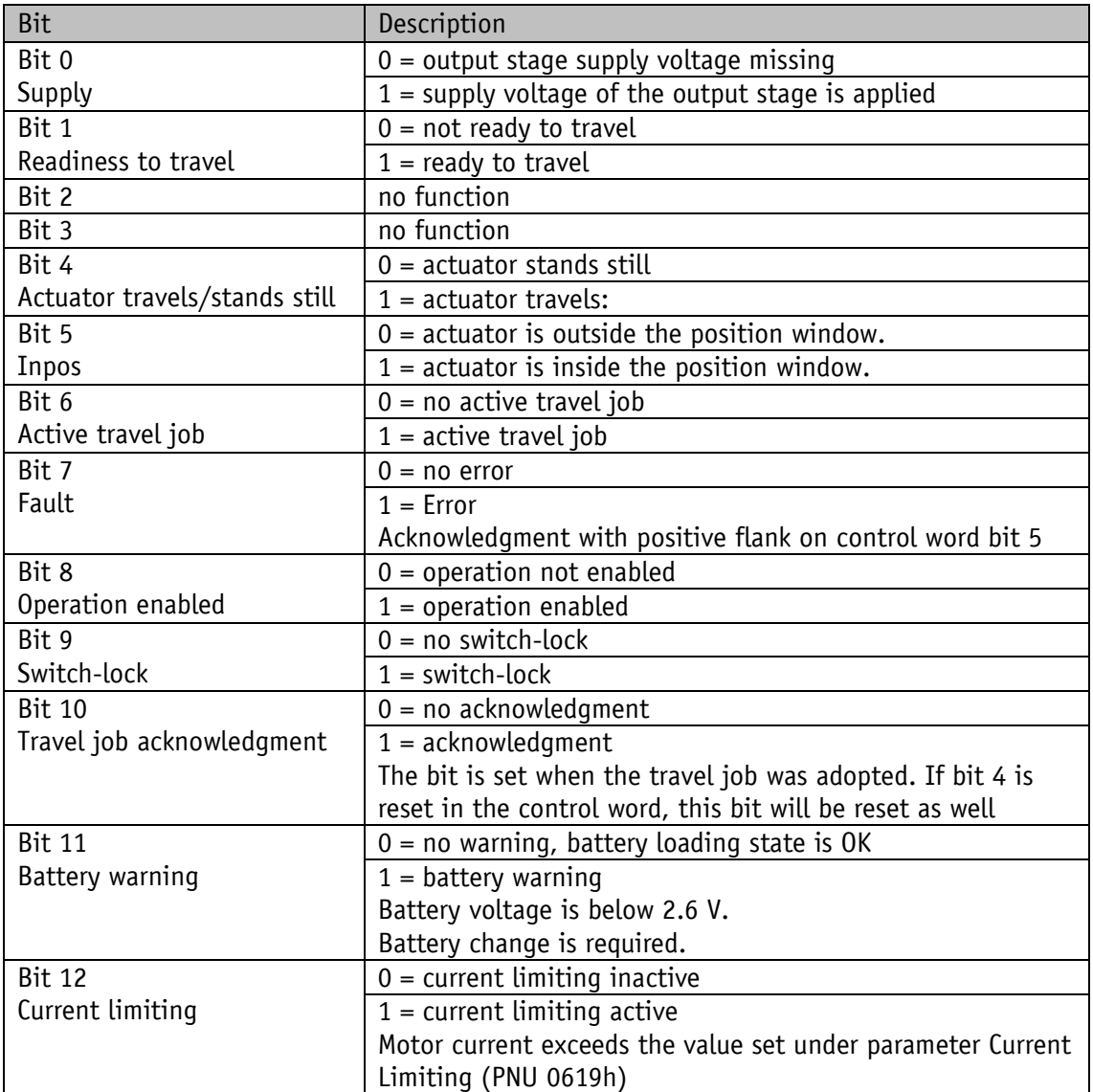

*Table 5: Status word of speed mode* 

## **8.2.1.6 Actual Value**

Positioning mode: Actual position with spindle pitch  $= 0$ : Indicated as increments with spindle pitch  $> 0$ : Indicated as  $1/100$  mm

Speed mode: Actual speed indicated as min-1

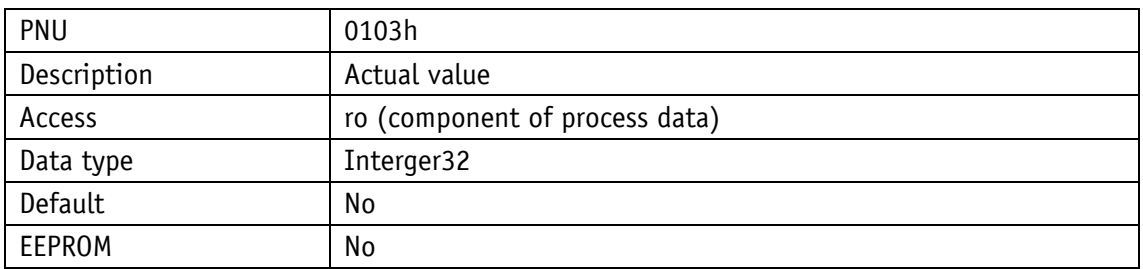

#### **8.2.1.7 LED Functionality**

This parameter determines the functions of the four system LEDs. With factory settings, the four LEDs indicate the operational state of the drive. Alternately, the LEDs can represent the states of the digital inputs.

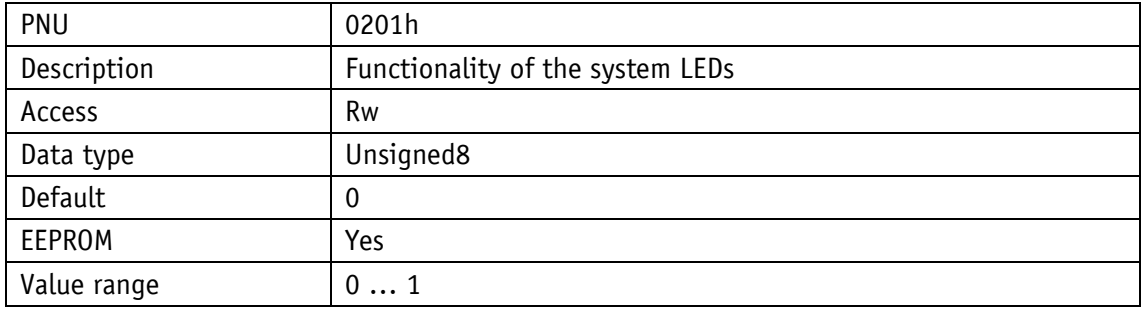

*Description, see chapter [Table 6: Functionality of the system LEDs](#page-38-0)*

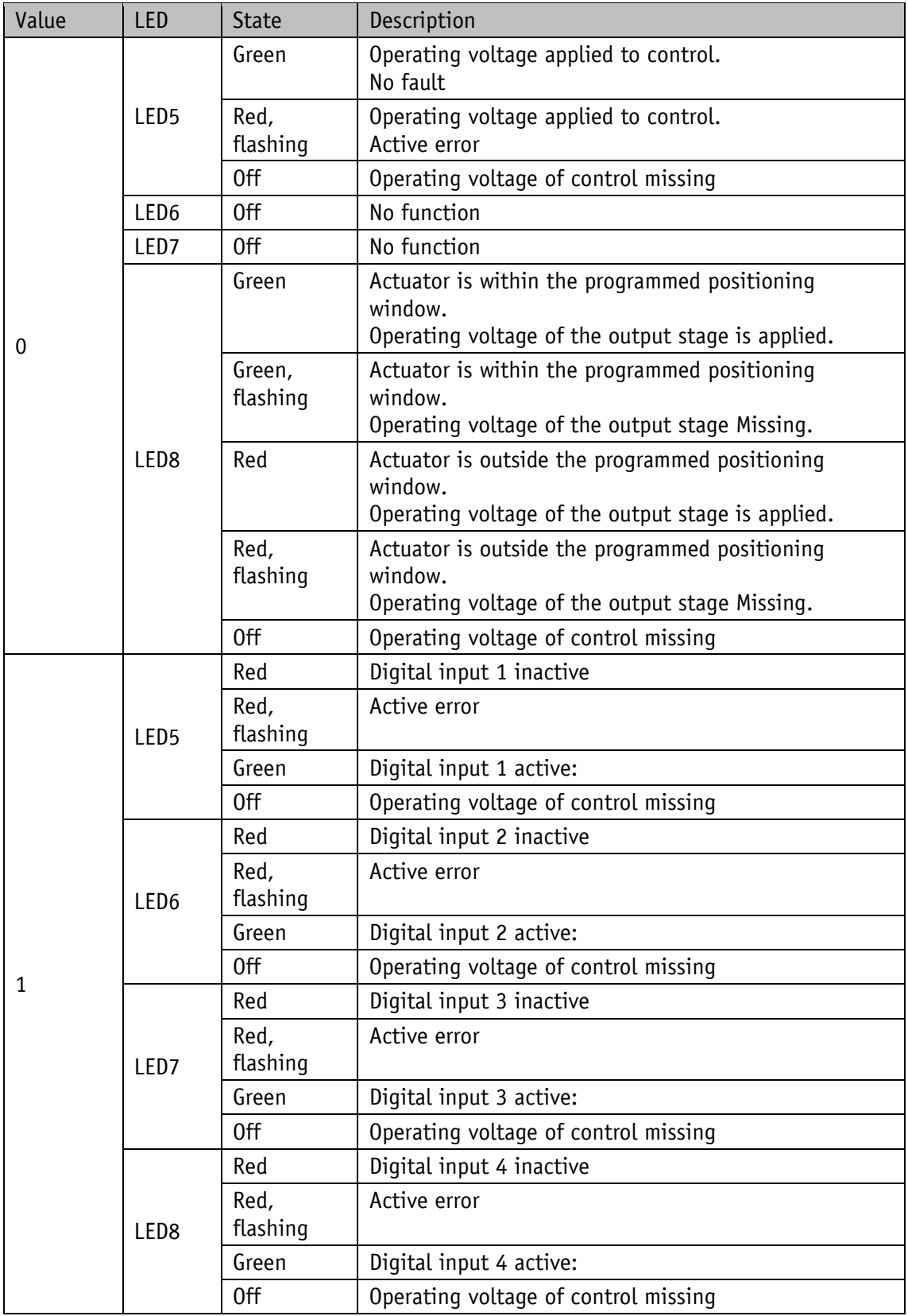

<span id="page-38-0"></span>*Table 6: Functionality of the system LEDs*

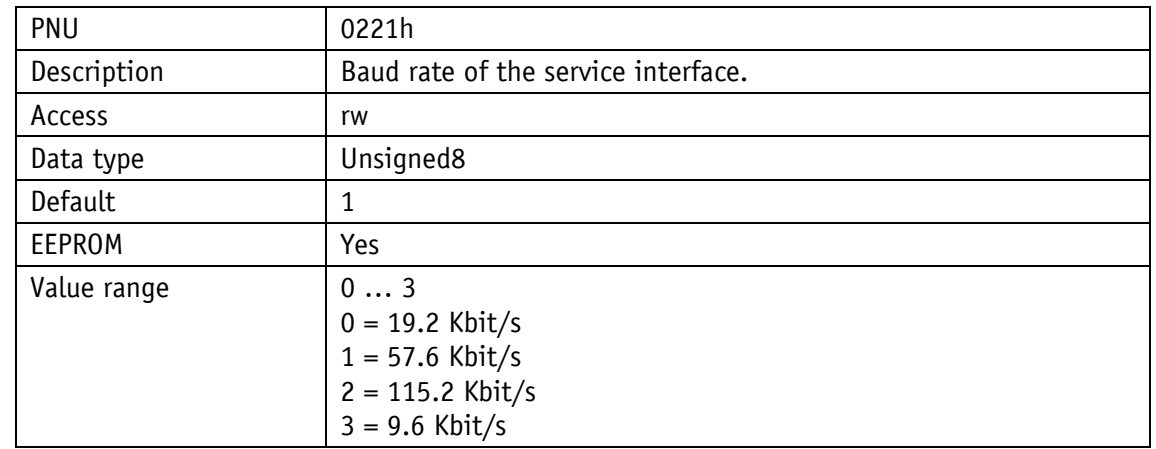

# **8.2.1.8 Service Interface Baud rate**

### **8.2.1.9 Digital Output 1 Functionality**

This parameter determines the function of digital output 1.

This setting determines the bit position in the Digital Outputs Status register, which governs the state of the digital output.

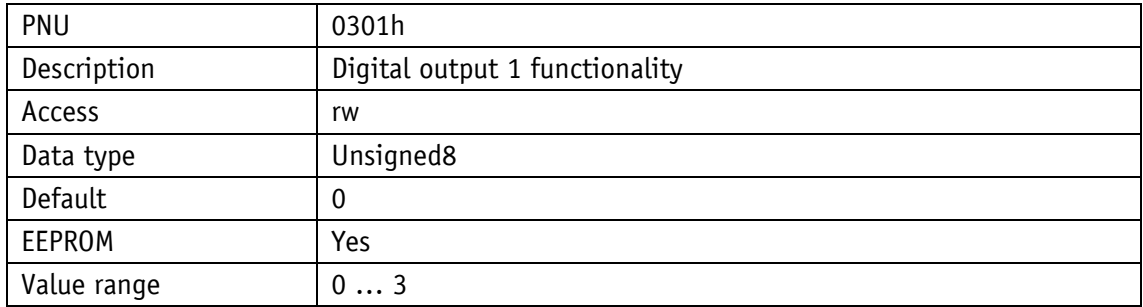

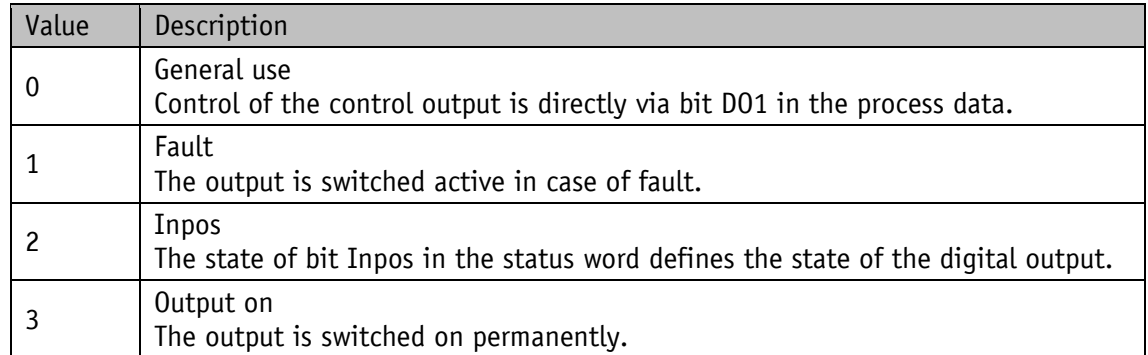

#### **8.2.1.10 Digital Output Functionalities State**

The functional states that can be assigned to the digital output can be read from this register.

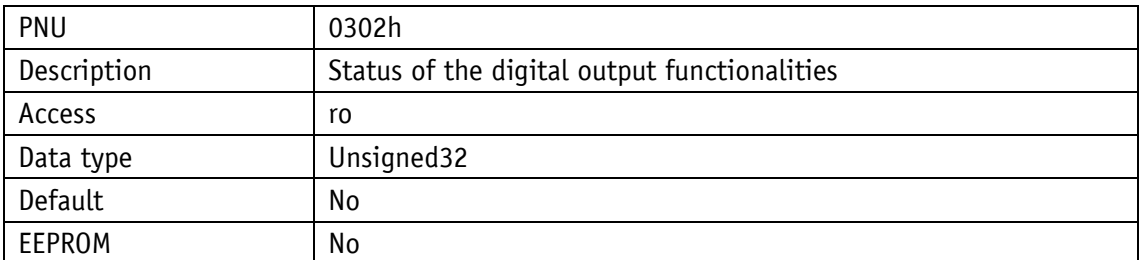

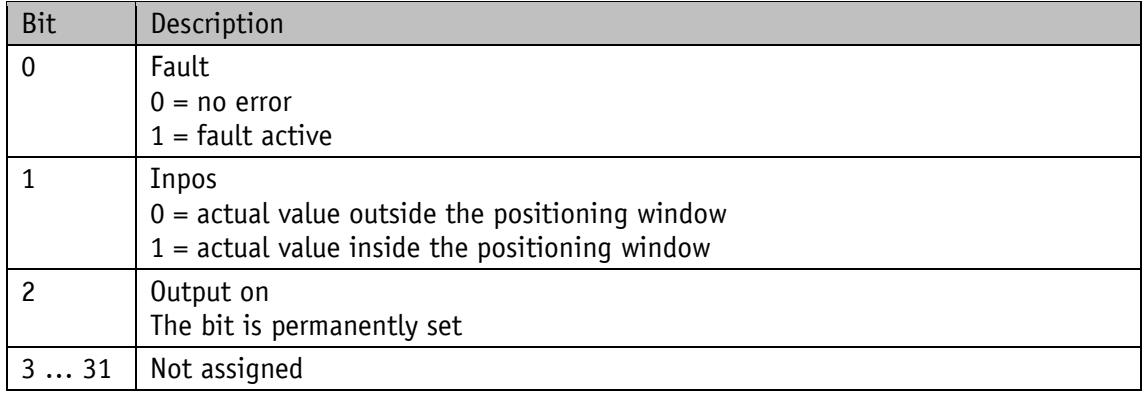

## **8.2.1.11 Digital Outputs Polarity**

This parameter determines the switching behavior individually for every digital output. A bit that defines the switching logics is assigned to every digital output.

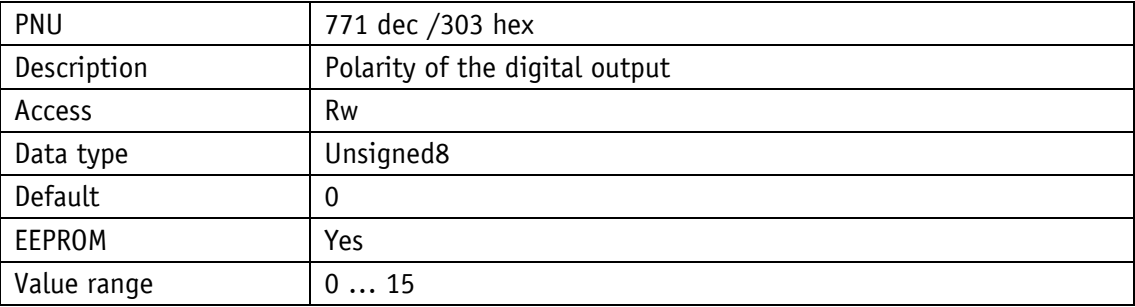

Value of the assigned bits:

0 = positive logics (high-active)

 $1 =$  negative logics (low-active)

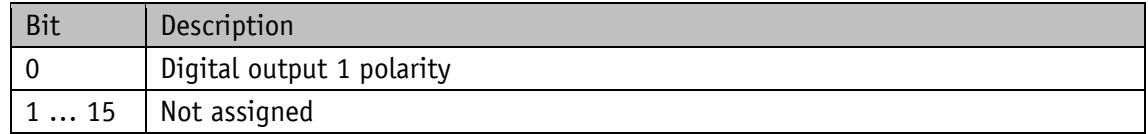

# **8.2.1.12 Digital Input 1 Functionality**

This parameter determines the functionality of digital input 1. With a value greater than 0 set, a function is assigned to the digital input.

The functional state can be read from the Digital Input Functionalities State register.

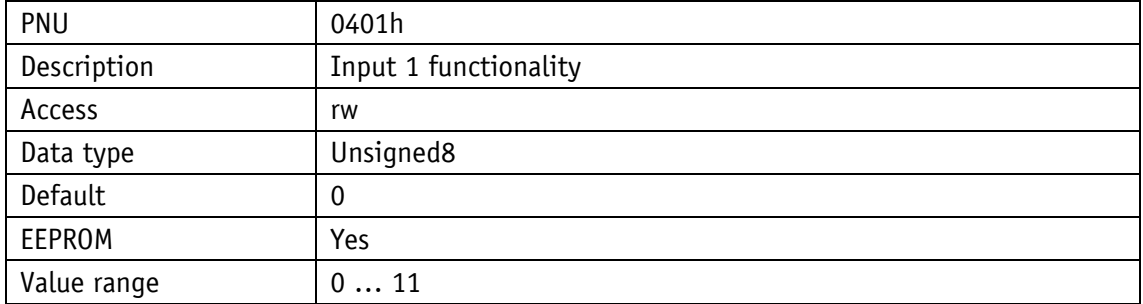

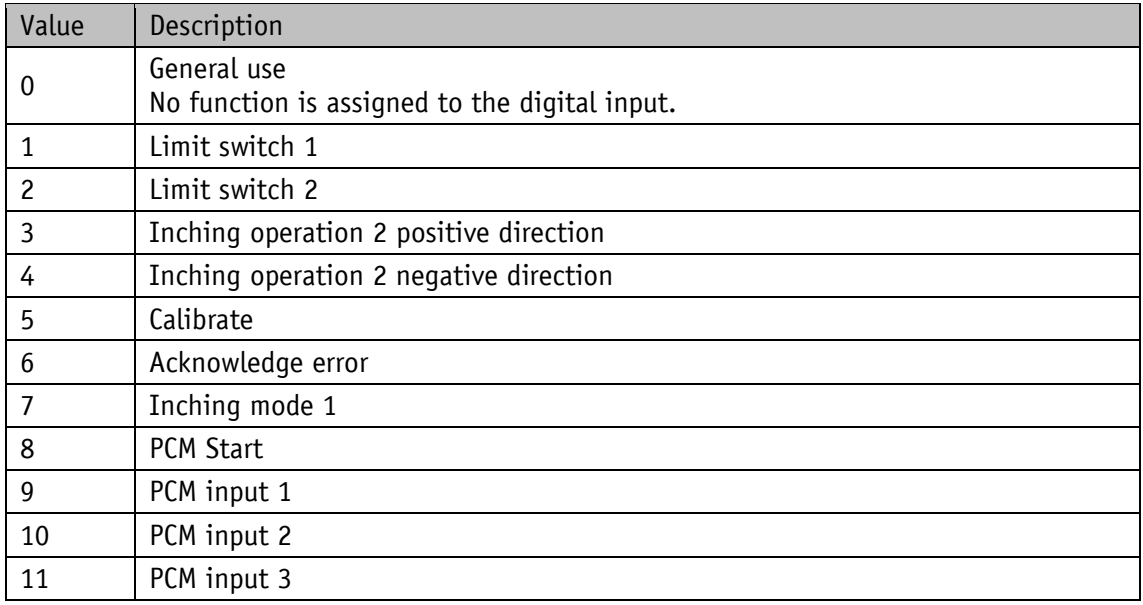

<span id="page-41-0"></span>*Table 7: Configuration of digital inputs*

#### **8.2.1.13 Digital Input 2 Functionality**

This parameter determines the functionality of digital input 2. With a value greater than 0 set, a function is assigned to the digital input.

The functional state can be read from the Digital Input Functionalities State register.

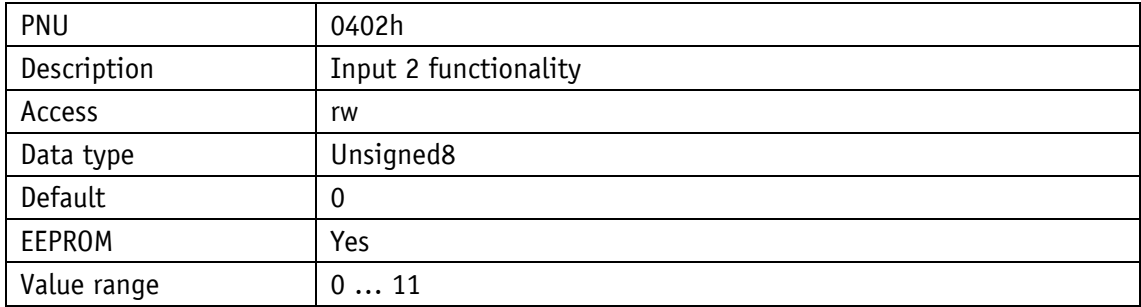

*Description, see [Table 7: Configuration of digital inputs.](#page-41-0)*

#### **8.2.1.14 Digital Input 3 Functionality**

This parameter determines the functionality of digital input 3. With a value greater than 0 set, a function is assigned to the digital input.

The functional state can be read from the Digital Input Functionalities State register.

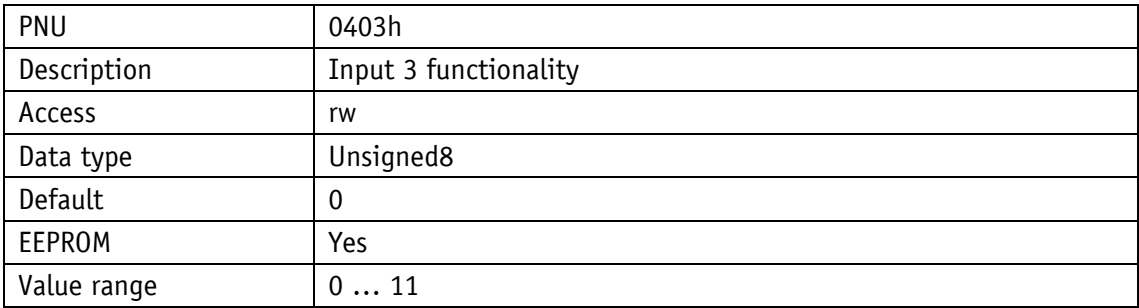

*Description, see [Table 7: Configuration of digital inputs.](#page-41-0)*

#### **8.2.1.15 Digital Input 4 Functionality**

This parameter determines the functionality of digital input 1. With a value greater than 0 set, a function is assigned to the digital input.

The functional state can be read from the Digital Input Functionalities State register.

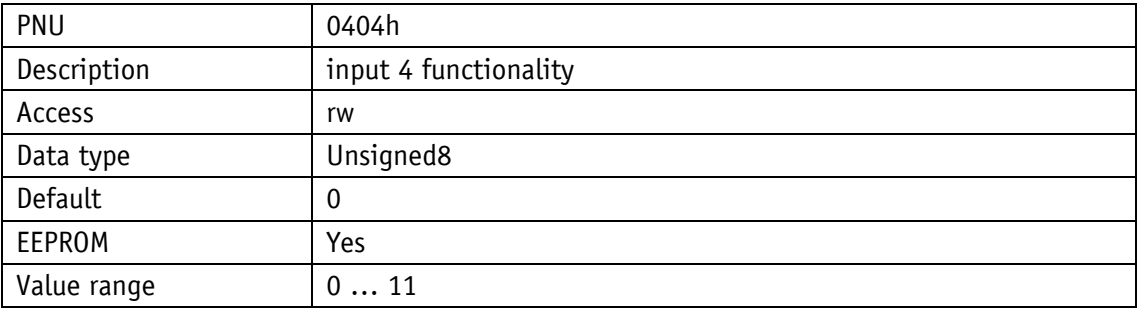

*Description, see [Table 7: Configuration of digital inputs.](#page-41-0)*

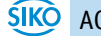

# **8.2.1.16 Digital Input Functionalities State**

The states of the digital inputs are mapped in this register according to the functionalities set. A bit is assigned to every function.

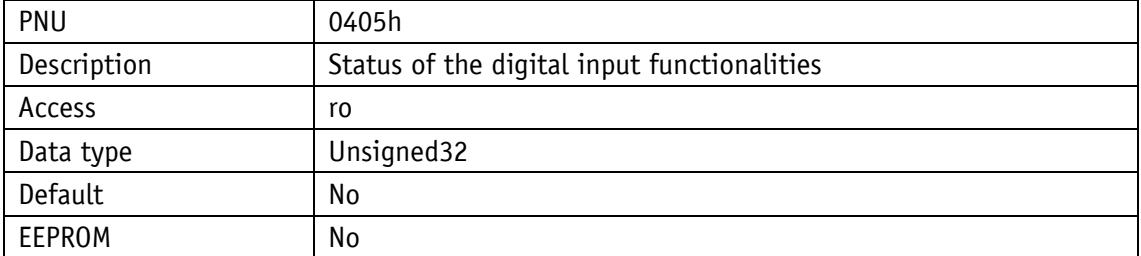

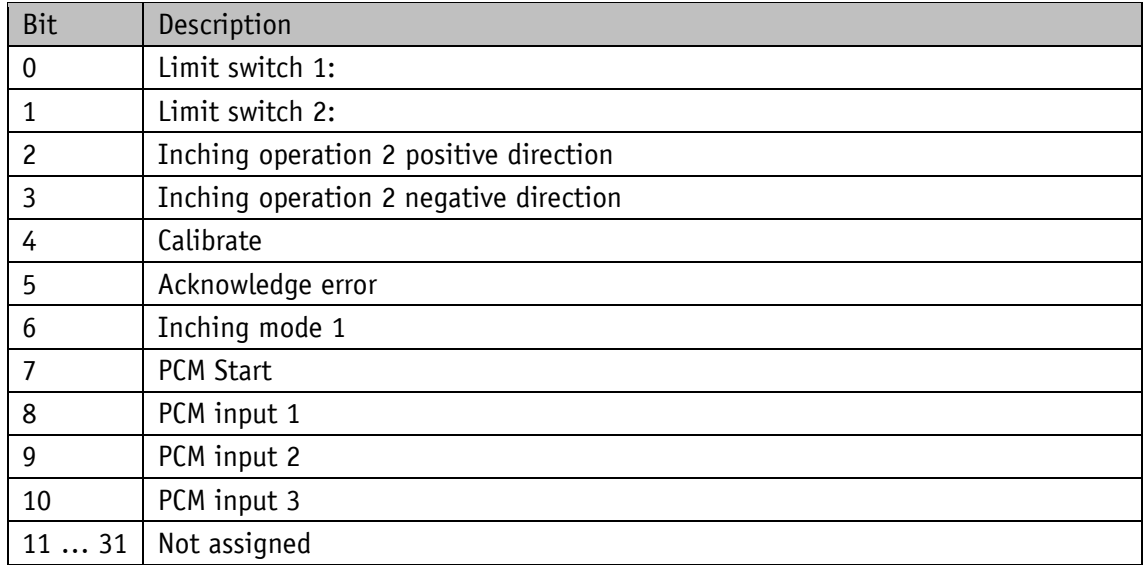

*Table 8: States of the digital inputs*

#### **8.2.1.17 Digital Inputs Polarity**

This parameter determines the switching behavior individually for every digital input. A bit that defines the switching logics is assigned to every digital input.

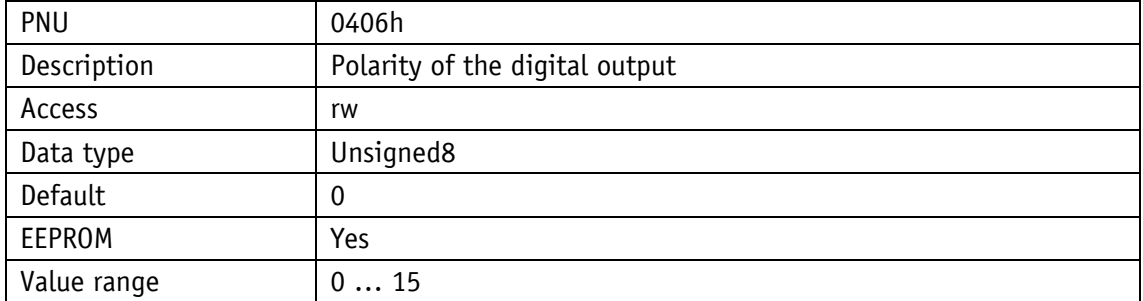

Value of the assigned bit

 $0 =$  positive logics (high-active)

 $1 =$  negative logics (low-active)

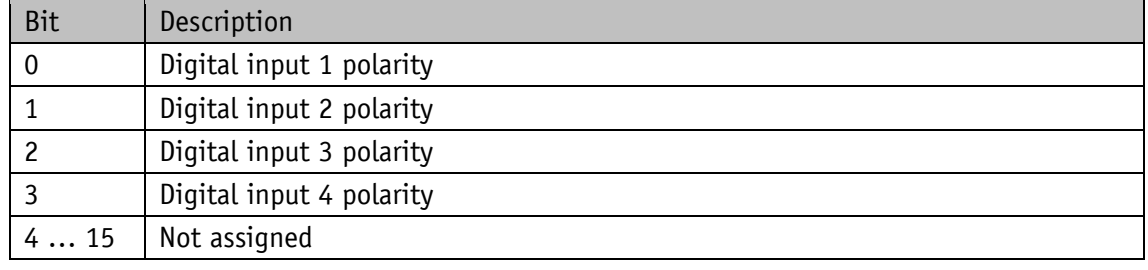

### **8.2.1.18 Controller Parameter P**

This setting applies to all operating modes.

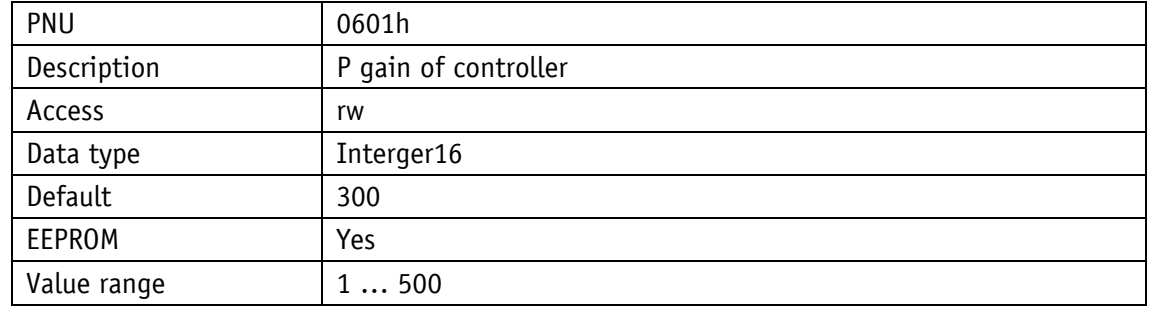

#### **8.2.1.19 Controller Parameter I**

This setting applies to all operating modes.

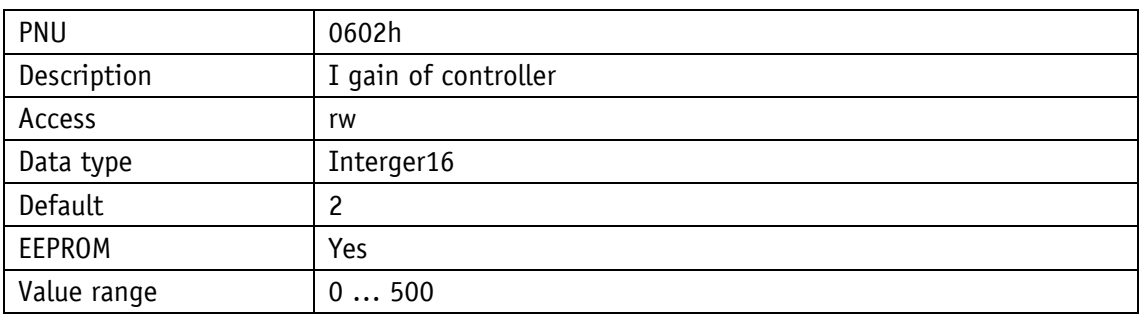

# **8.2.1.20 Controller Parameter D**

This setting applies to all operating modes.

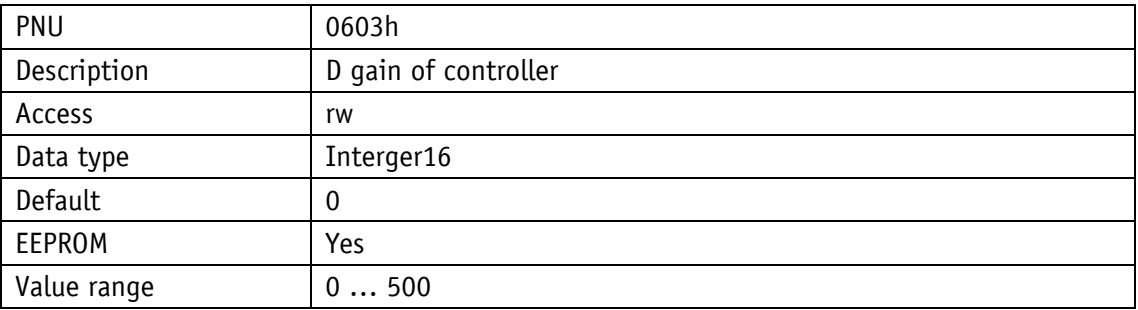

#### **8.2.1.21 A-Pos**

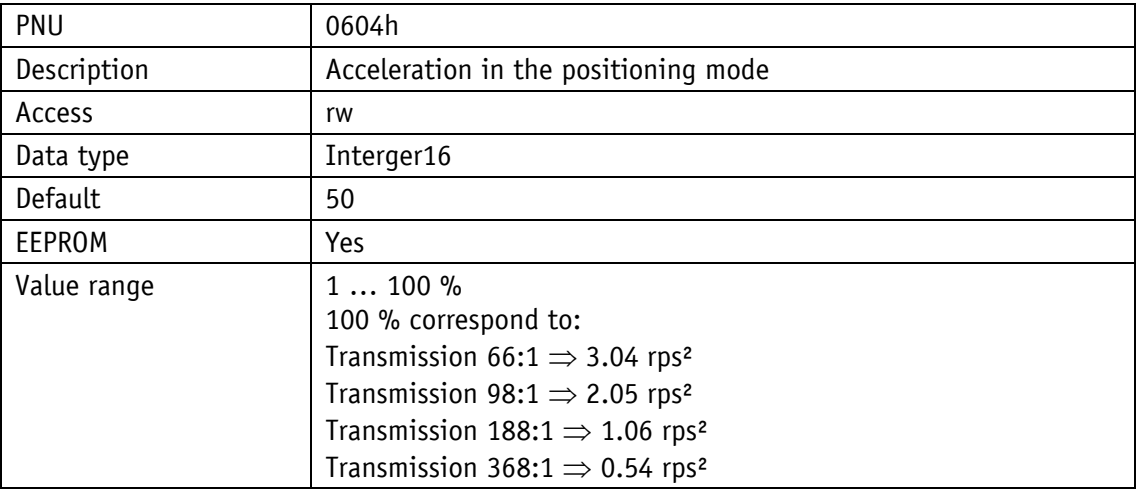

#### **8.2.1.22 V-Pos**

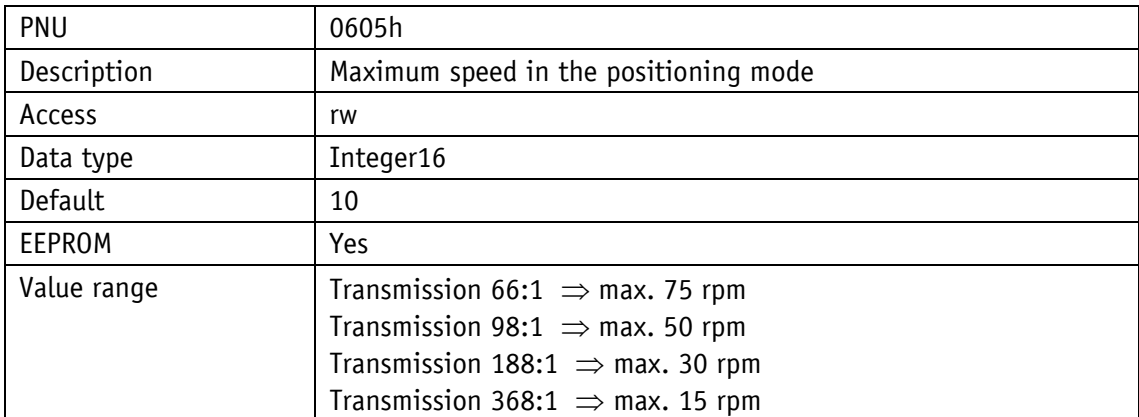

# **8.2.1.23 D-Pos**

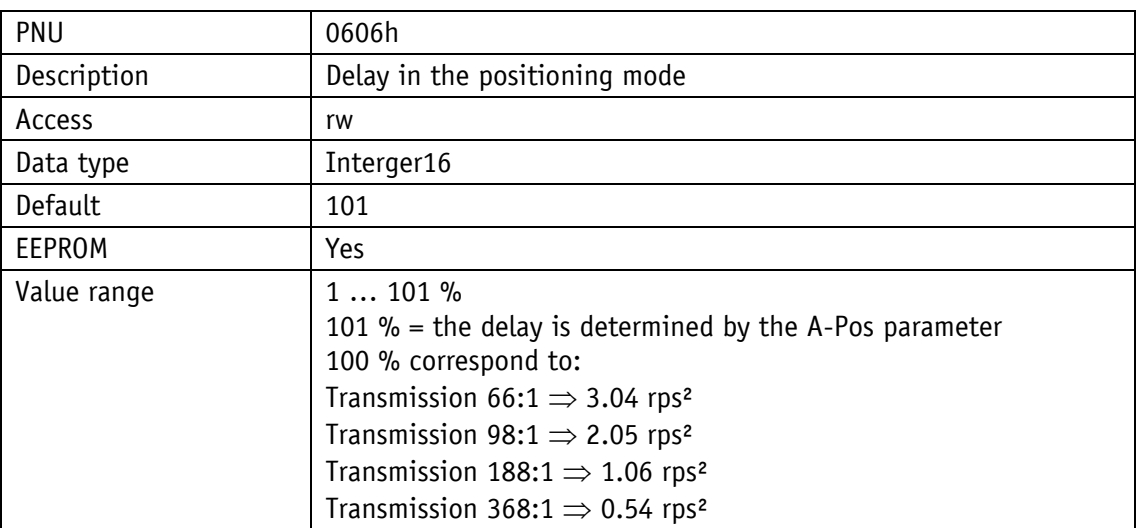

# **8.2.1.24 A-Rot**

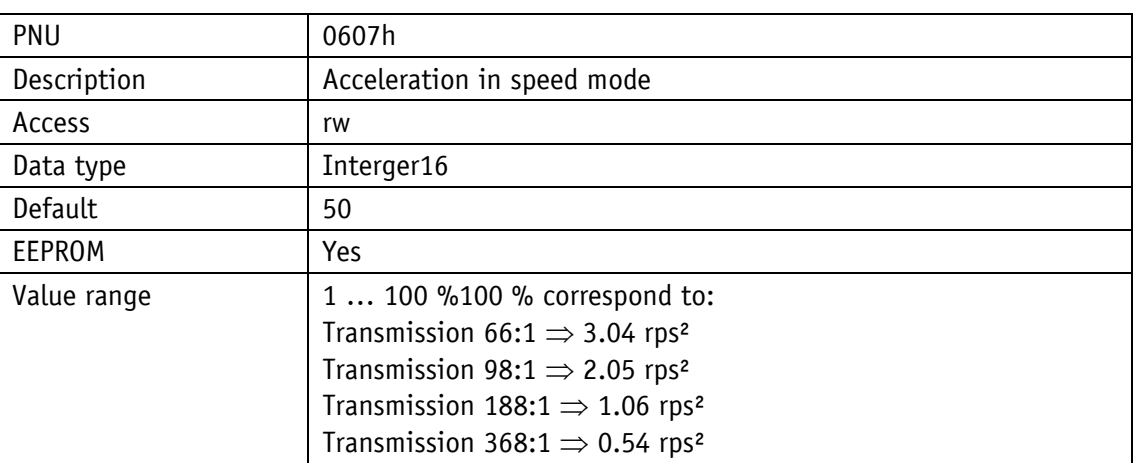

#### **8.2.1.25 A-Inch**

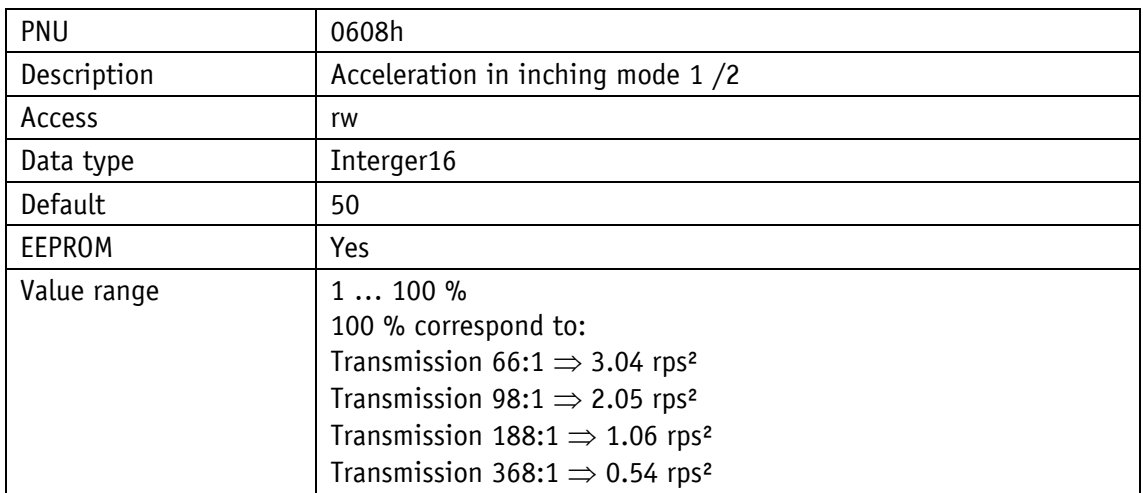

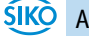

## **8.2.1.26 V-Inch**

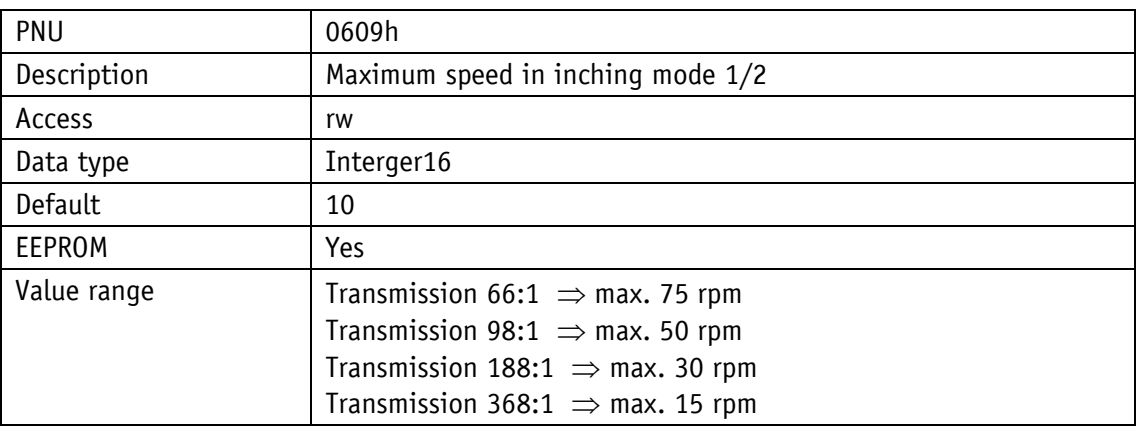

#### **8.2.1.27 Pos Window**

Operating mode: Positioning mode

If the actual position of the drive is within the programmed set point  $\pm$  this window, setting bit 5 in the status word of the drive signals this.

Spindle pitch = 0: Values refer to increments Spindle pitch > 0: Values refer to travel distance as 1/100 mm

Operating mode: Speed mode:

If the actual rotational speed is within the target rotational speed  $\pm$  this window, setting bit 5 in the drive's system status word signals this.

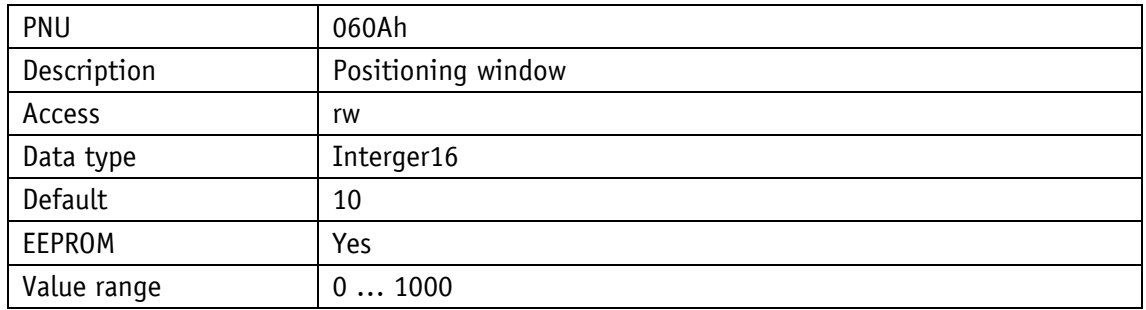

#### **8.2.1.28 Gear Ratio Numerator**

a transmission factor can be programmed here when an external gear unit is used.

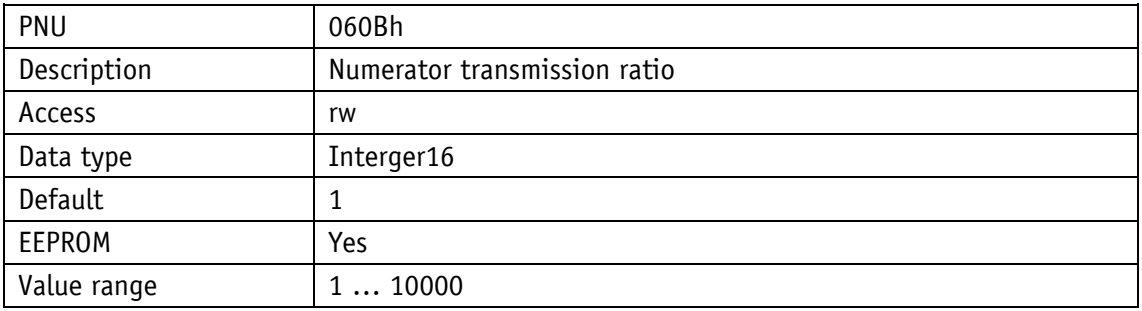

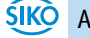

#### **8.2.1.29 Gear Ratio Denominator**

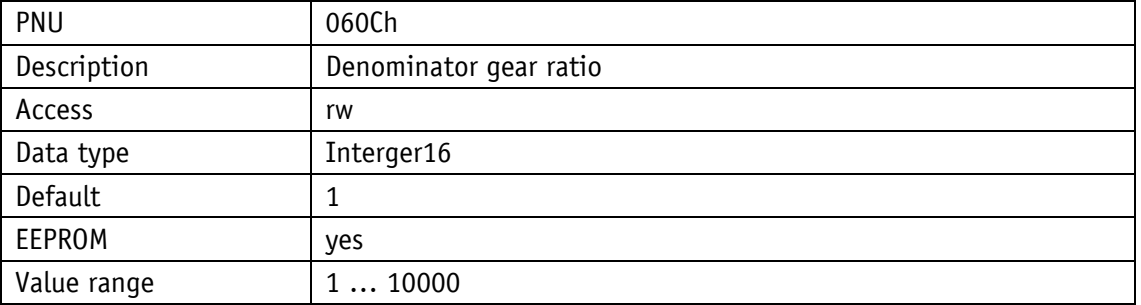

a transmission factor can be programmed here when an external gear unit is used.

#### **8.2.1.30 Spindle Pitch**

Spindle pitch parameter  $= 0$ :

Position value is output in increments (720 increments per revolution of the output shaft).

Spindle pitch parameter  $> 0$  (when operating the actuator on a spindle):

Position value is output as traveling distance in 1/100 mm rather than in increments. Input of the target position is now in 1/100 mm as well, e.g., spindle with a pitch of 2 mm  $\Rightarrow$  spindle pitch parameter = 200.

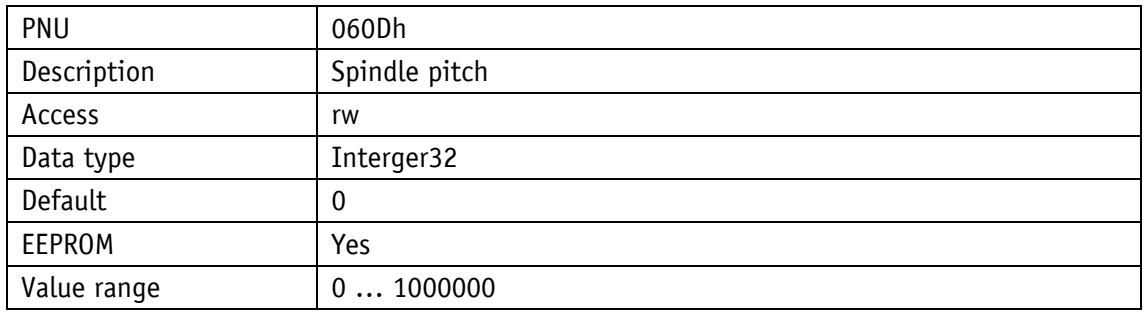

#### **8.2.1.31 Calibration Value**

Changes to the calibration value are adopted for calculation of the position value only after calibration via S command.

Position value =  $0 +$  calibration value + offset value

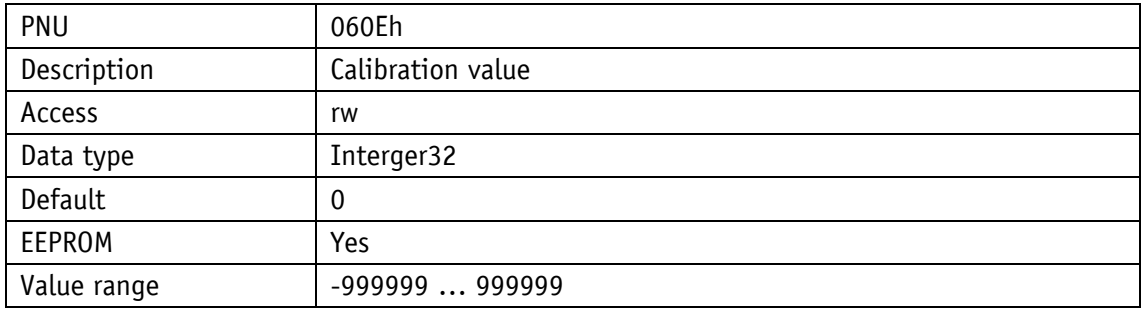

## <span id="page-49-0"></span>**8.2.1.32 Software Limit 1**

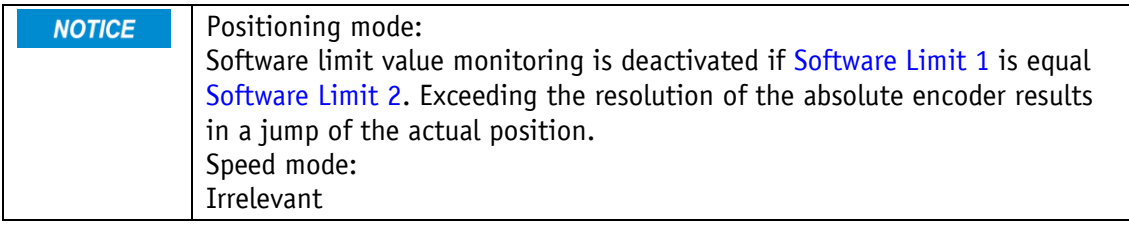

Positioning mode:

Spindle pitch = 0: Values refer to increments Spindle pitch > 0 values refer to travel distance in 1/100 mm

If the drive's position is beyond the range defined by [Software Limit 1](#page-49-0) and [Software Limit 2](#page-49-1) (travel range), traveling will only be possible in inching mode in the direction of the travel range.

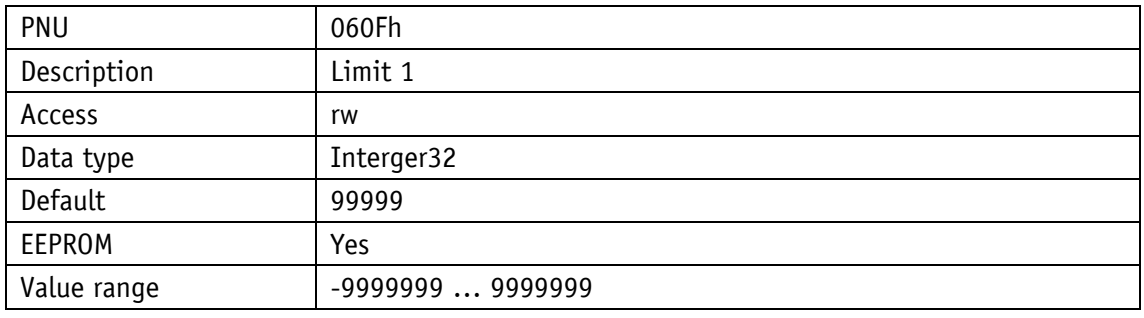

#### <span id="page-49-1"></span>**8.2.1.33 Software Limit 2**

![](_page_49_Picture_222.jpeg)

Positioning mode:

Spindle pitch = 0: Values refer to increments Spindle pitch > 0 values refer to travel distance in 1/100 mm

If the drive's position is beyond the range defined by [Software Limit 1](#page-49-0) and [Software Limit 2](#page-49-1) (travel range), traveling will only be possible in inching mode in the direction of the travel range.

![](_page_49_Picture_223.jpeg)

![](_page_49_Picture_13.jpeg)

## **8.2.1.34 Delta Inch**

Indicates the relative traveling distance.

Positive value  $\Rightarrow$  positive travel direction Negative value  $\Rightarrow$  negative travel direction

Spindle pitch = 0: Values refer to increments Spindle pitch > 0 values refer to travel distance in 1/100 mm

![](_page_50_Picture_147.jpeg)

#### **8.2.1.35 Sense of Rotation**

With shaft rotating counter-clockwise (view on the output shaft)

i sense of rotation: positive counting direction e sense of rotation: negative counting direction

![](_page_50_Picture_148.jpeg)

# **8.2.1.36 Pos Type**

**NOTICE** 

Loop positioning is executed in the positioning mode only.

Speed mode:

Irrelevant

Operating mode: Positioning mode

![](_page_51_Picture_159.jpeg)

![](_page_51_Picture_160.jpeg)

# **8.2.1.37 Operating Mode**

![](_page_51_Picture_161.jpeg)

## **8.2.1.38 Inching 2 Stop Mode**

The delay ramp in Inching operation 2 can be influenced via this parameter.

![](_page_52_Picture_148.jpeg)

#### **8.2.1.39 Inpos Mode**

This parameter determines the drive's behavior after reaching the positioning window.

![](_page_52_Picture_149.jpeg)

Speed mode:

Irrelevant

Positioning mode:

![](_page_52_Picture_150.jpeg)

#### **8.2.1.40 Loop Length**

This parameter determines the loop length for the loop + and loop - positioning types.

Positioning mode

Spindle pitch = 0: Values refer to increments Spindle pitch > 0 values refer to travel distance as 1/100 mm

Speed mode:

Irrelevant

![](_page_53_Picture_164.jpeg)

#### **8.2.1.41 Contouring Error Limit**

Upon starting a travel job, the ramp generator generates position setpoints in order to reach the target position with the desired speed profile (A-Pos, V-Pos, D-Pos).

Position regulation attempts to readjust the drive's actual position and to keep the control deviation as small as possible.

Disturbance variables such as load or friction can disable the drive's following the position values.

Control deviation (contouring error) will increase steadily. If control deviation exceeds the value of the contouring error limit, this will result in the contouring error fault.

![](_page_53_Picture_165.jpeg)

The maximum admissible contouring error is indicated as increments.

## **8.2.1.42 Current Limiting**

This parameter determines the setting for limiting the motor current.

The values are indicated as % of nominal current.

![](_page_54_Picture_133.jpeg)

#### **8.2.1.43 Inching 2 Offset**

The inching speed in Inching operation 2 can be influenced via this parameter Values are entered in percentage of parameter V-Inch, PNU 1545

![](_page_54_Picture_134.jpeg)

## **8.2.1.44 Inching 2 Acceleration Type**

The acceleration type in Inching operation 2 can be influenced via this parameter.

![](_page_55_Picture_169.jpeg)

![](_page_55_Picture_170.jpeg)

#### **8.2.1.45 Offset Value**

Changes to the offset value are immediately considered in the calculation of the position value.

The following equation is applied in case of calibration: Position value =  $0 +$  calibration value + offset value

![](_page_55_Picture_171.jpeg)

### **8.2.1.46 PCM Position 1**

Spindle pitch  $= 0$ : values refer to increments Spindle pitch > 0: values refer to travel distance as 1/100 mm

![](_page_56_Picture_176.jpeg)

## **8.2.1.47 PCM Position 2**

Spindle pitch  $= 0$ : values refer to increments Spindle pitch > 0: values refer to travel distance as 1/100 mm

![](_page_56_Picture_177.jpeg)

#### **8.2.1.48 PCM Position 3**

Spindle pitch  $= 0$ : values refer to increments Spindle pitch > 0: values refer to travel distance as 1/100 mm

![](_page_56_Picture_178.jpeg)

### **8.2.1.49 PCM Position 4**

Spindle pitch  $= 0$ : values refer to increments Spindle pitch > 0: values refer to travel distance as 1/100 mm

![](_page_57_Picture_178.jpeg)

#### **8.2.1.50 PCM Position 5**

Spindle pitch  $= 0$ : values refer to increments Spindle pitch > 0: values refer to travel distance as 1/100 mm

![](_page_57_Picture_179.jpeg)

#### **8.2.1.51 PCM Position 6**

Spindle pitch  $= 0$ : values refer to increments Spindle pitch > 0: values refer to travel distance as 1/100 mm

![](_page_57_Picture_180.jpeg)

## **8.2.1.52 PCM Position 7**

Spindle pitch  $= 0$ : values refer to increments Spindle pitch > 0: values refer to travel distance as 1/100 mm

![](_page_58_Picture_238.jpeg)

## **8.2.1.53 PCM Acceleration 1**

![](_page_58_Picture_239.jpeg)

### **8.2.1.54 PCM Acceleration 2**

![](_page_58_Picture_240.jpeg)

# **8.2.1.55 PCM Acceleration 3**

![](_page_59_Picture_261.jpeg)

## **8.2.1.56 PCM Acceleration 4**

![](_page_59_Picture_262.jpeg)

## **8.2.1.57 PCM Acceleration 5**

![](_page_59_Picture_263.jpeg)

# **8.2.1.58 PCM Acceleration 6**

![](_page_60_Picture_239.jpeg)

# **8.2.1.59 PCM Acceleration 7**

![](_page_60_Picture_240.jpeg)

# **8.2.1.60 PCM Velocity 1**

![](_page_60_Picture_241.jpeg)

# **8.2.1.61 PCM Velocity 2**

![](_page_61_Picture_195.jpeg)

#### **8.2.1.62 PCM Velocity 3**

![](_page_61_Picture_196.jpeg)

# **8.2.1.63 PCM Velocity 4**

![](_page_61_Picture_197.jpeg)

# **8.2.1.64 PCM Velocity 5**

![](_page_62_Picture_195.jpeg)

#### **8.2.1.65 PCM Velocity 6**

![](_page_62_Picture_196.jpeg)

# **8.2.1.66 PCM Velocity 7**

![](_page_62_Picture_197.jpeg)

# **8.2.1.67 PCM Deceleration 1**

![](_page_63_Picture_198.jpeg)

## **8.2.1.68 PCM Deceleration 2**

![](_page_63_Picture_199.jpeg)

# **8.2.1.69 PCM Deceleration 3**

![](_page_64_Picture_198.jpeg)

## **8.2.1.70 PCM Deceleration 4**

![](_page_64_Picture_199.jpeg)

# **8.2.1.71 PCM Deceleration 5**

![](_page_65_Picture_198.jpeg)

## **8.2.1.72 PCM Deceleration 6**

![](_page_65_Picture_199.jpeg)

# **8.2.1.73 PCM Deceleration 7**

![](_page_66_Picture_195.jpeg)

# **8.2.1.74 Output Stage Temperature**

![](_page_66_Picture_196.jpeg)

# **8.2.1.75 Voltage of Control**

![](_page_66_Picture_197.jpeg)

# **8.2.1.76 Voltage of Output Stage**

![](_page_67_Picture_193.jpeg)

# **8.2.1.77 Voltage of Battery**

![](_page_67_Picture_194.jpeg)

## **8.2.1.78 Motor Current**

![](_page_67_Picture_195.jpeg)

# **8.2.1.79 Actual Position**

![](_page_67_Picture_196.jpeg)

![](_page_67_Picture_9.jpeg)

# **8.2.1.80 Actual Rotational Speed**

![](_page_68_Picture_184.jpeg)

## **8.2.1.81 Serial Number**

![](_page_68_Picture_185.jpeg)

## **8.2.1.82 Production Date**

![](_page_68_Picture_186.jpeg)

# **8.2.1.83 SW Motor Controller**

![](_page_68_Picture_187.jpeg)

![](_page_68_Picture_9.jpeg)

# **8.2.1.84 Gear Reduction**

![](_page_69_Picture_64.jpeg)

![](_page_69_Picture_3.jpeg)

#### **8.2.1.85 System Status Word**

The system status word consists of 2 bytes and reflects the state of the drive.

![](_page_70_Picture_296.jpeg)

*Fig. 15: Structure of the system status word*

Example (gray background):

binary:  $\Rightarrow$  0010 1001 0100 1000

![](_page_70_Picture_297.jpeg)

![](_page_70_Picture_298.jpeg)

*Description of the bits, see [Table 9: System Status Word](#page-71-0)*

The table below informs about the meaning of the individual bits of the system status word:

![](_page_70_Picture_299.jpeg)

![](_page_71_Picture_272.jpeg)

<span id="page-71-0"></span>*Table 9: System Status Word*
## **8.2.1.86 Encoder Resolution**

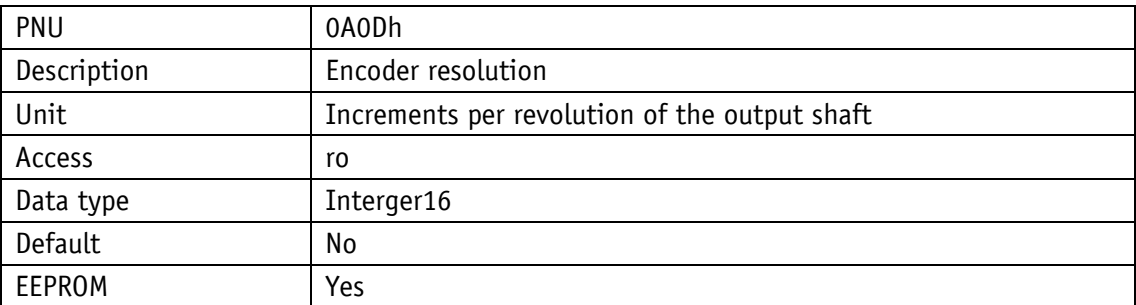

### **8.2.1.87 Device ID**

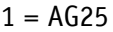

 $2 = AG26$ 

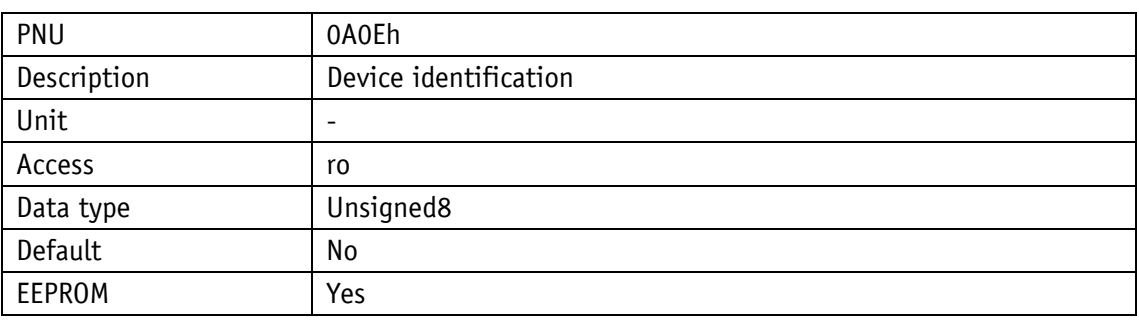

### <span id="page-72-0"></span>**8.2.1.88 Number of Errors**

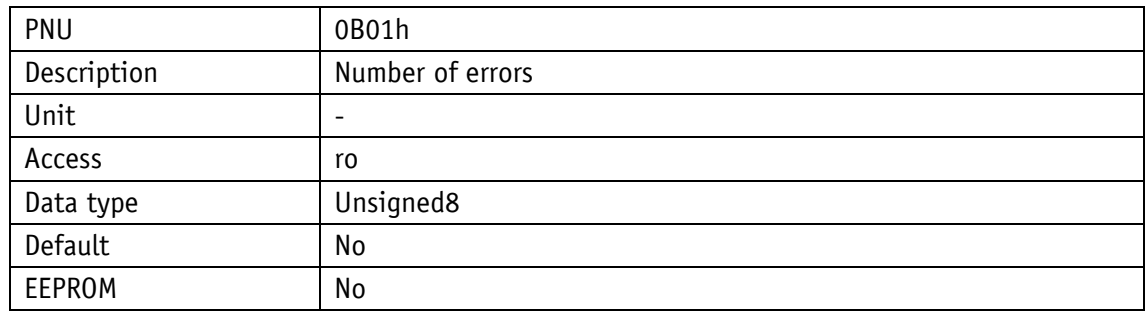

#### <span id="page-72-1"></span>**8.2.1.89 Error Number 1**

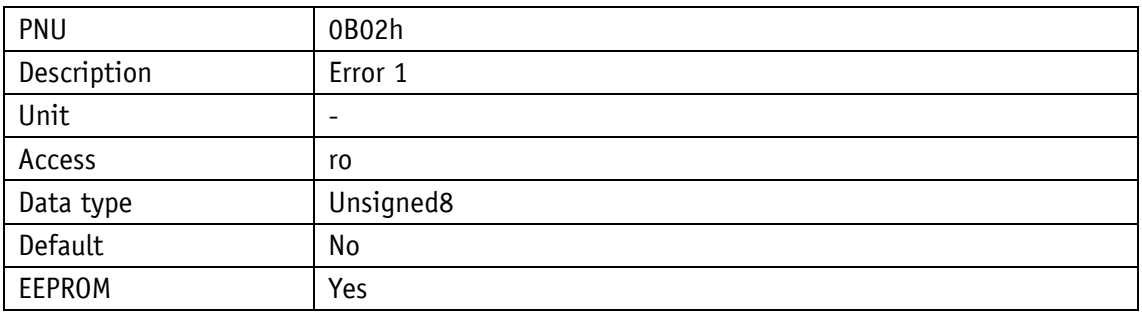

## <span id="page-73-0"></span>**8.2.1.90 Error Number 2**

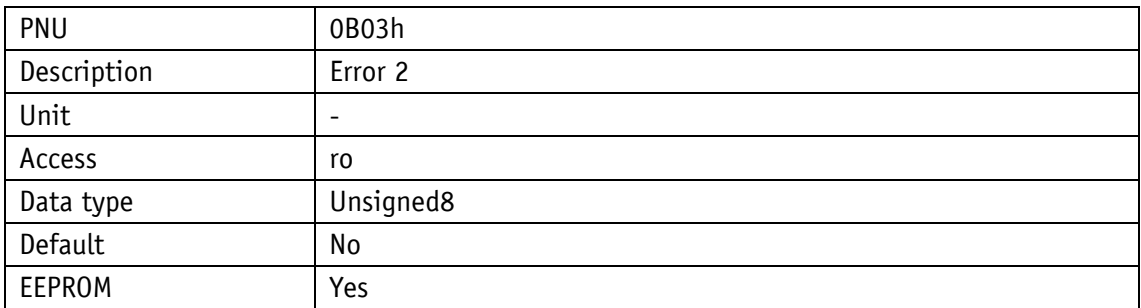

#### <span id="page-73-1"></span>**8.2.1.91 Error Number 3**

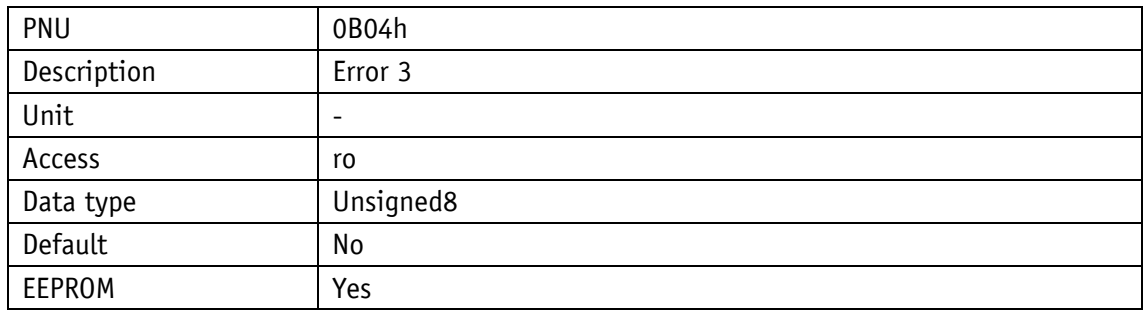

### <span id="page-73-2"></span>**8.2.1.92 Error Number 4**

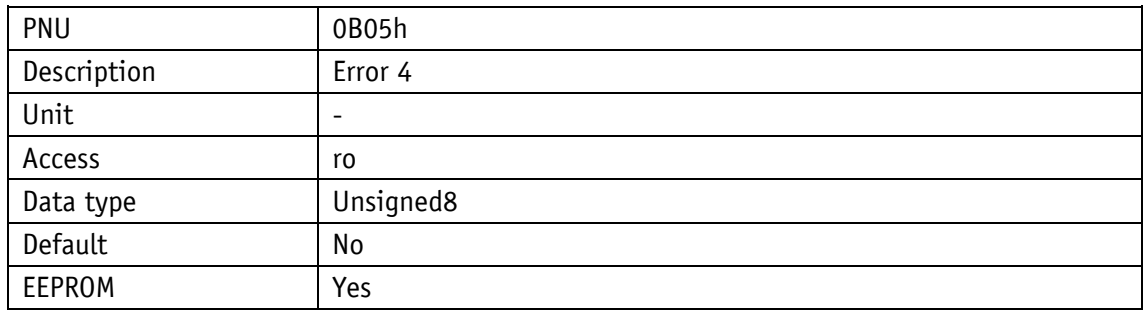

## <span id="page-73-3"></span>**8.2.1.93 Error Number 5**

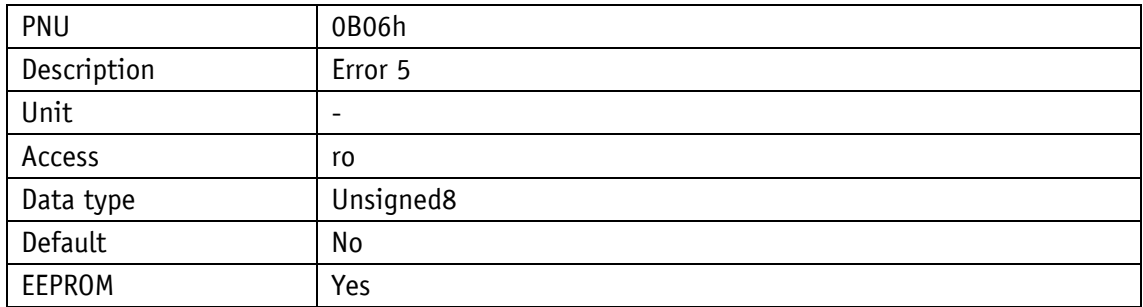

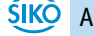

## <span id="page-74-0"></span>**8.2.1.94 Error Number 6**

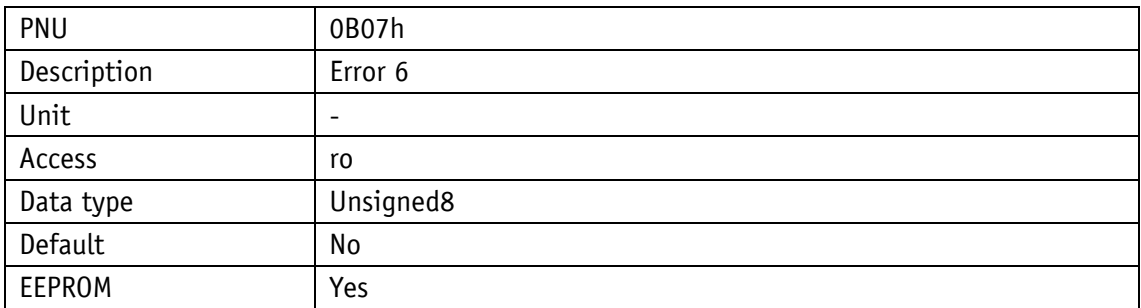

#### <span id="page-74-1"></span>**8.2.1.95 Error Number 7**

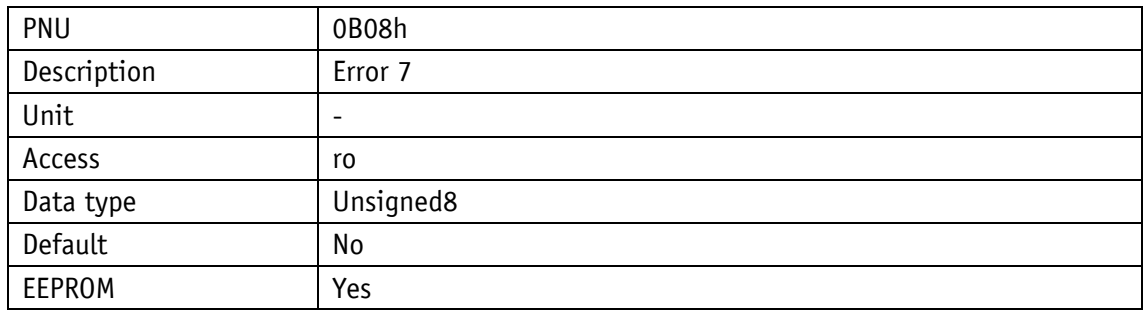

### <span id="page-74-2"></span>**8.2.1.96 Error Number 8**

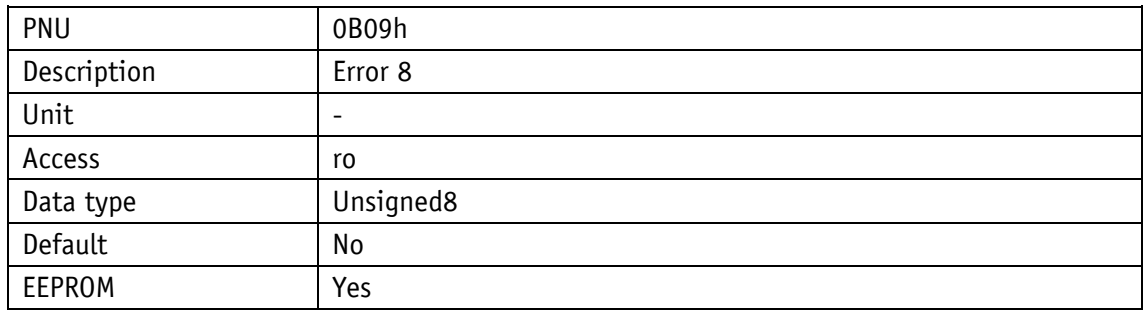

## <span id="page-74-3"></span>**8.2.1.97 Error Number 9**

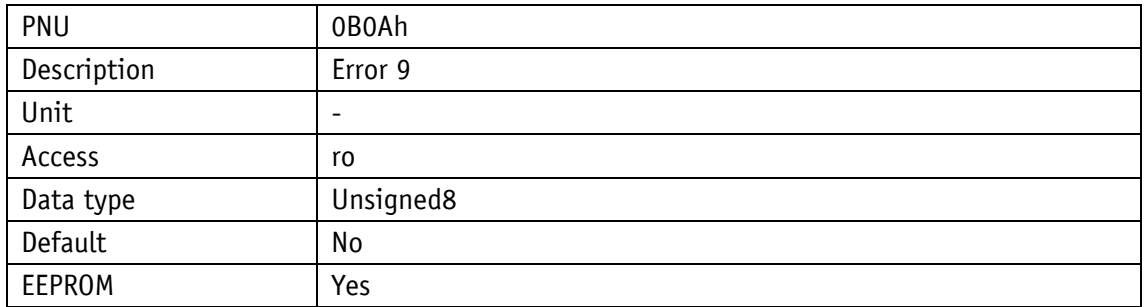

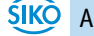

## **8.2.1.98 Error Number 10**

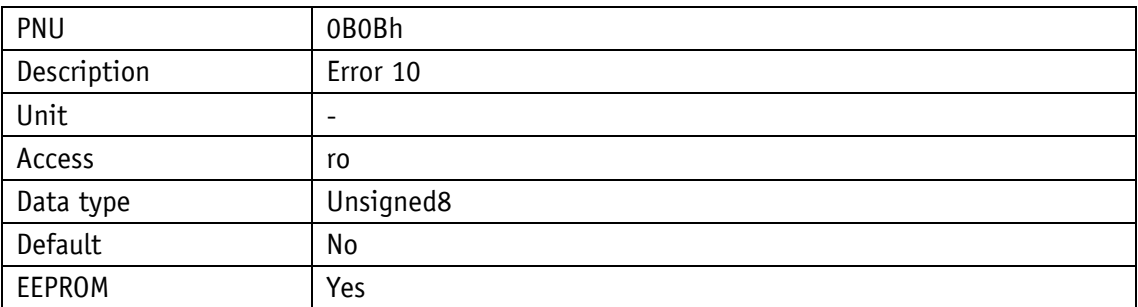

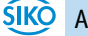

## <span id="page-76-0"></span>**8.2.1.99 Configuration**

Various functions of the actuator can be configured via this parameter.

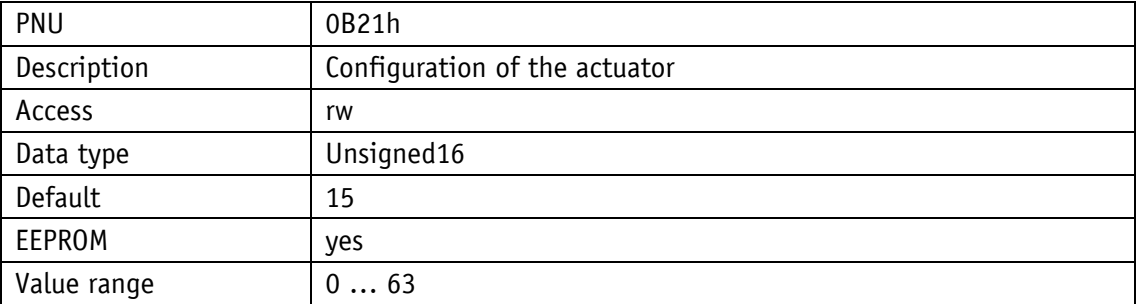

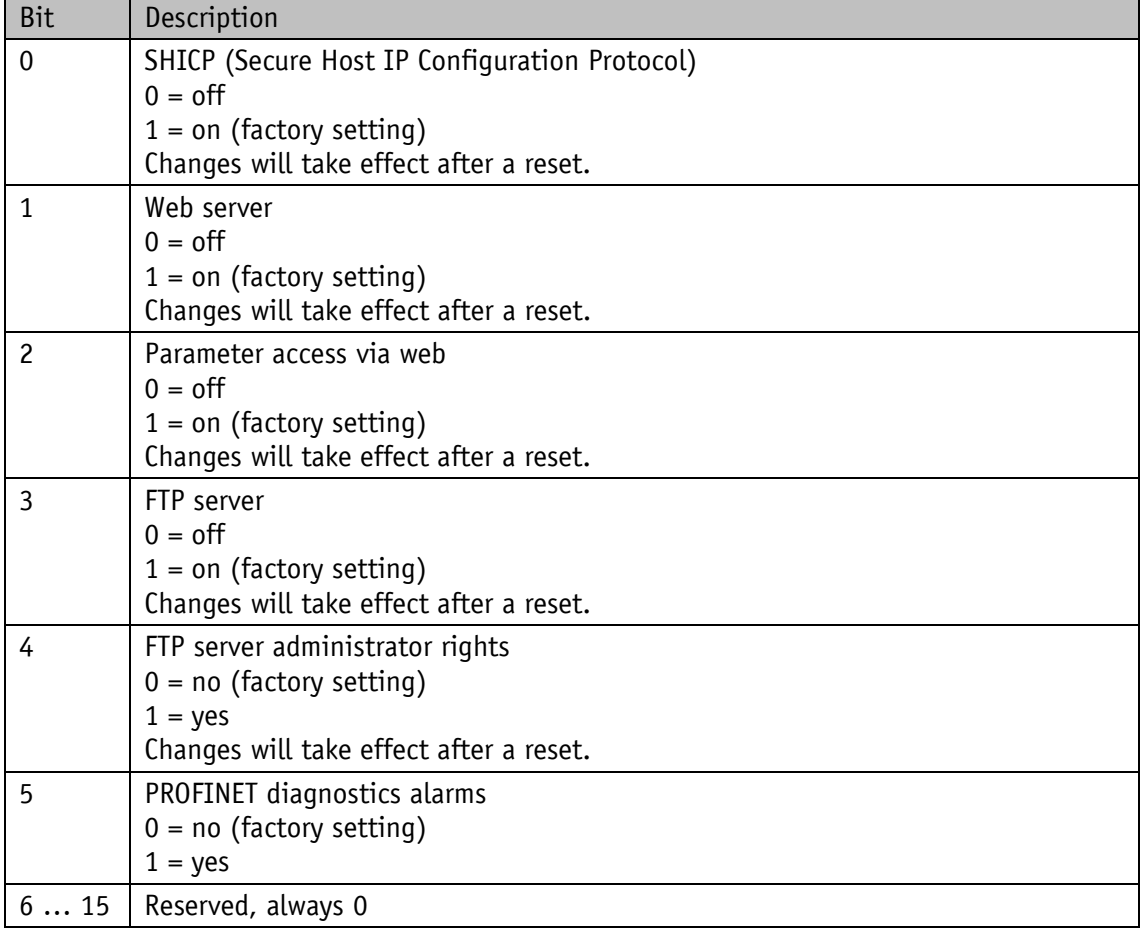

## **8.2.1.100 S-Command**

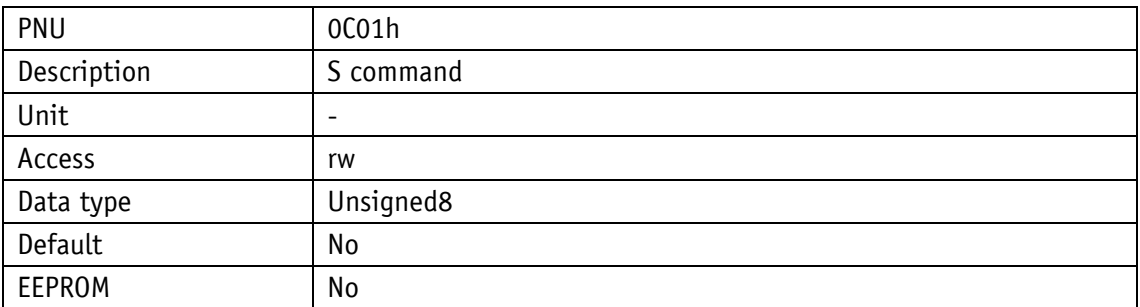

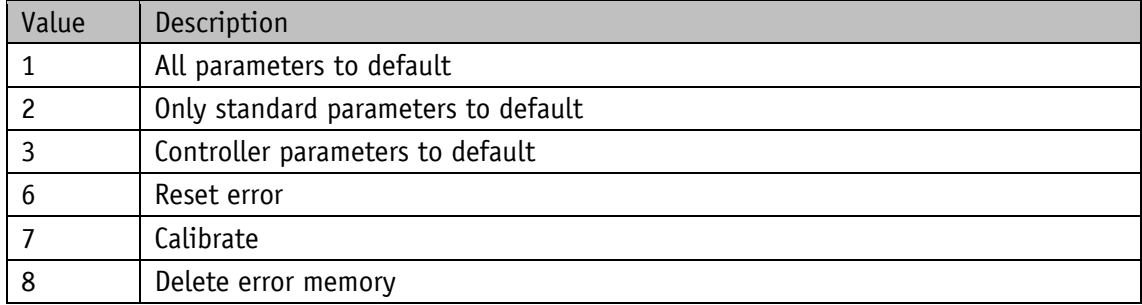

#### <span id="page-78-0"></span>**9 Service protocol**

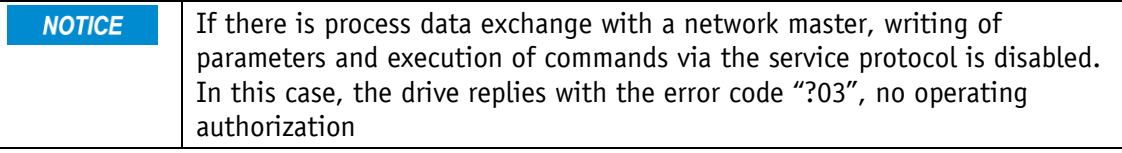

#### **9.1 General Information**

The service protocol enables parameterization and control of the drive by ASCII commands via an ASCII terminal.

#### **9.1.1 Communication**

#### **9.1.2 Settings**

Available baud rates: 9.6 kBit/s / 19.2 kBit/s / 57.6 kBit/s (factory setting), 115.2 kBit/s Additional settings: no parity, 8 data bits, 1 stop bit, no handshake

#### **9.1.3 ASCII commands**

An ASCII command consists of an ASCII character and additional arguments such as parameter address, mathematical sign and value.

Length and format of an ASCII command are defined unchangeably.

#### **9.1.4 Responses**

Except for a few cases, the actuator responds to ASCII commands with a terminating string (ASCII-character ">" + Carriage Return "<CR>" The responses to read commands contain return values in addition. Length and format of the response are defined unchangeably.

## **9.2 Overview of parameters**

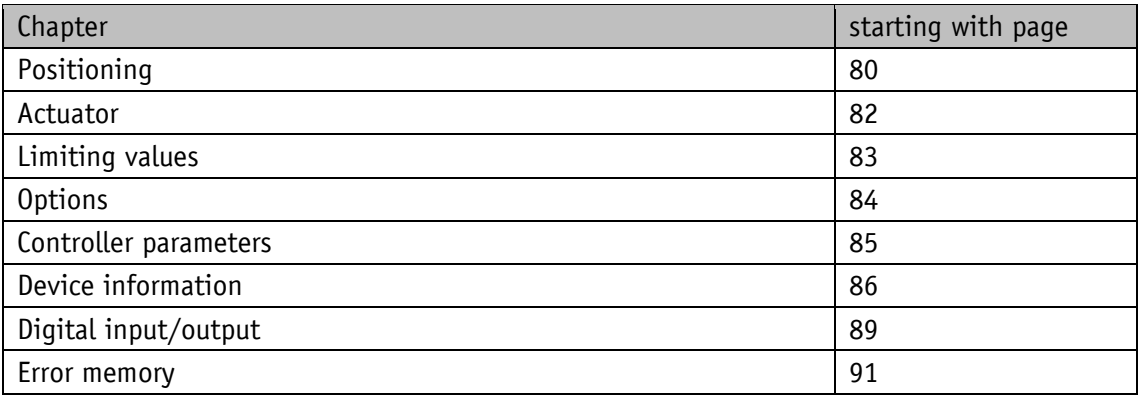

## **9.3 Parameters**

#### <span id="page-79-0"></span>**9.3.1 Positioning**

## **9.3.1.1 Target Value**

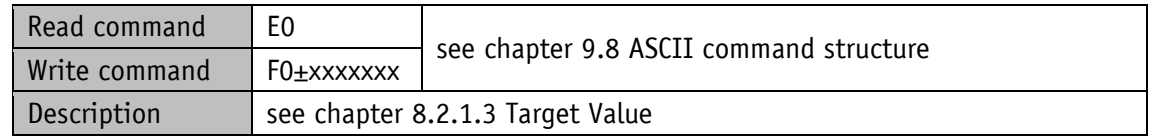

## **9.3.1.2 Actual Position**

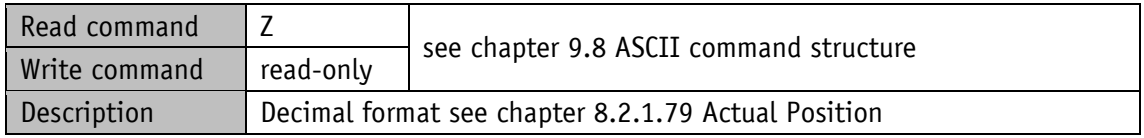

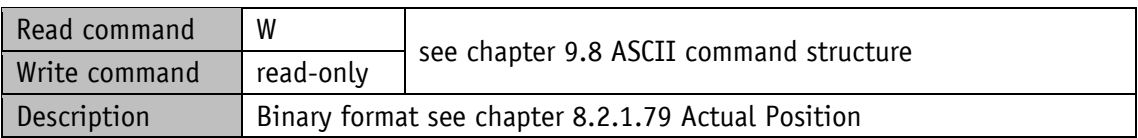

## **9.3.1.3 Actual Rotational Speed**

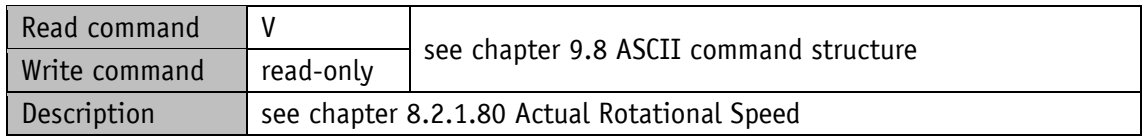

## **9.3.1.4 Calibration Value**

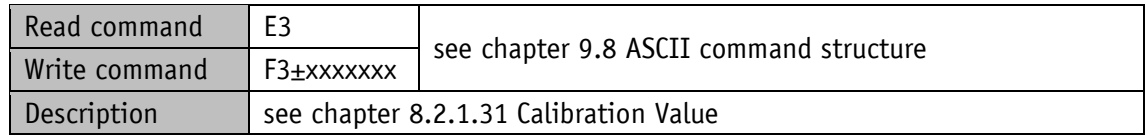

## **9.3.1.5 Loop Length**

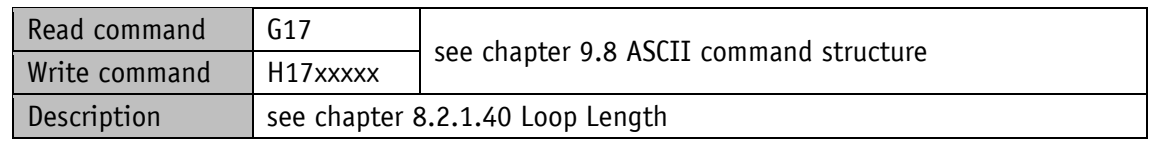

#### **9.3.1.6 Offset Value**

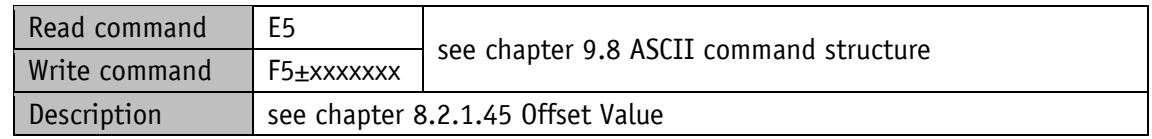

#### **9.3.1.7 Pos Type**

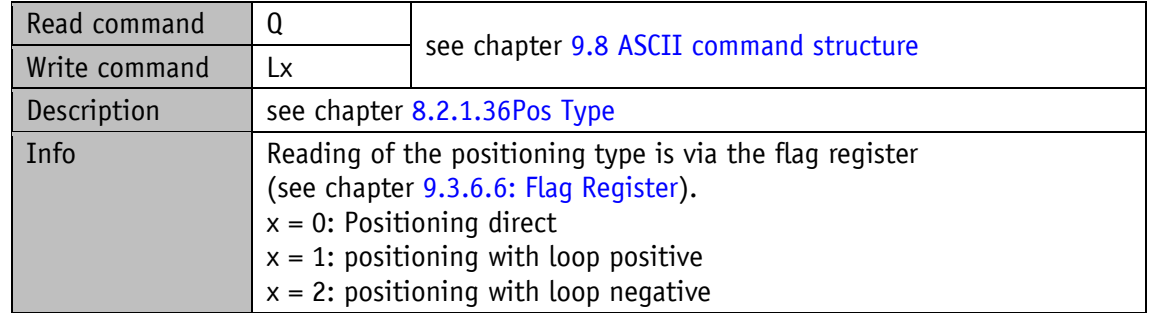

#### **9.3.1.8 Pos Window**

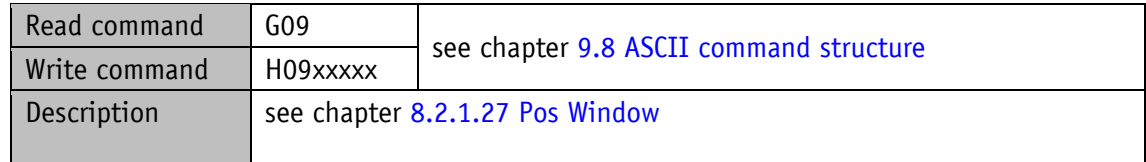

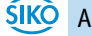

## **9.3.1.9 Sense of Rotation**

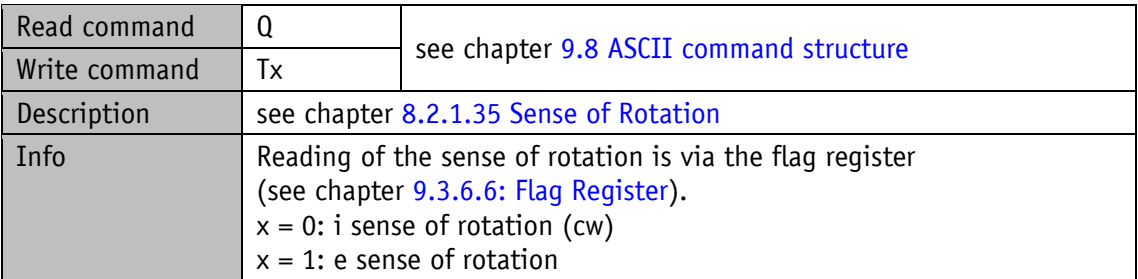

## **9.3.1.10 Spindle Pitch**

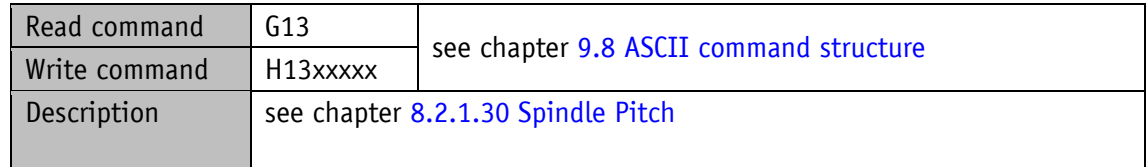

#### <span id="page-81-0"></span>**9.3.2 Actuator**

## **9.3.2.1 A-Pos**

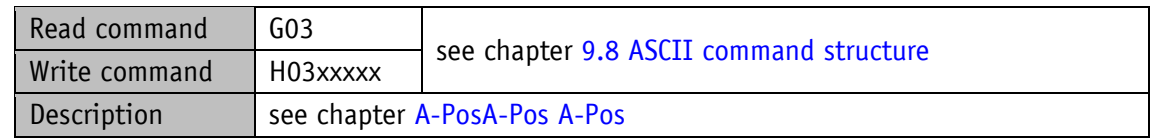

#### **9.3.2.2 V-Pos**

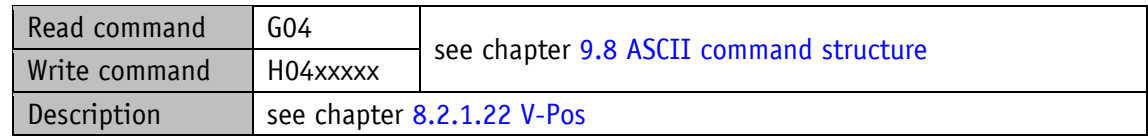

#### **9.3.2.3 D-Pos**

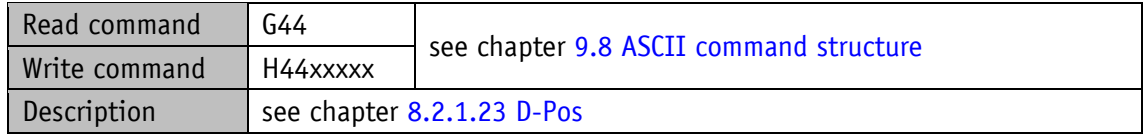

## **9.3.2.4 A-Rot**

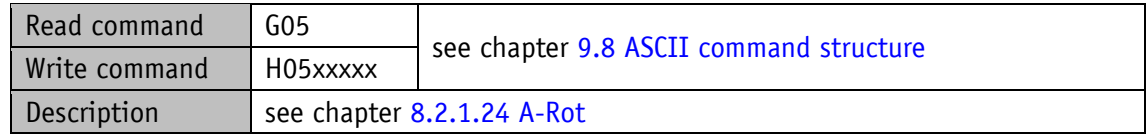

## **9.3.2.5 A-Inch**

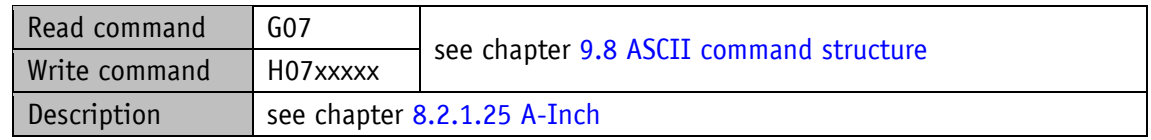

#### **9.3.2.6 V-Inch**

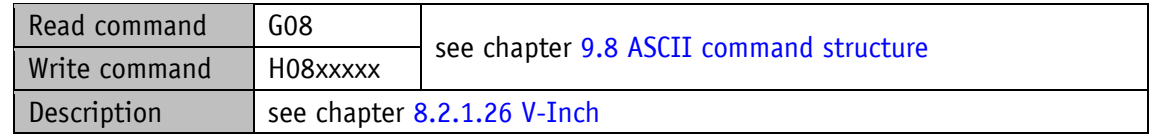

#### **9.3.2.7 Gear Ratio Denominator**

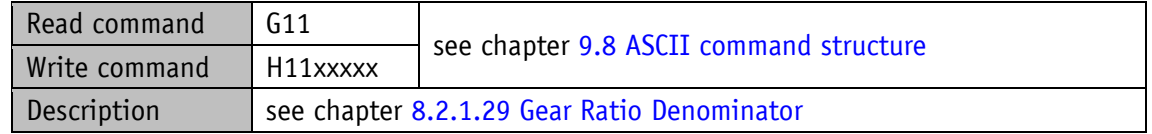

#### **9.3.2.8 Gear Ratio Numerator**

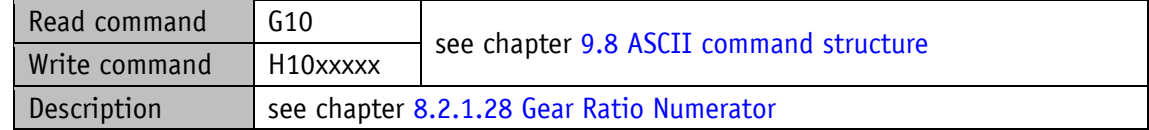

## <span id="page-82-0"></span>**9.3.3 Limiting values**

## **9.3.3.1 Software Limit 1**

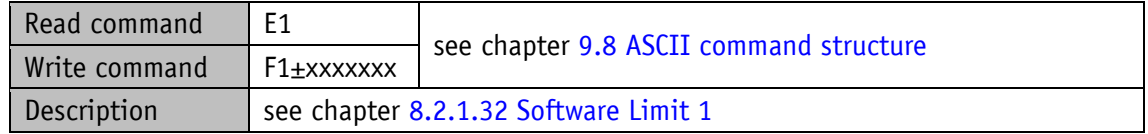

## **9.3.3.2 Software Limit 2**

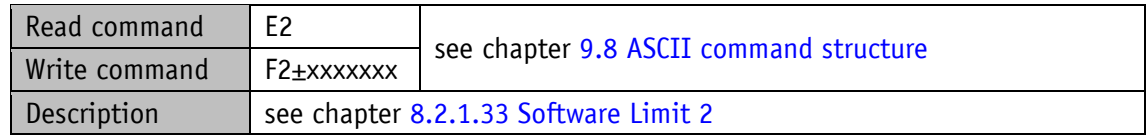

## <span id="page-83-1"></span>**9.3.3.3 Current Limiting**

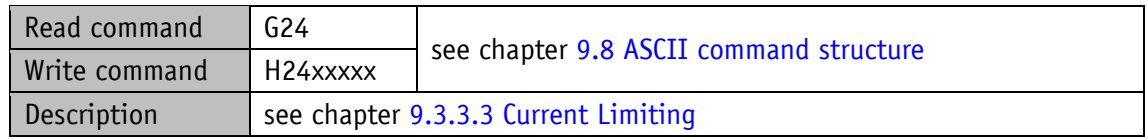

## **9.3.3.4 Contouring Error Limit**

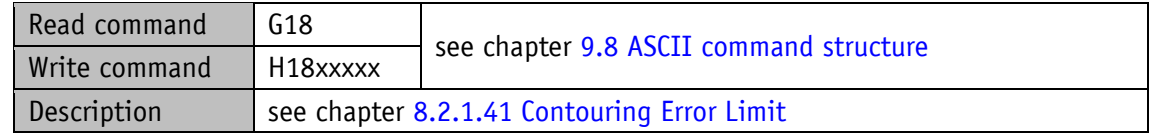

### <span id="page-83-0"></span>**9.3.4 Options**

#### **9.3.4.1 Operating Mode**

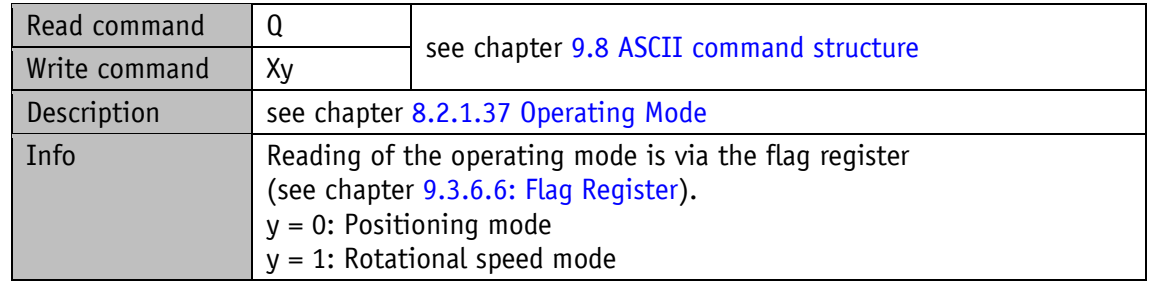

## **9.3.4.2 Inpos Mode**

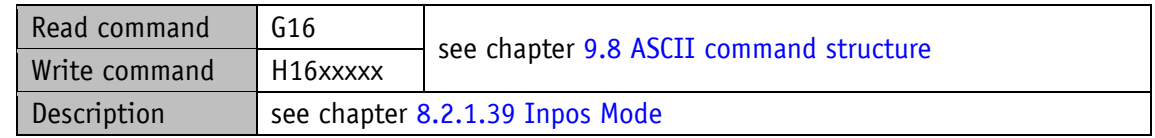

## **9.3.4.3 Delta Inch**

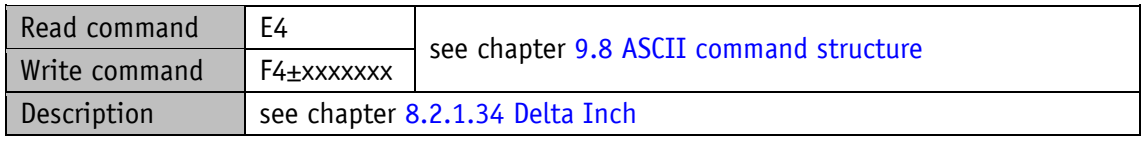

## <span id="page-84-1"></span>**9.3.4.4 Inching 2 Acceleration Type**

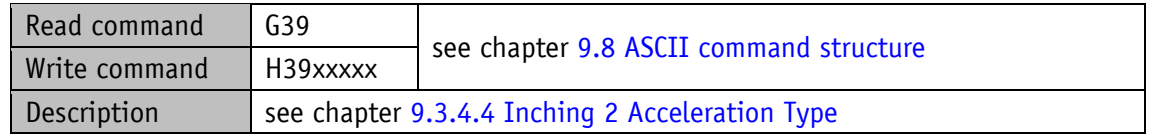

## **9.3.4.5 Inching 2 Offset**

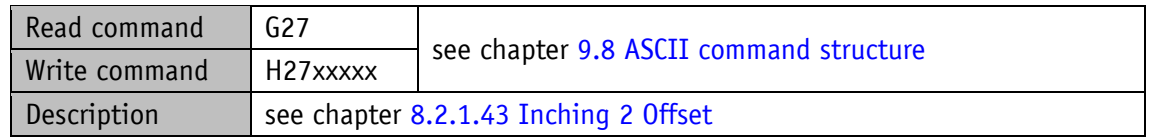

# <span id="page-84-2"></span>**9.3.4.6 Inching 2 Stop Mode**

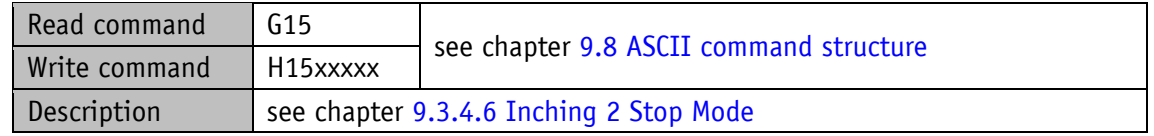

## **9.3.4.7 LED Functionality**

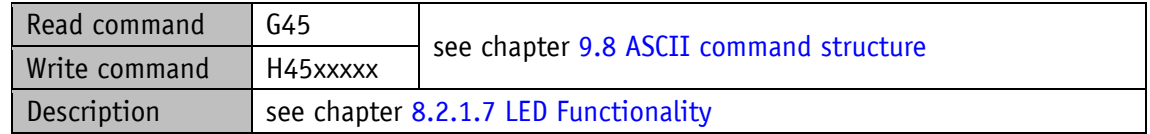

#### **9.3.4.8 Service Interface Baud Rate**

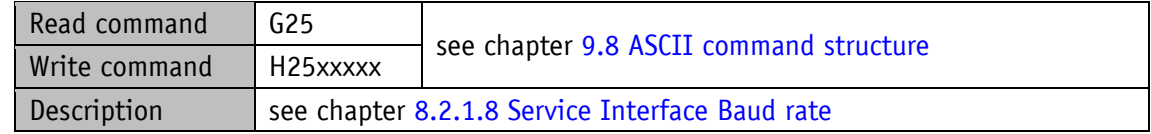

## <span id="page-84-0"></span>**9.3.4.9 Configuration**

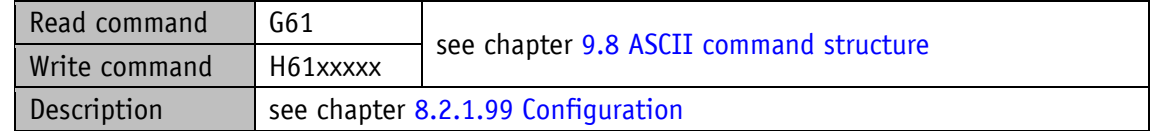

## **9.3.5 Controller parameter**

## **9.3.5.1 Controller Parameter P**

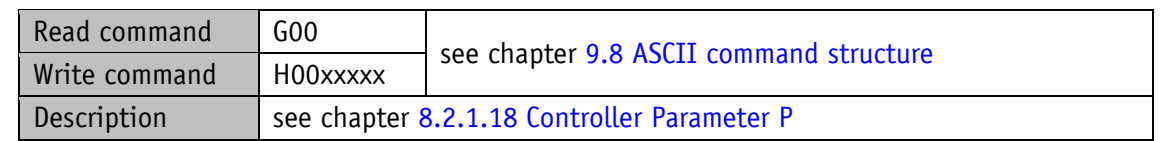

## **9.3.5.2 Controller Parameter I**

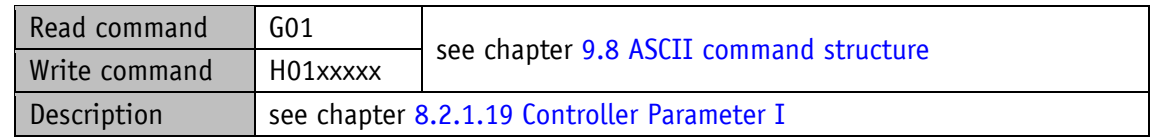

## **9.3.5.3 Controller Parameter D**

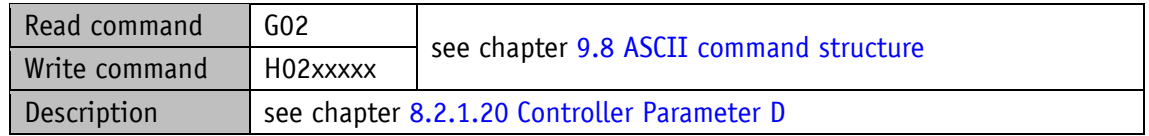

#### <span id="page-85-0"></span>**9.3.6 Device information**

#### **9.3.6.1 Motor Current**

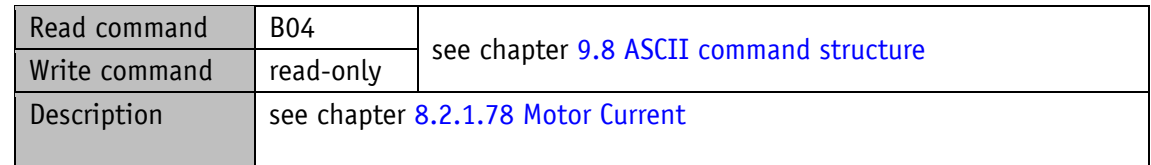

#### **9.3.6.2 Output Stage Temperature**

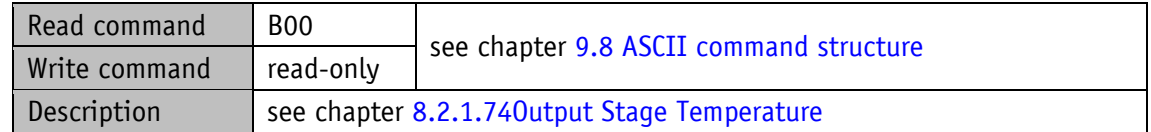

## **9.3.6.3 Voltage of Control**

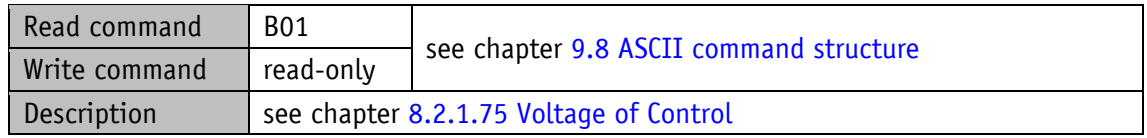

## **9.3.6.4 Voltage of Output Stage**

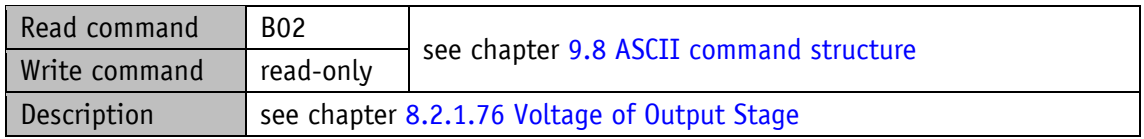

## **9.3.6.5 Voltage of Battery**

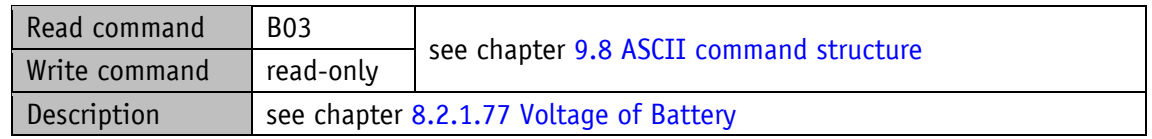

## <span id="page-86-0"></span>**9.3.6.6 Flag Register**

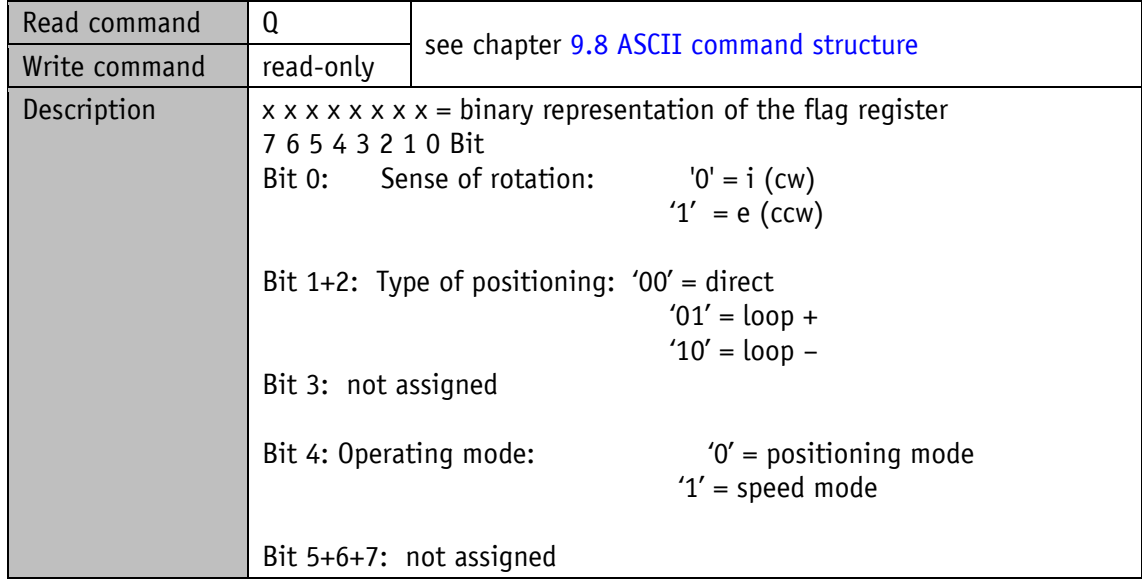

## **9.3.6.7 System Status Word**

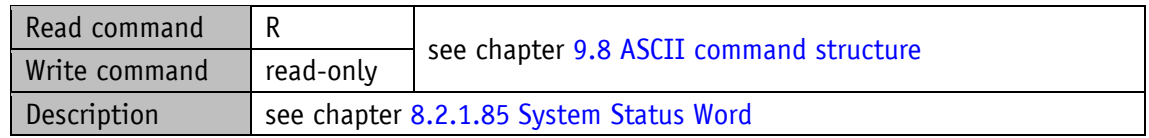

### **9.3.6.8 Device Type**

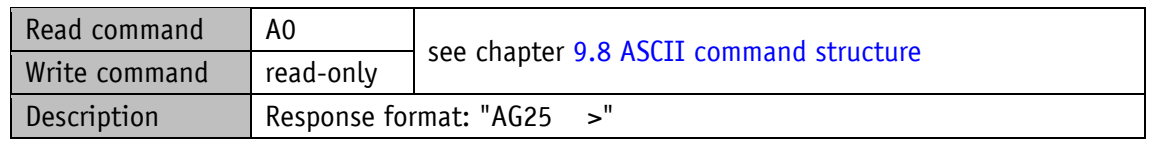

#### **9.3.6.9 Gear Reduction**

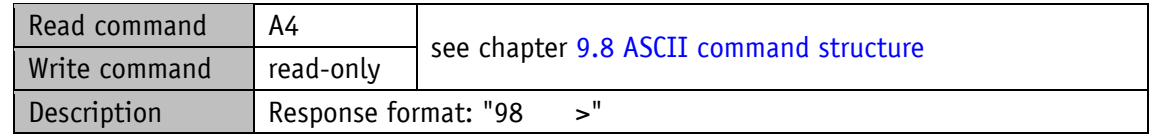

#### **9.3.6.10 Motor Type**

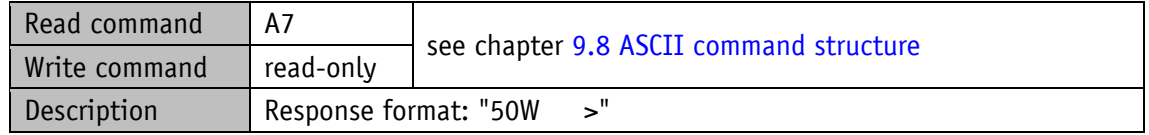

#### **9.3.6.11 Network Type**

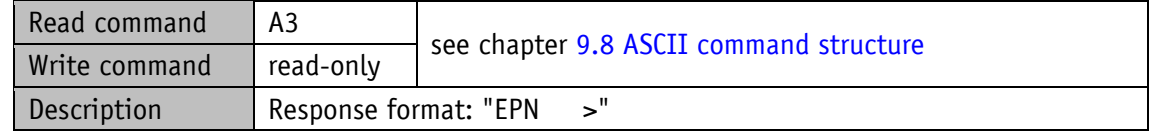

### **9.3.6.12 Production Date**

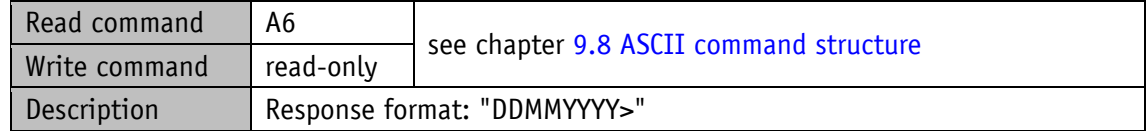

## **9.3.6.13 Serial Number**

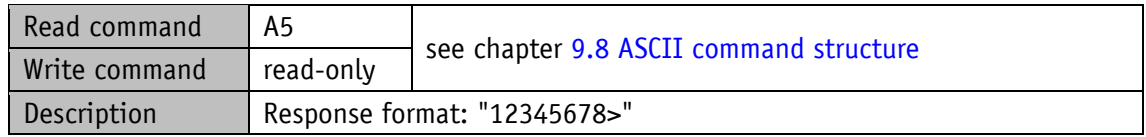

## **9.3.6.14 SW Ethernet Module**

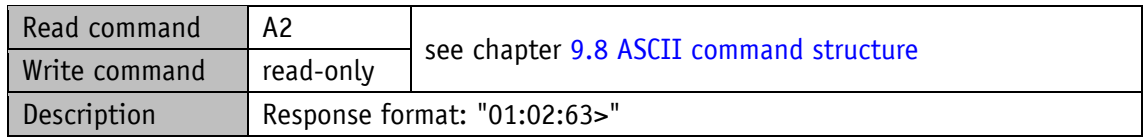

#### **9.3.6.15 SW Motor Controller**

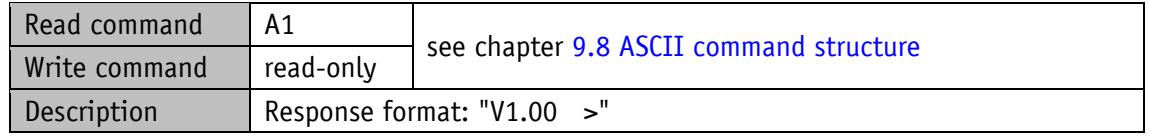

## <span id="page-88-0"></span>**9.3.7 Digital input/output**

## **9.3.7.1 Digital Input 1 Functionality**

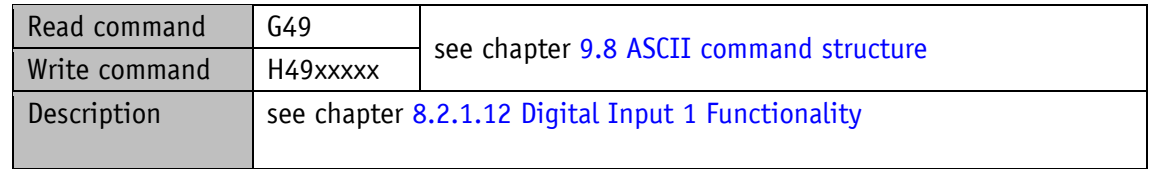

## **9.3.7.2 Digital Input 2 Functionality**

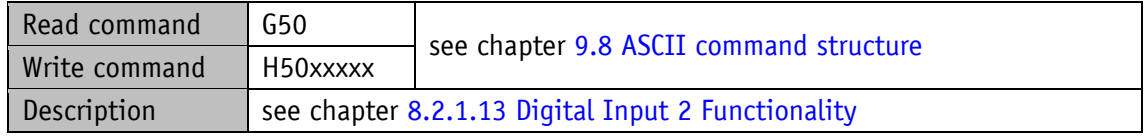

## **9.3.7.3 Digital Input 3 Functionality**

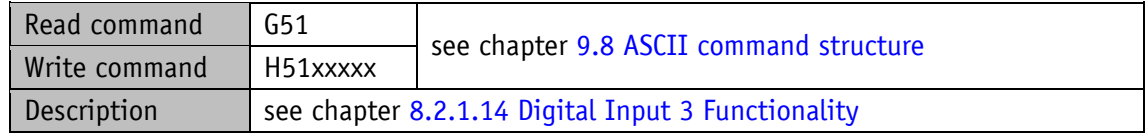

## **9.3.7.4 Digital Input 4 Functionality**

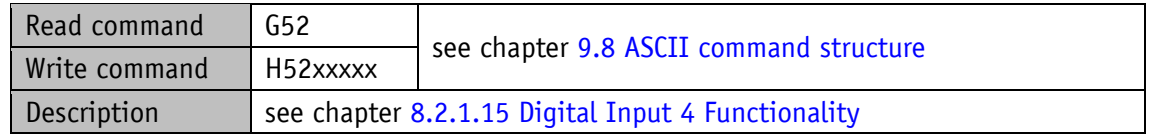

## **9.3.7.5 Digital Input Functionalities State**

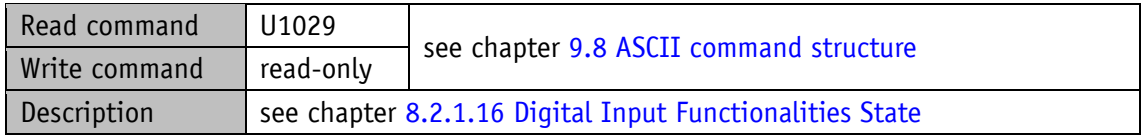

## **9.3.7.6 Digital Inputs Polarity**

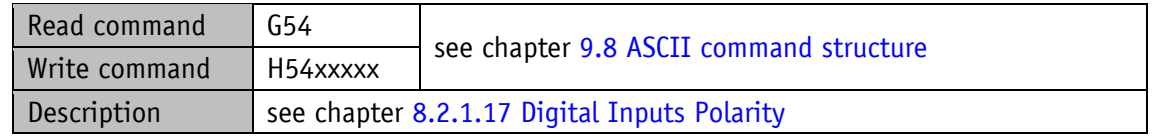

#### **9.3.7.7 Digital Inputs State**

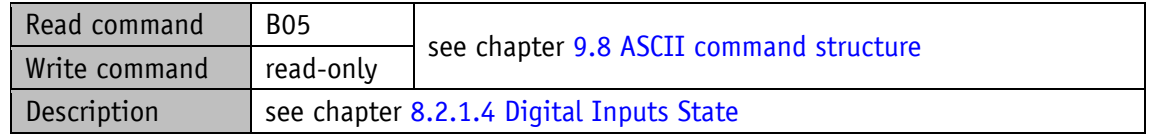

## **9.3.7.8 Digital Output 1 Functionality**

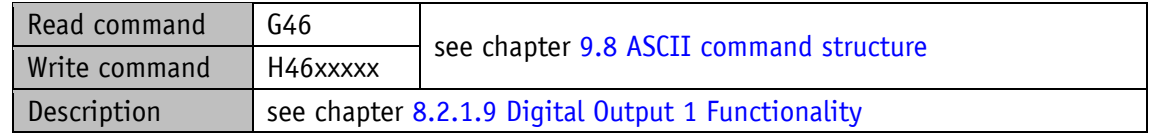

## **9.3.7.9 Digital Outputs Control**

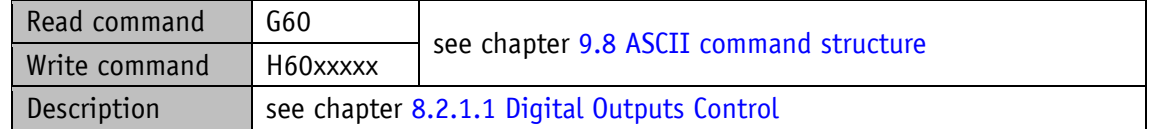

## **9.3.7.10 Digital Output Functionalities State**

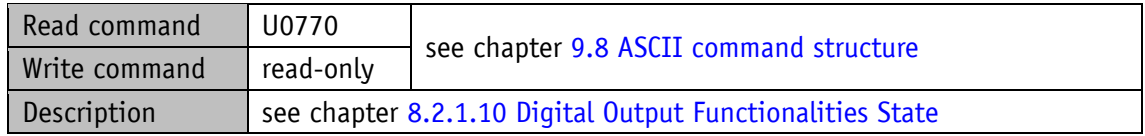

## **9.3.7.11 Digital Outputs Polarity**

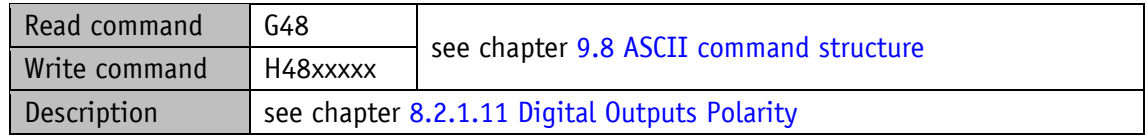

### <span id="page-90-0"></span>**9.3.8 Error memory**

## **9.3.8.1 Number of Errors**

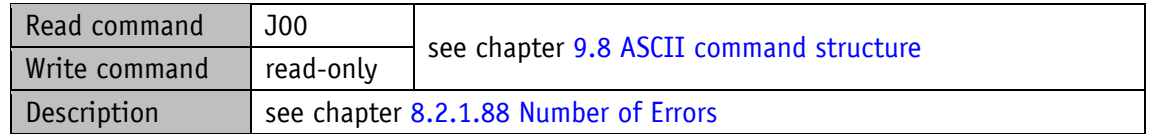

#### **9.3.8.2 Error Number 1**

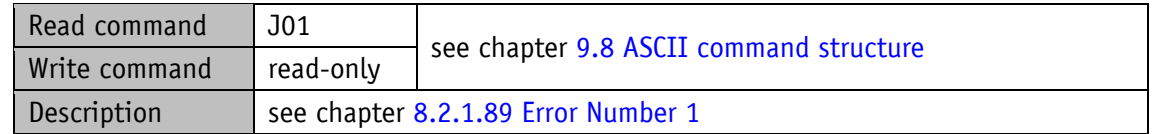

#### **9.3.8.3 Error Number 2**

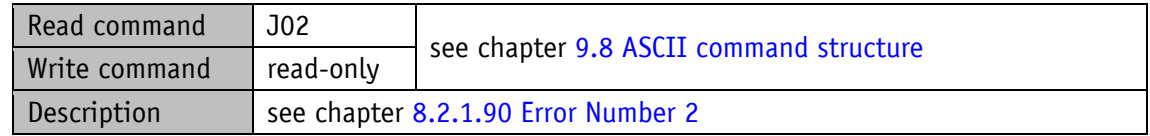

#### **9.3.8.4 Error Number 3**

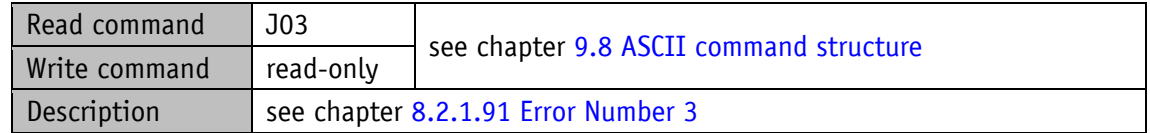

#### **9.3.8.5 Error Number 4**

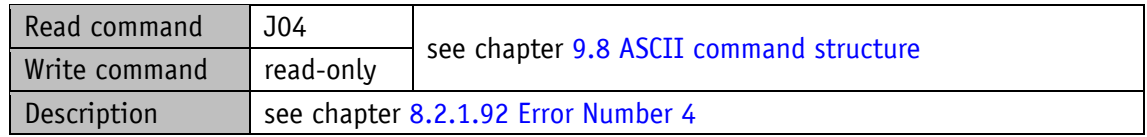

#### **9.3.8.6 Error Number 5**

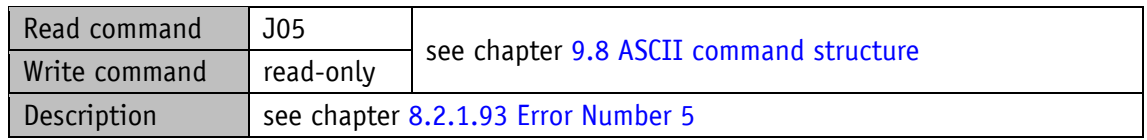

### **9.3.8.7 Error Number 6**

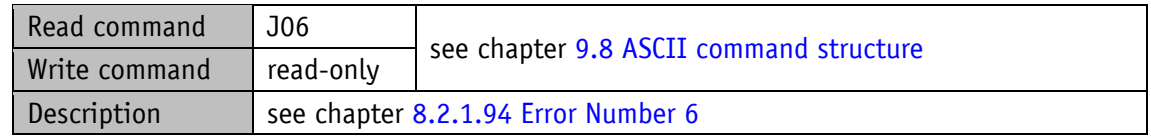

#### **9.3.8.8 Error Number 7**

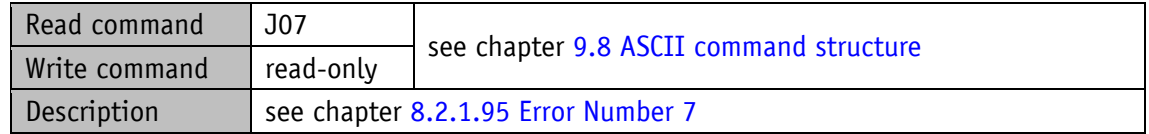

#### **9.3.8.9 Error Number 8**

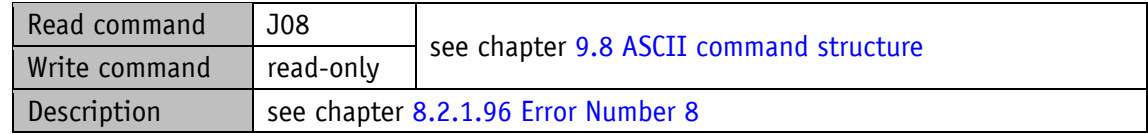

### **9.3.8.10 Error Number 9**

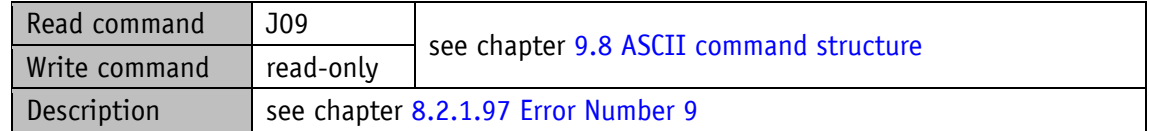

#### **9.3.8.11 Error Number 10**

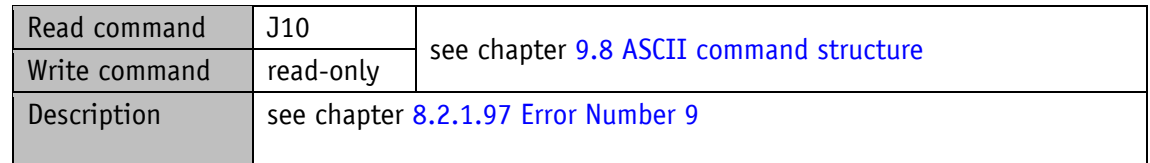

## **9.4 Commands**

#### **9.4.1 Start travel job**

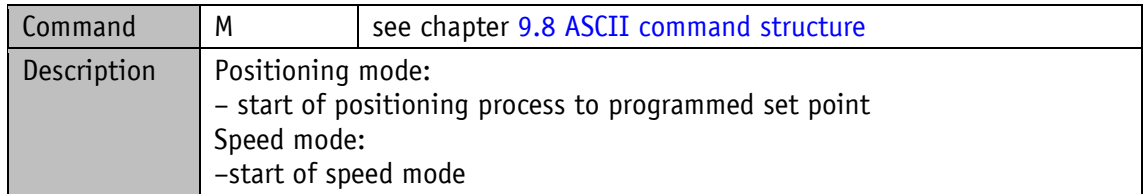

### **9.4.2 Start of inching mode 1**

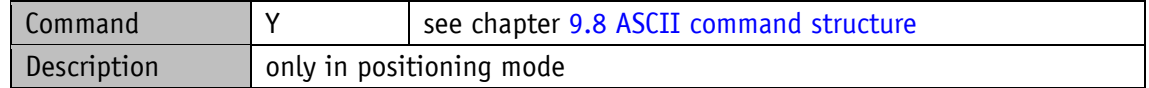

## **9.4.3 Start inching mode 2 positive travel direction**

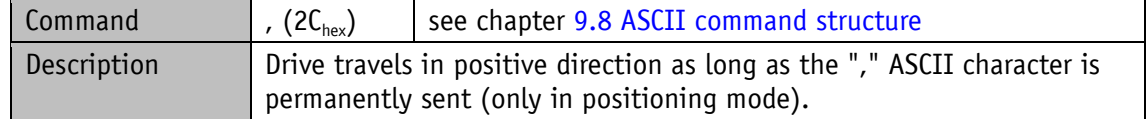

#### **9.4.4 Start inching mode 2 negative travel direction**

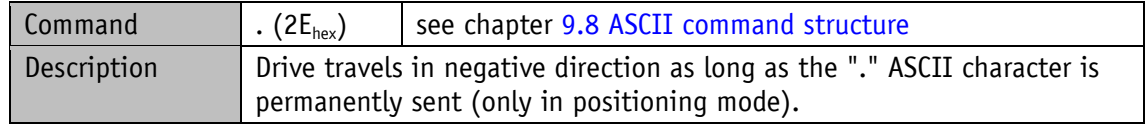

## **9.4.5 Cancel current travel job in positioning mode**

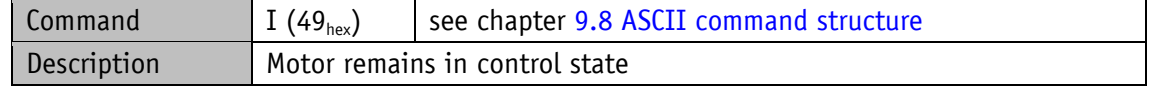

## **9.4.6 Motor stop fast**

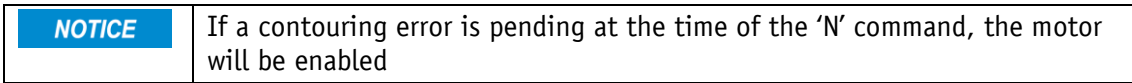

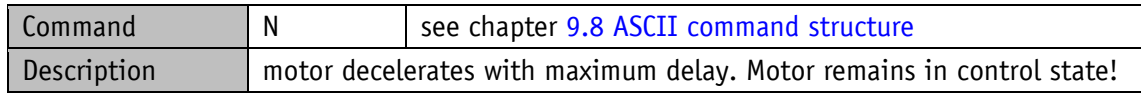

#### **9.4.7 Motor stop**

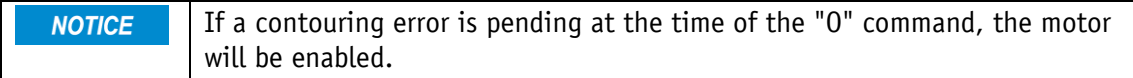

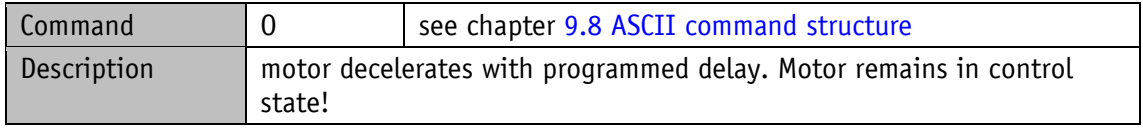

### **9.4.8 Enable motor**

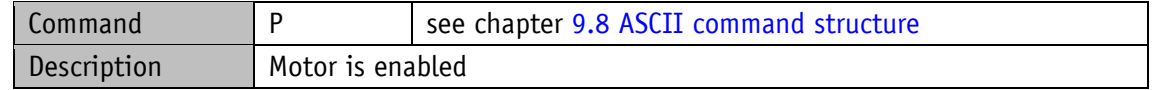

## **9.4.9 Factory setting: all parameters**

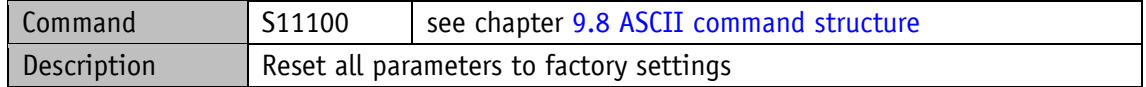

#### **9.4.10 Factory setting: Standard parameter**

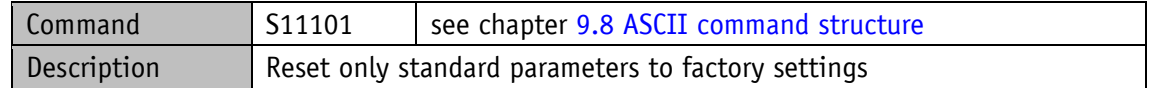

## **9.4.11 Factory setting: Controller parameter**

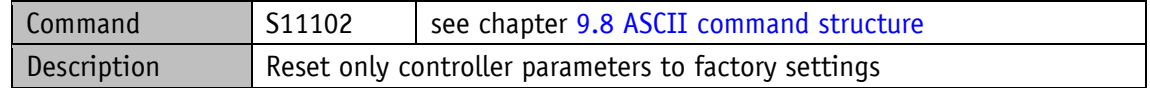

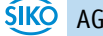

## **9.4.12 Acknowledge error**

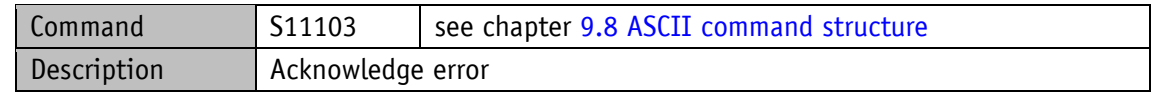

#### **9.4.13 Calibrate**

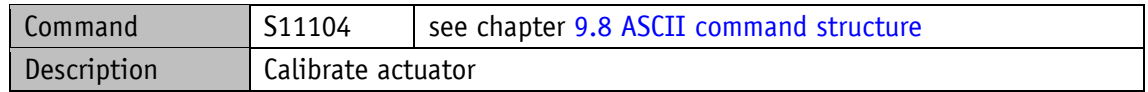

## **9.4.14 Delete error memory**

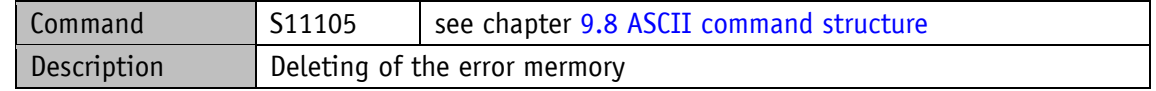

### **9.4.15 Software Reset**

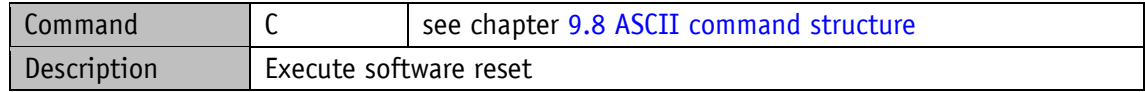

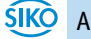

#### **9.5 Flow charts**

## **9.5.1 Flow chart: Operating mode: Positioning mode**

The flow chart below shows the control of positioning in the positioning mode via service protocol (see chapter [9: Service protocol\)](#page-78-0).

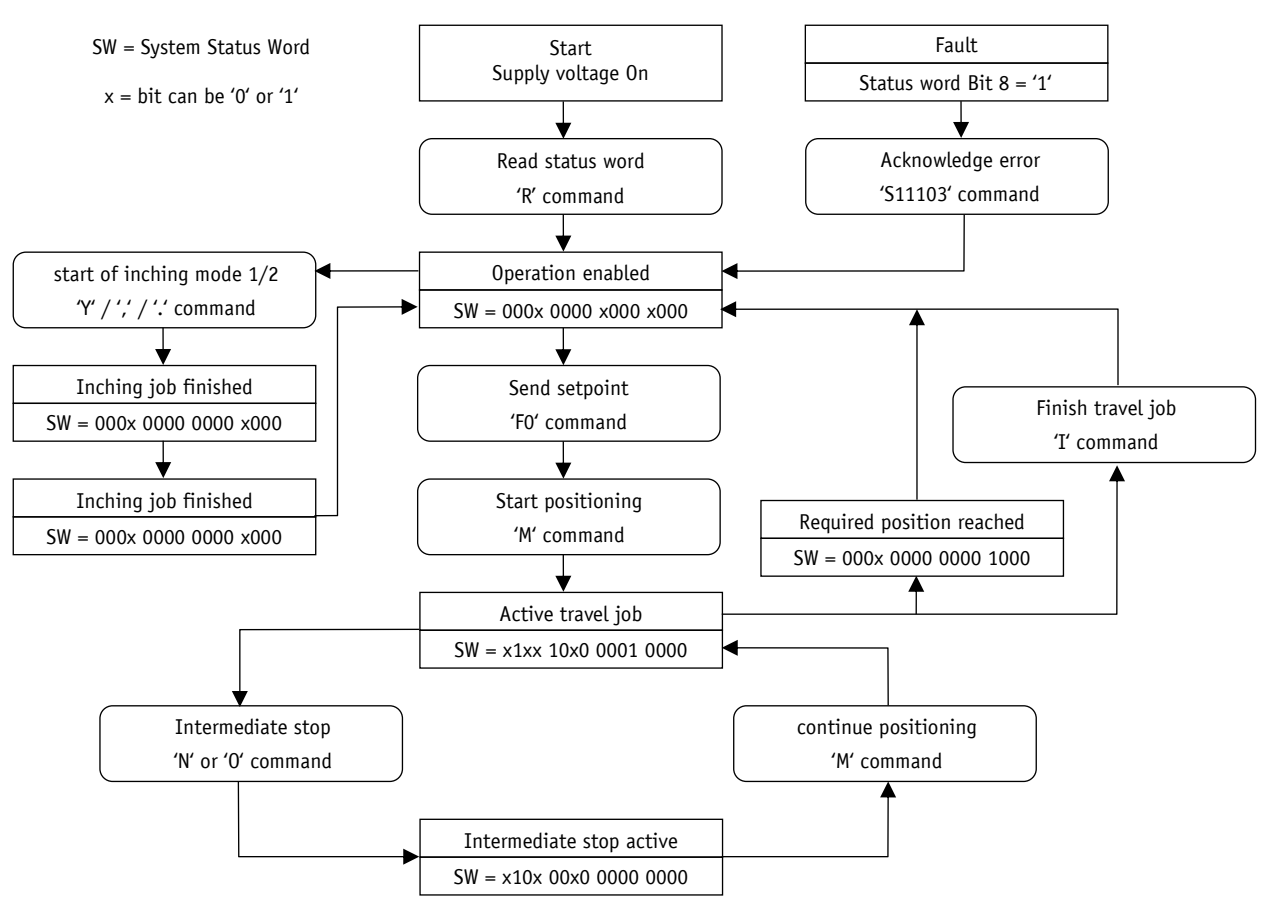

*Fig. 16: Flowchart positioning mode SIKONETZ5*

#### **9.5.2** *Flow* **chart: Operating mode: Speed mode**

The flow chart below illustrates the control in the rotational speed mode via service protocol (see chapter [9: Service protocol\)](#page-78-0).

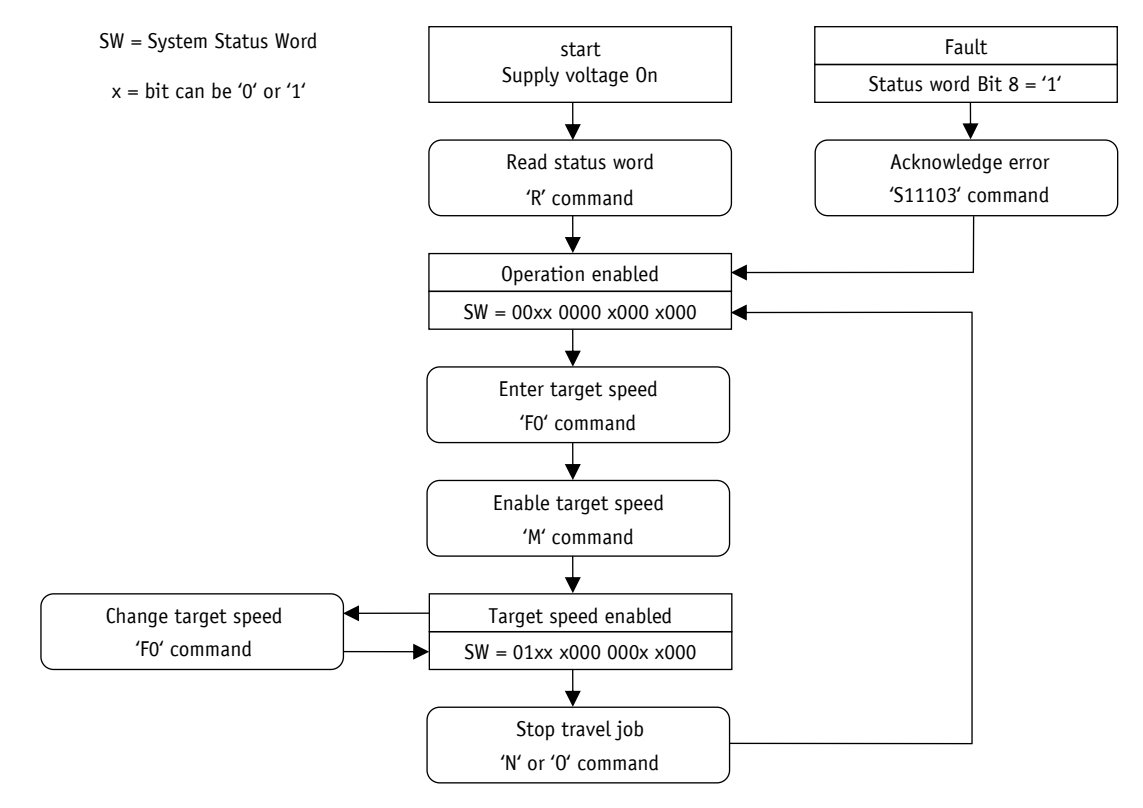

*Fig. 17: Flow chart speed mode service protocol*

#### **9.6 Error number encoding**

Faulty inputs are acknowledged with an error message. An error message is always prefixed by a question mark, followed by a two-digit error code. The error message ends with a carriage return "<CR>".

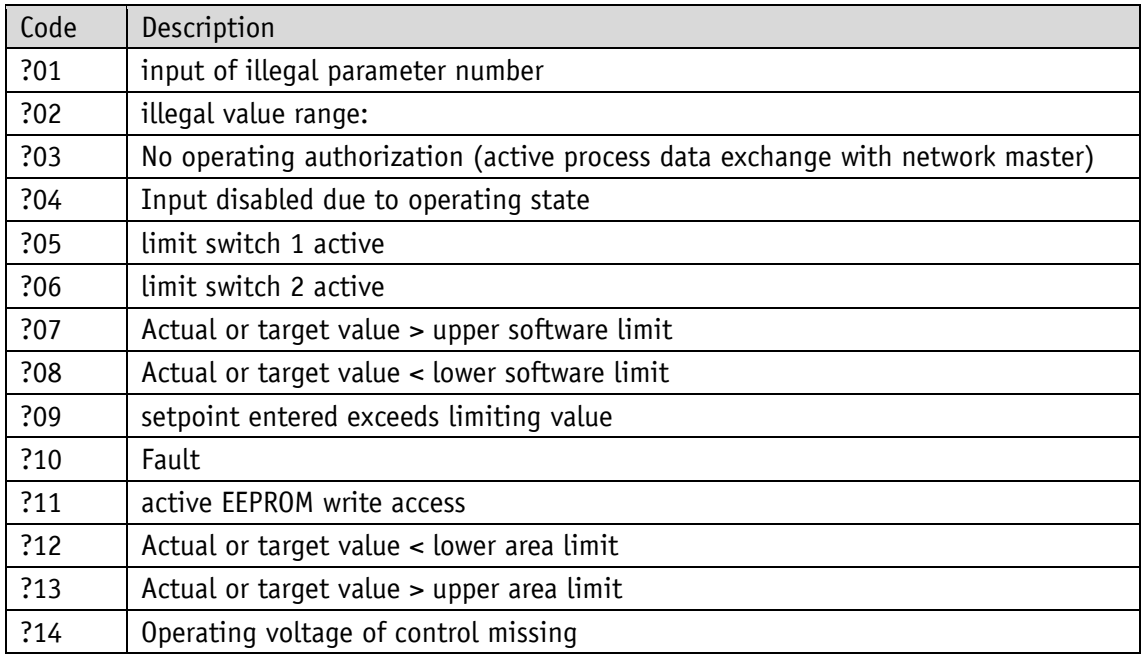

### **9.7 Examples**

### **9.7.1 Write and read setpoint +500**

Write command: F0+0000500 (10 characters) Reply: ><CR> (2 characters) Read command: E0 (2 characters) Reply: +0000500><CR> (10 characters)

#### **9.7.2 Start travel job**

Command M (1 character) Reply: ><CR> (2 characters)

## <span id="page-98-0"></span>**9.8 ASCII command structure**

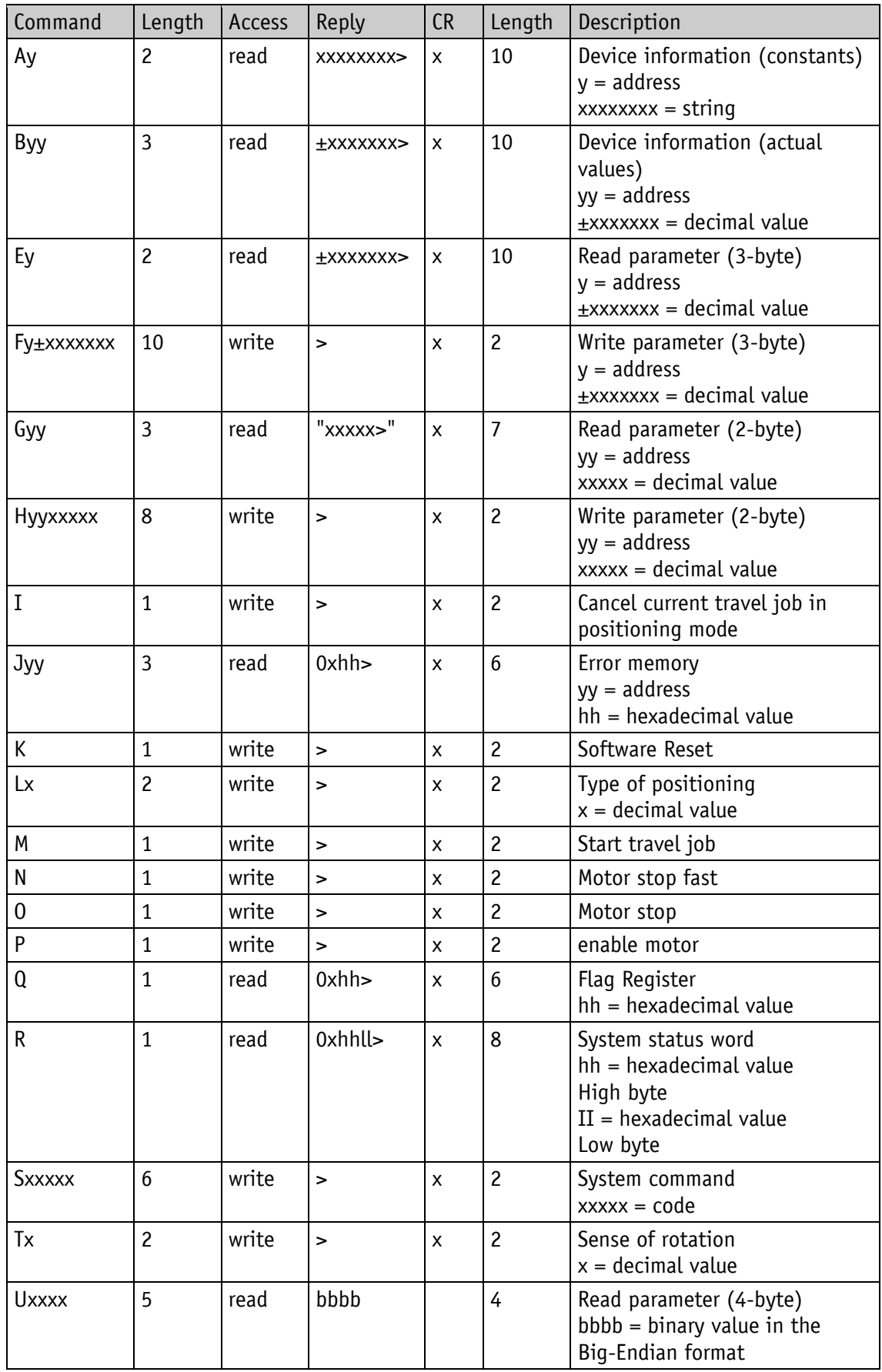

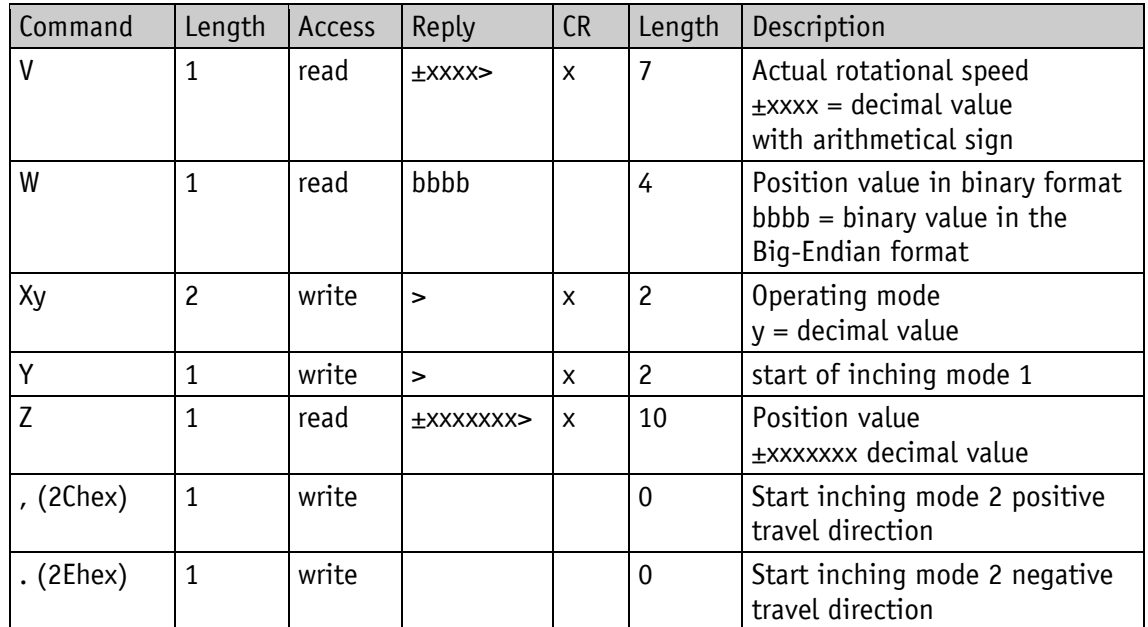

## **10 Block diagram**

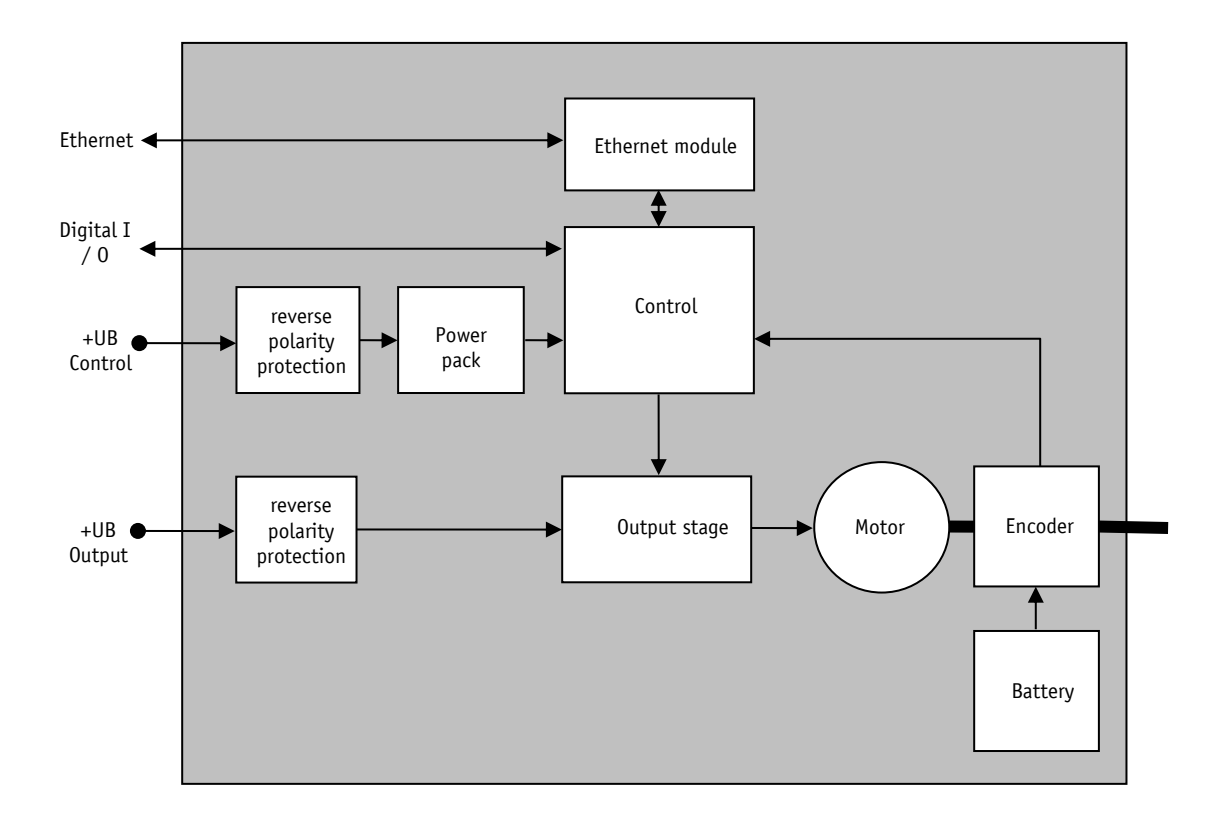

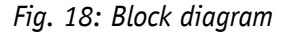

#### **11 Web server**

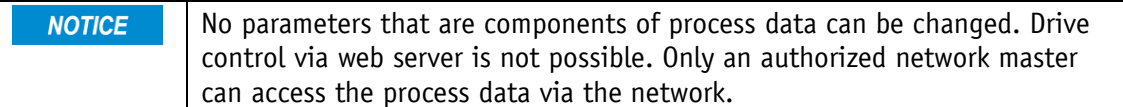

The inbuilt web server enables configuration and parameterization without network master via the Ethernet interface.

The web server can be accessed via the set IP address.

Settings for IP and Ethernet can be made via the Configuration menu.

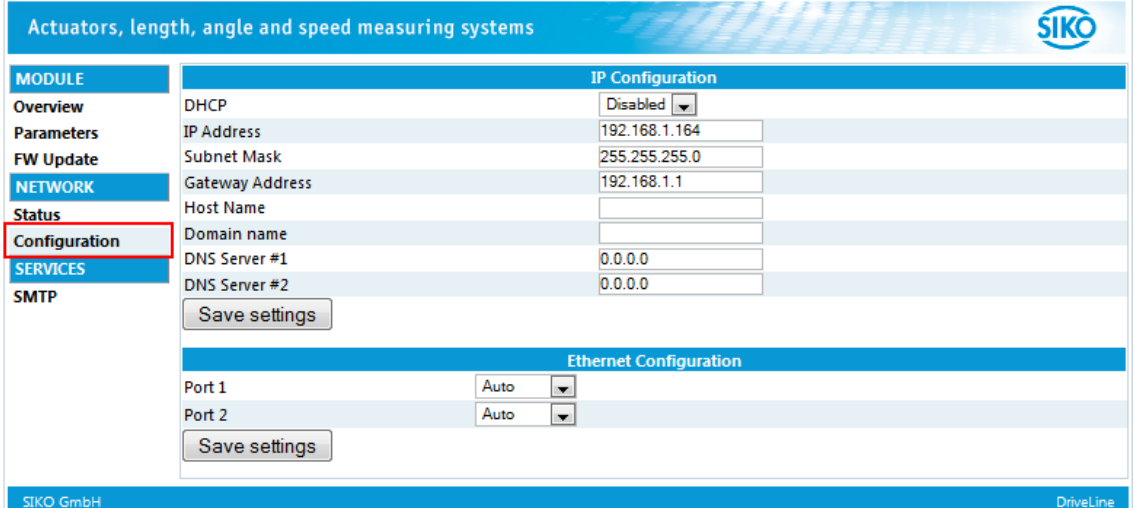

Below, the parameter menu is shown. The process data is within the red mark.

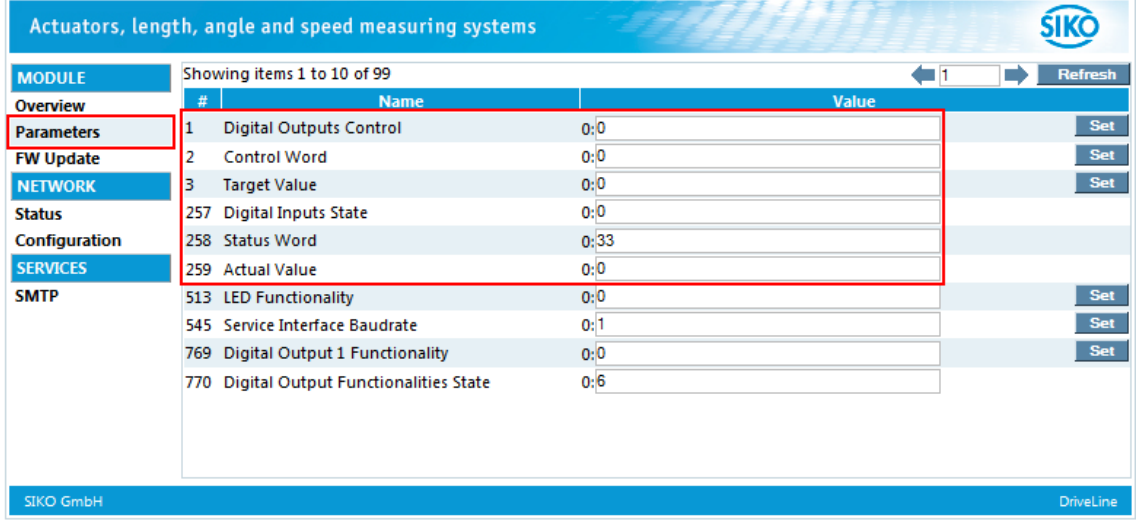

The web server can be activated or deactivated via the parameter [Configuration](#page-76-0) (PNU 0B21h). With factory settings, the web server is activated.

#### **12 FTP-Server**

The integrated FTP server enables access to the file system of the Ethernet module via a FTP client. Thus, the firmware of the Ethernet module can be updated via the network.

The following port numbers are used for FTP communication:

TCP, Port 20 (FTP data transmission)

TCP, Port 21 (FTP control)

The FTP server can be activated or deactivated via the parameter [Configuration](#page-76-0) (PNU 0B21h).

With factory settings, the protocol is activated.

#### **13 Secure Host IP Configuration Protocol (Secure HICP)**

The drive supports the Secure HICP protocol, which is used by the Anybus IPconfig application for changing the settings of IP address, subnet mask and DHCP via the network.

The protocol can be activated or deactivated via the parameter [Configuration\(](#page-76-0)PNU 0B21h).

With factory settings, the protocol is activated.

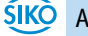